# TP-LINK®

## **CLI Reference Guide**

## **TL-SG3210/TL-SG3216/TL-SG3424/TL-SG3424P**

## **JetStream L2 Managed Switch**

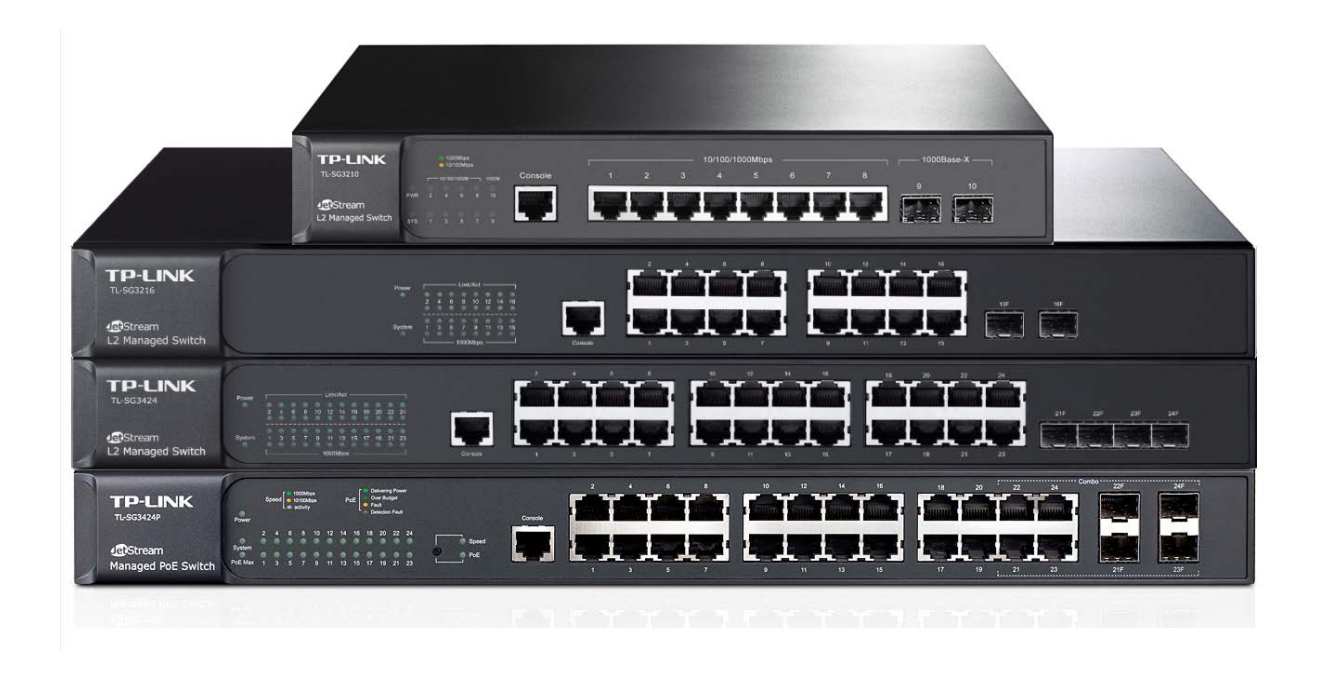

**REV3.0.0**

**1910011092**

## **COPYRIGHT & TRADEMARKS**

Specifications are subject to change without notice.  $\mathbf{TP}\text{-}\mathbf{LINK}^{\circ}$  is a registered trademark of TP-LINK TECHNOLOGIES CO., LTD. Other brands and product names are trademarks or registered trademarks of their respective holders.

No part of the specifications may be reproduced in any form or by any means or used to make any derivative such as translation, transformation, or adaptation without permission from TP-LINK TECHNOLOGIES CO., LTD. Copyright © 2014 TP-LINK TECHNOLOGIES CO., LTD. All rights reserved.

**[http://www.tp-link.com](http://www.tp-link.com/)**

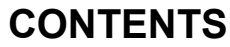

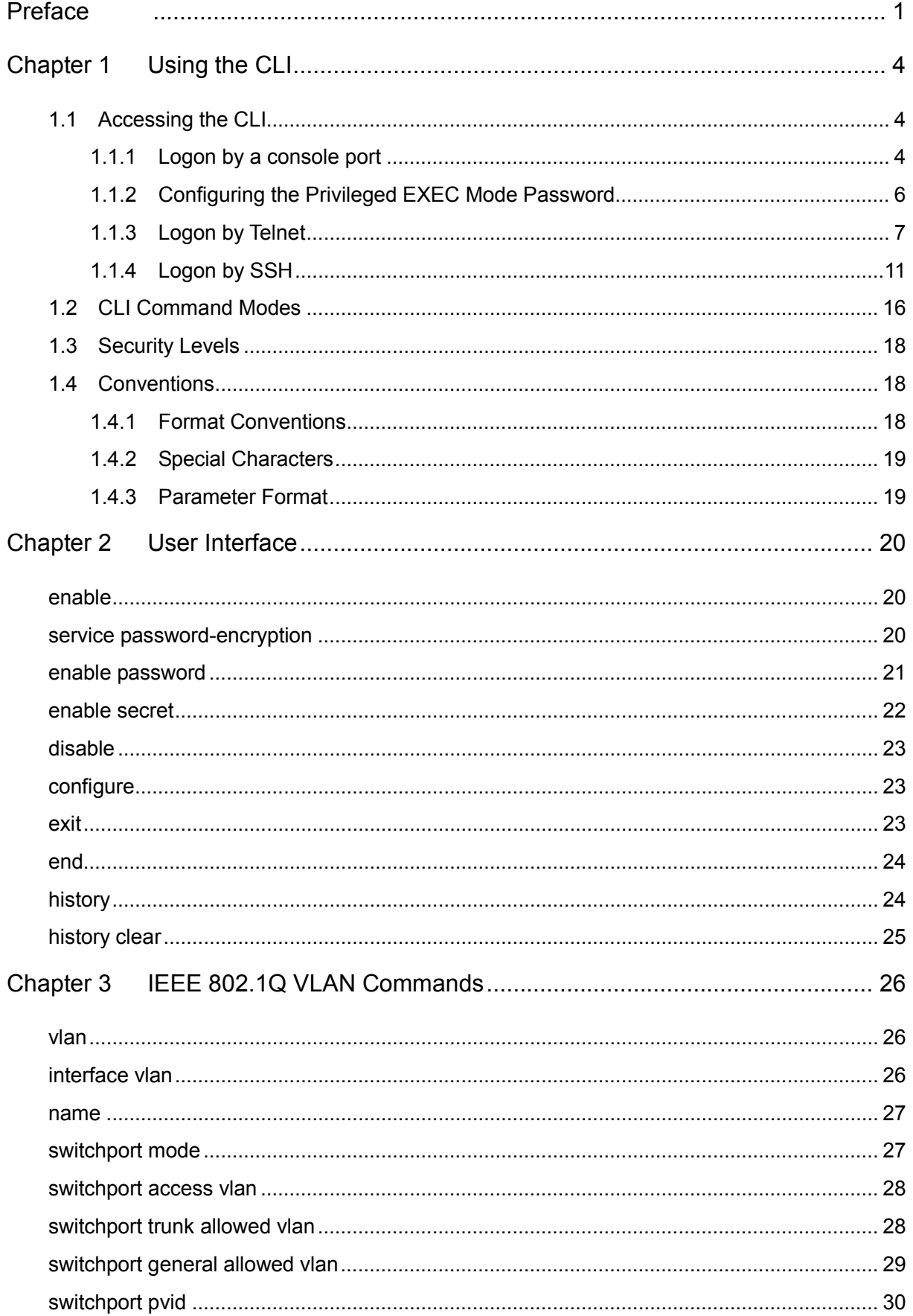

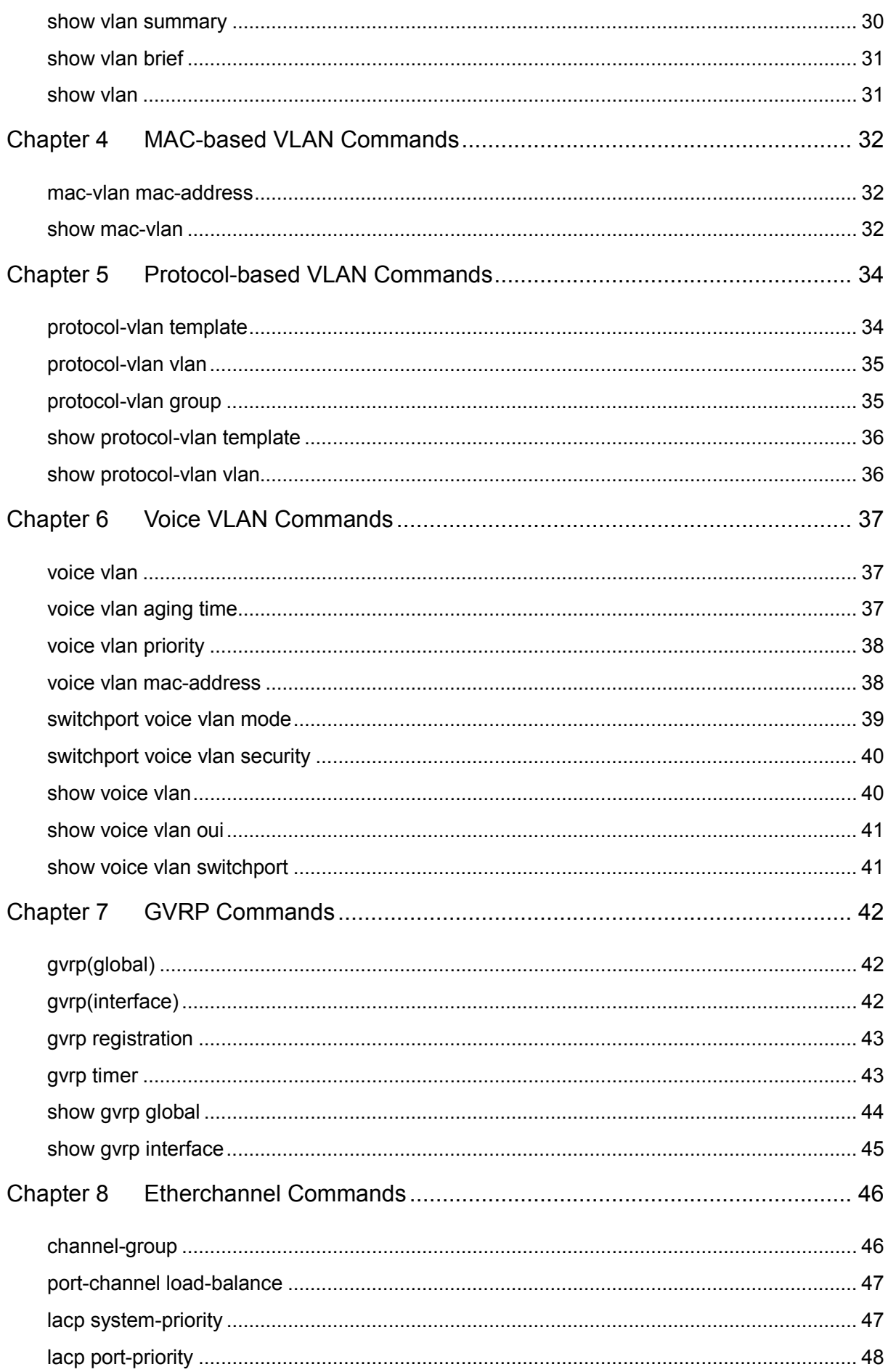

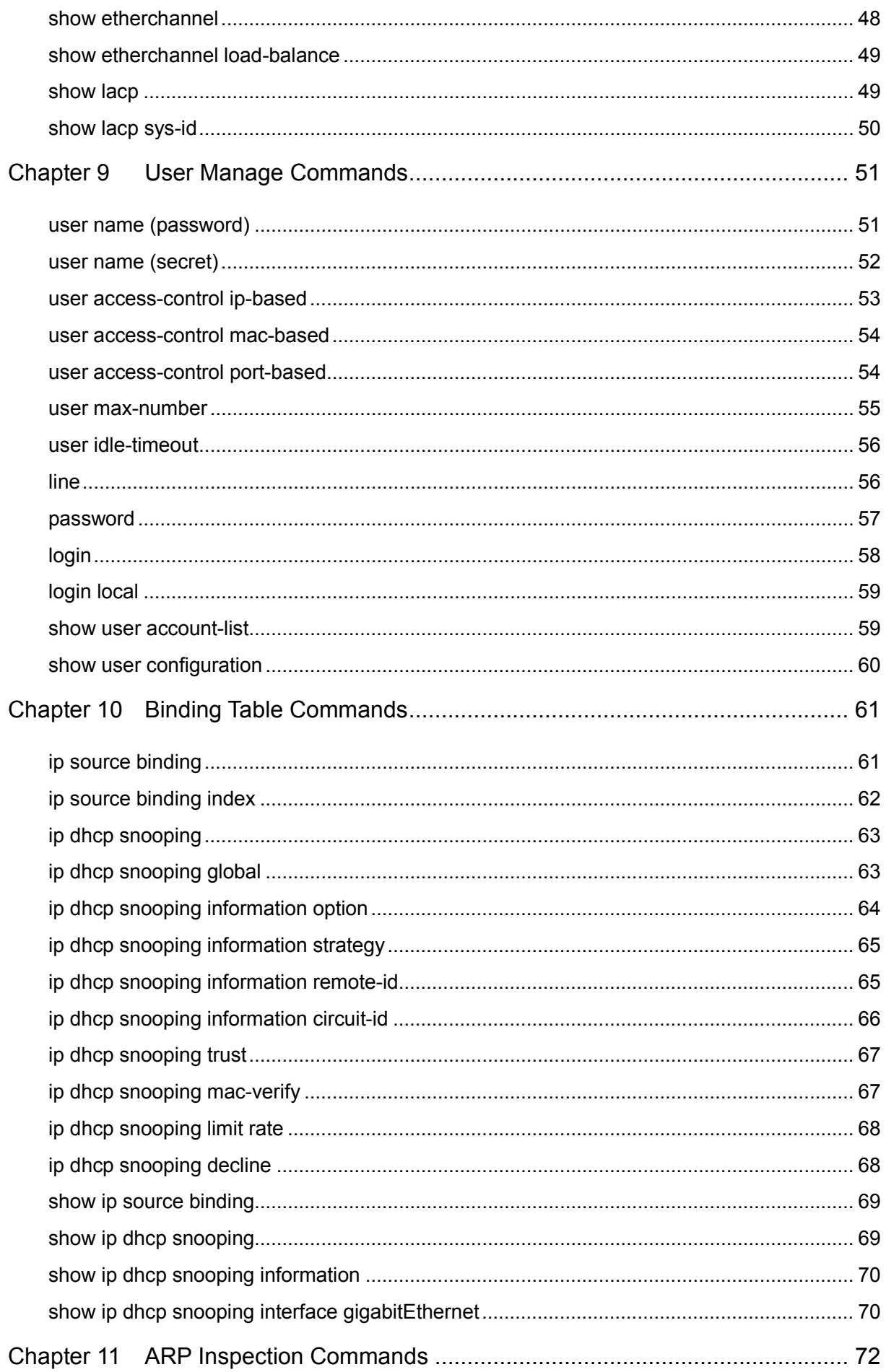

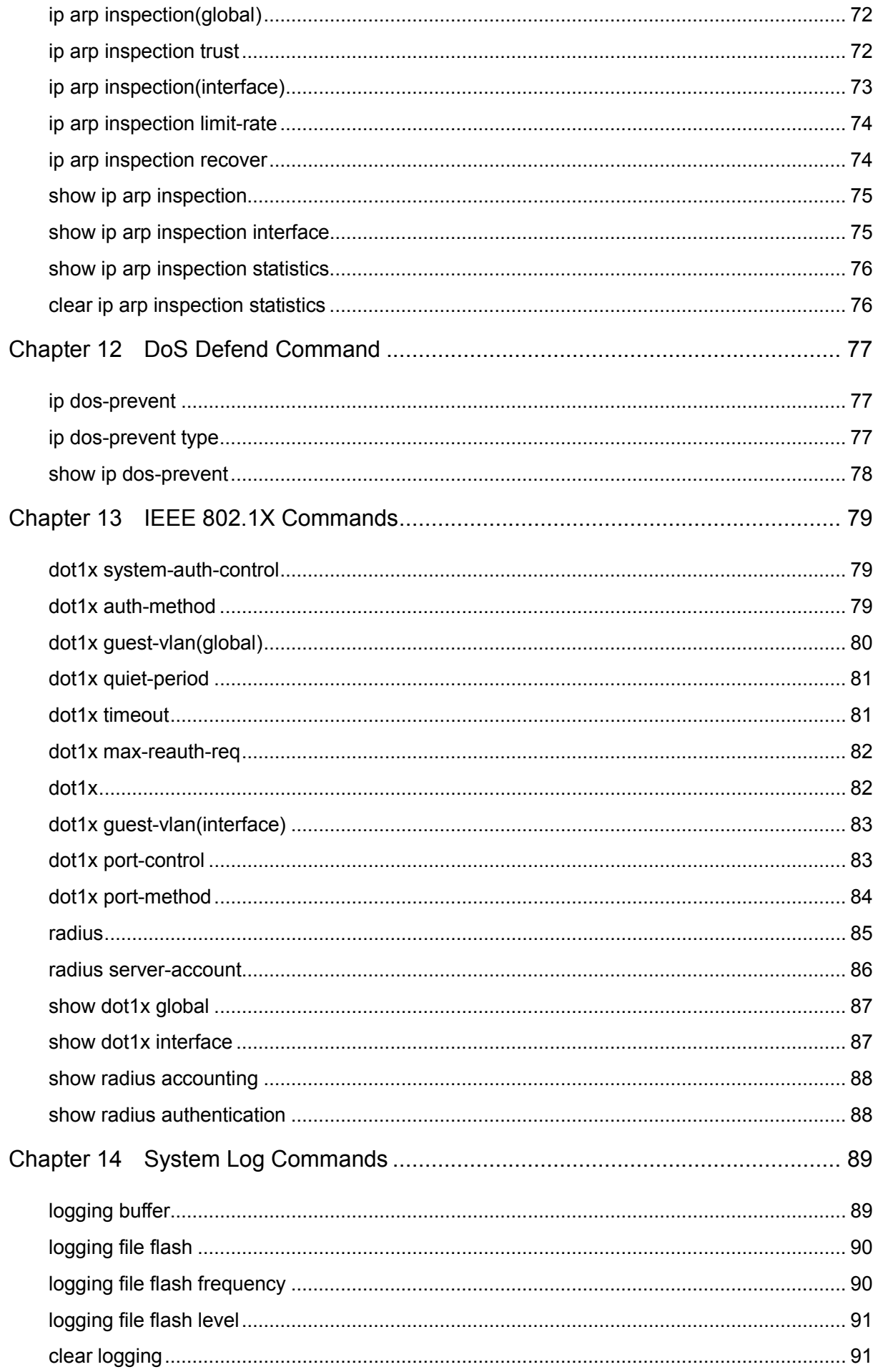

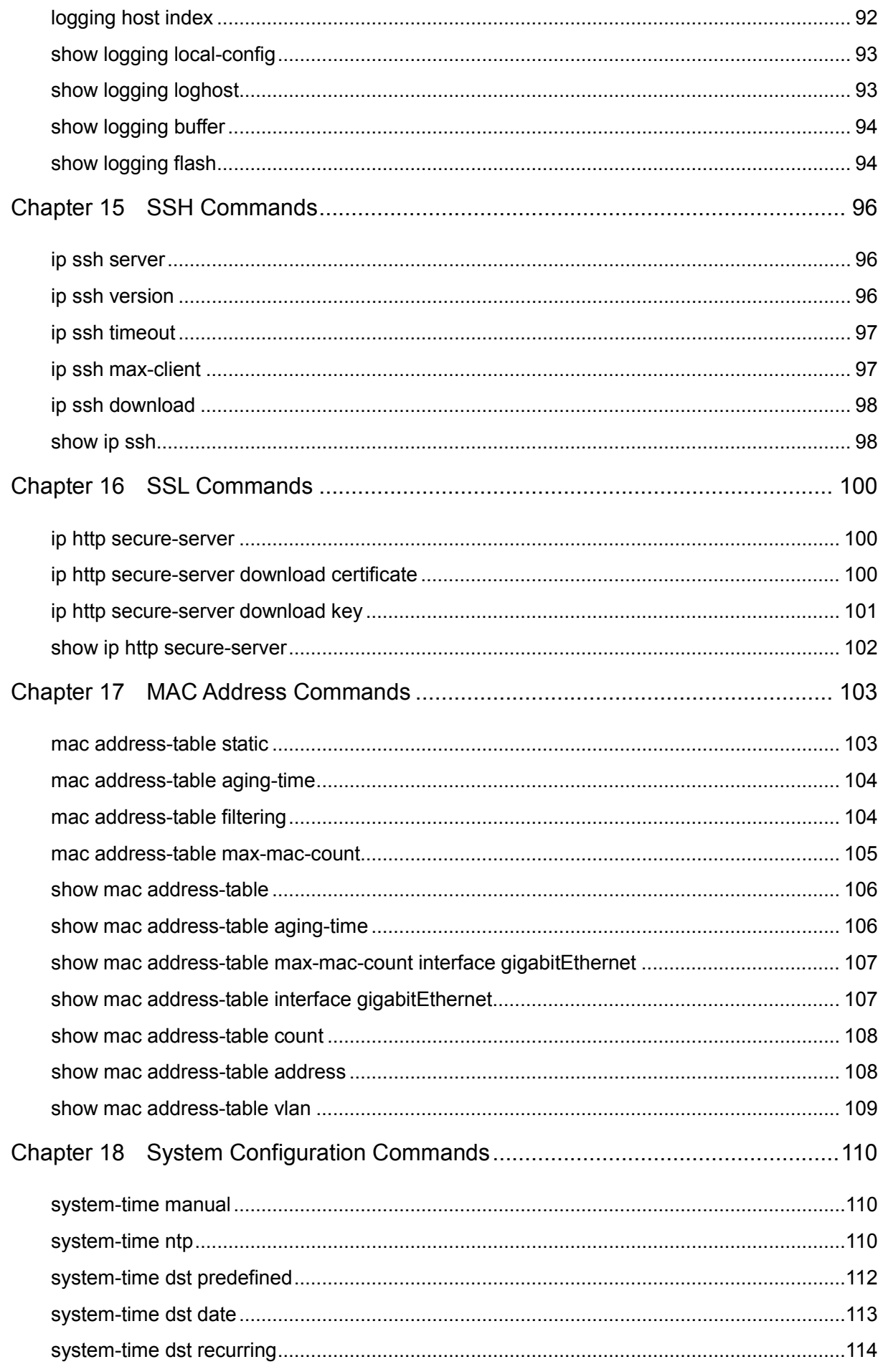

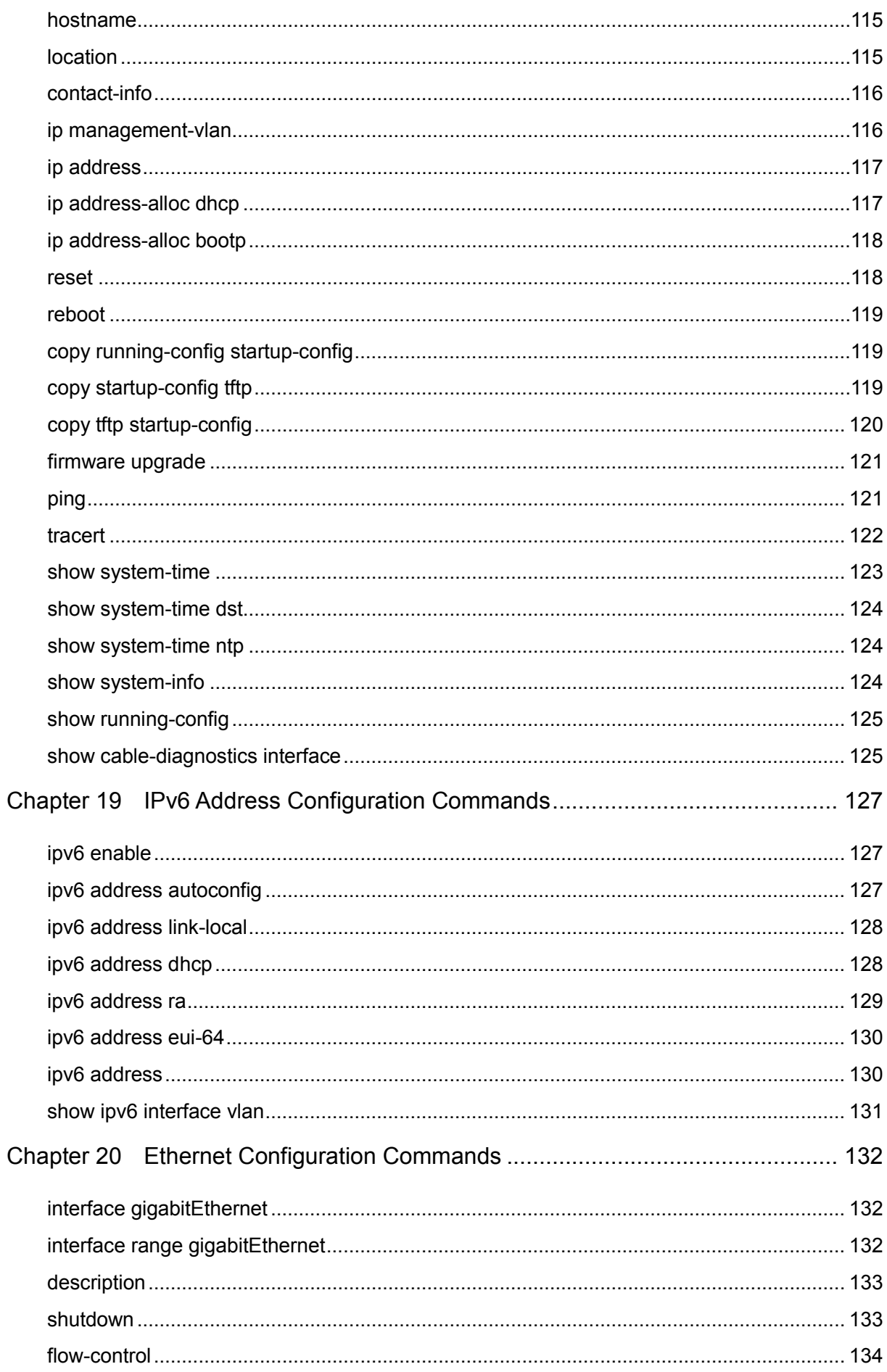

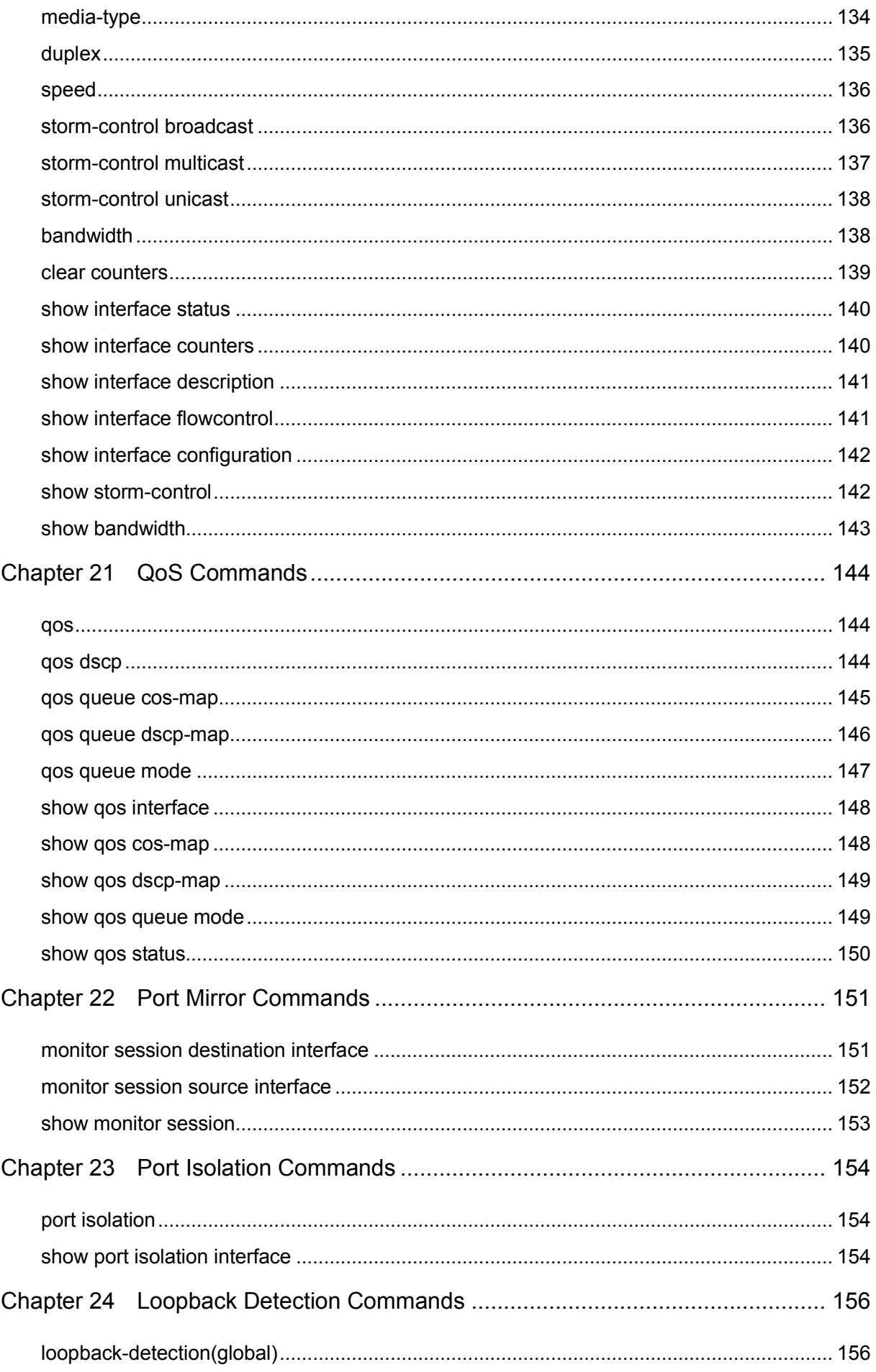

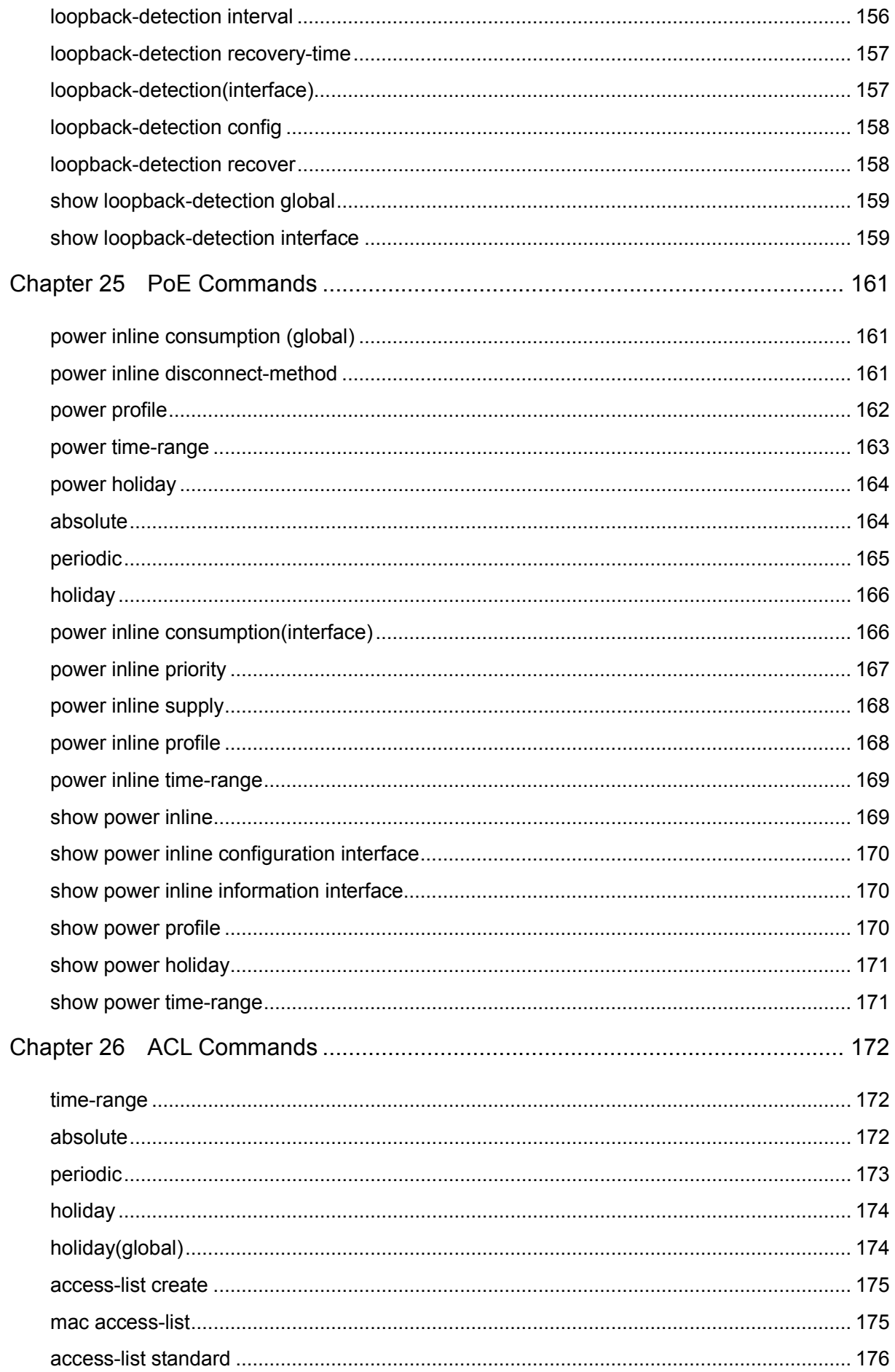

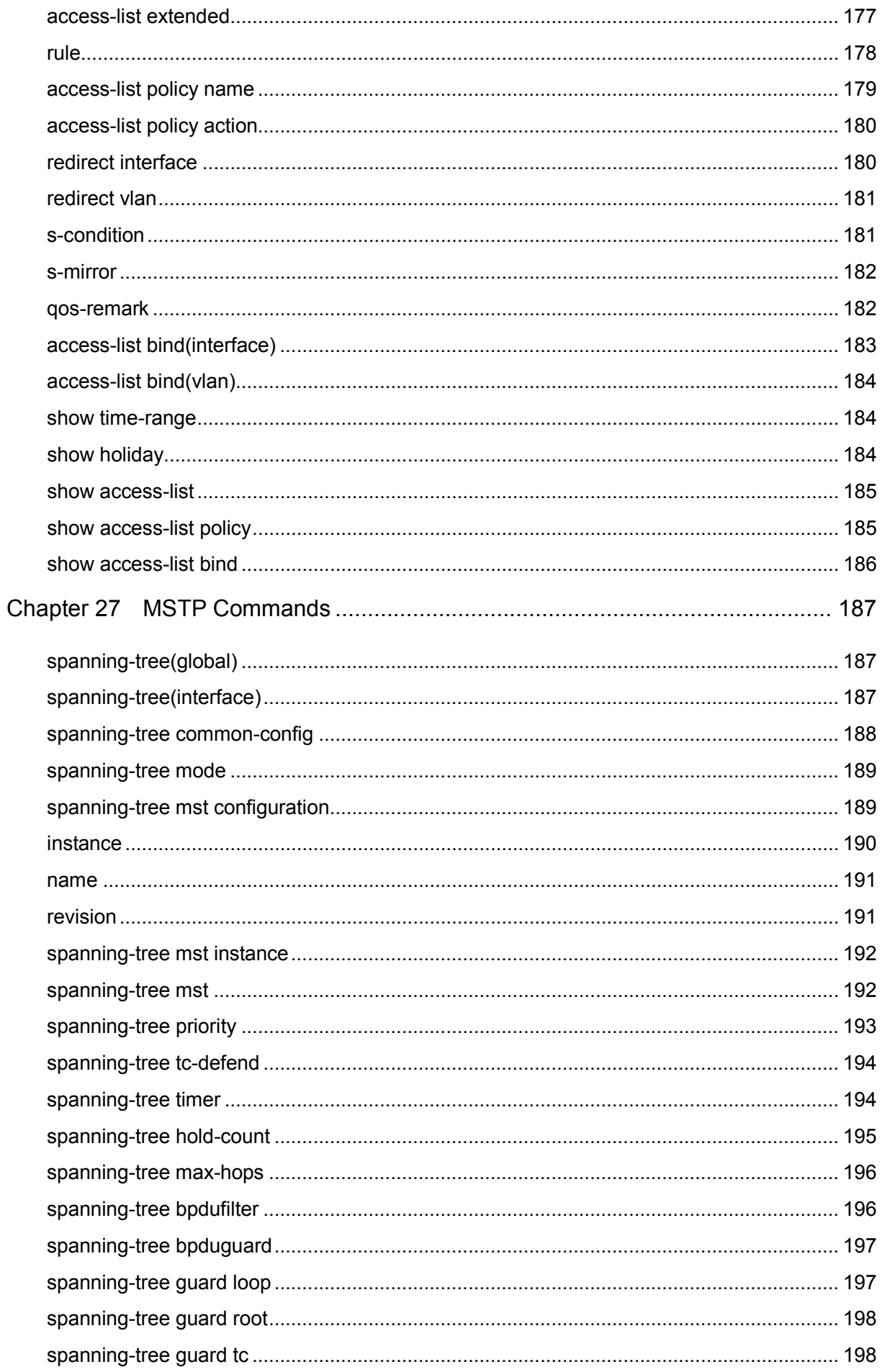

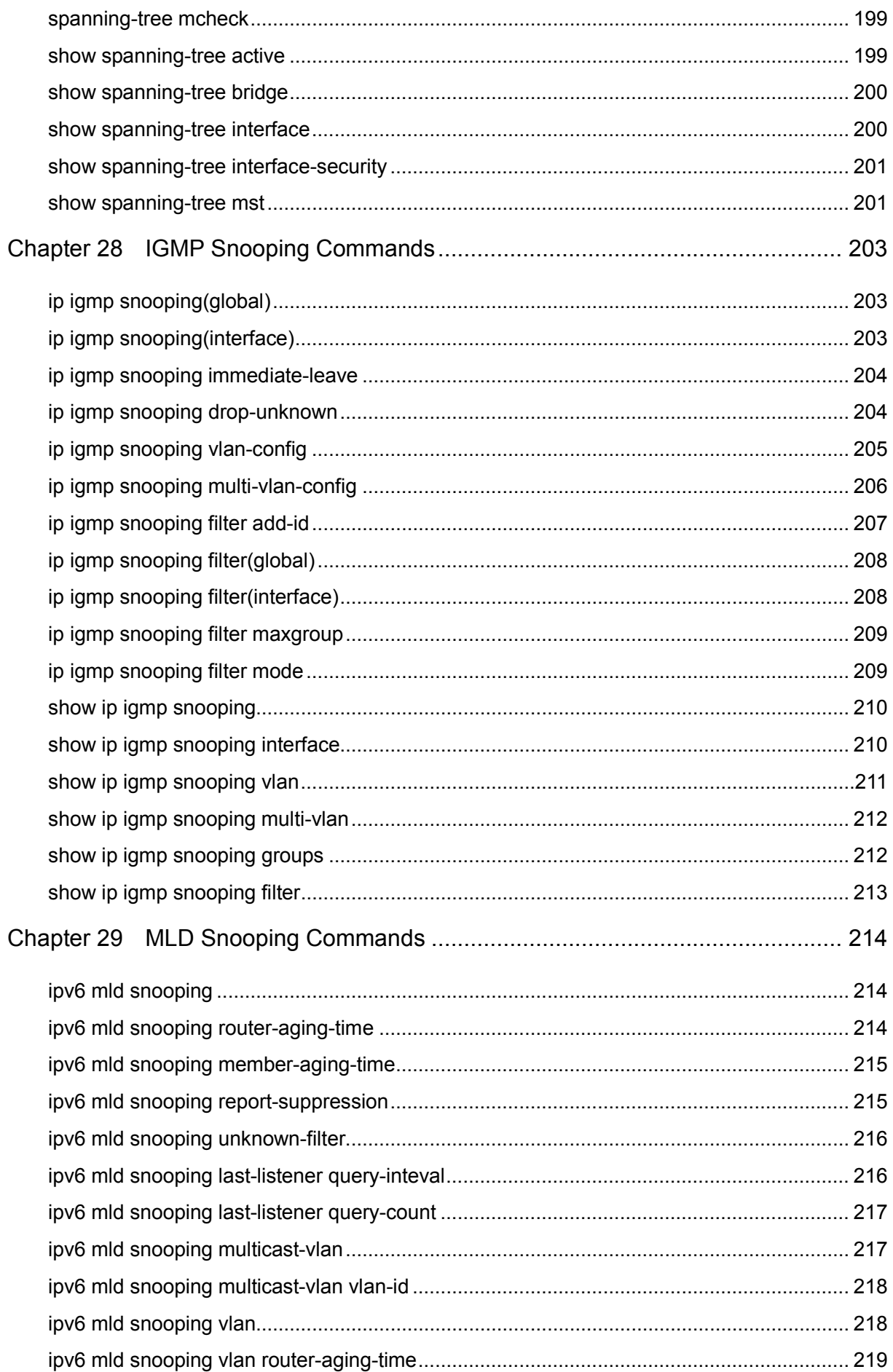

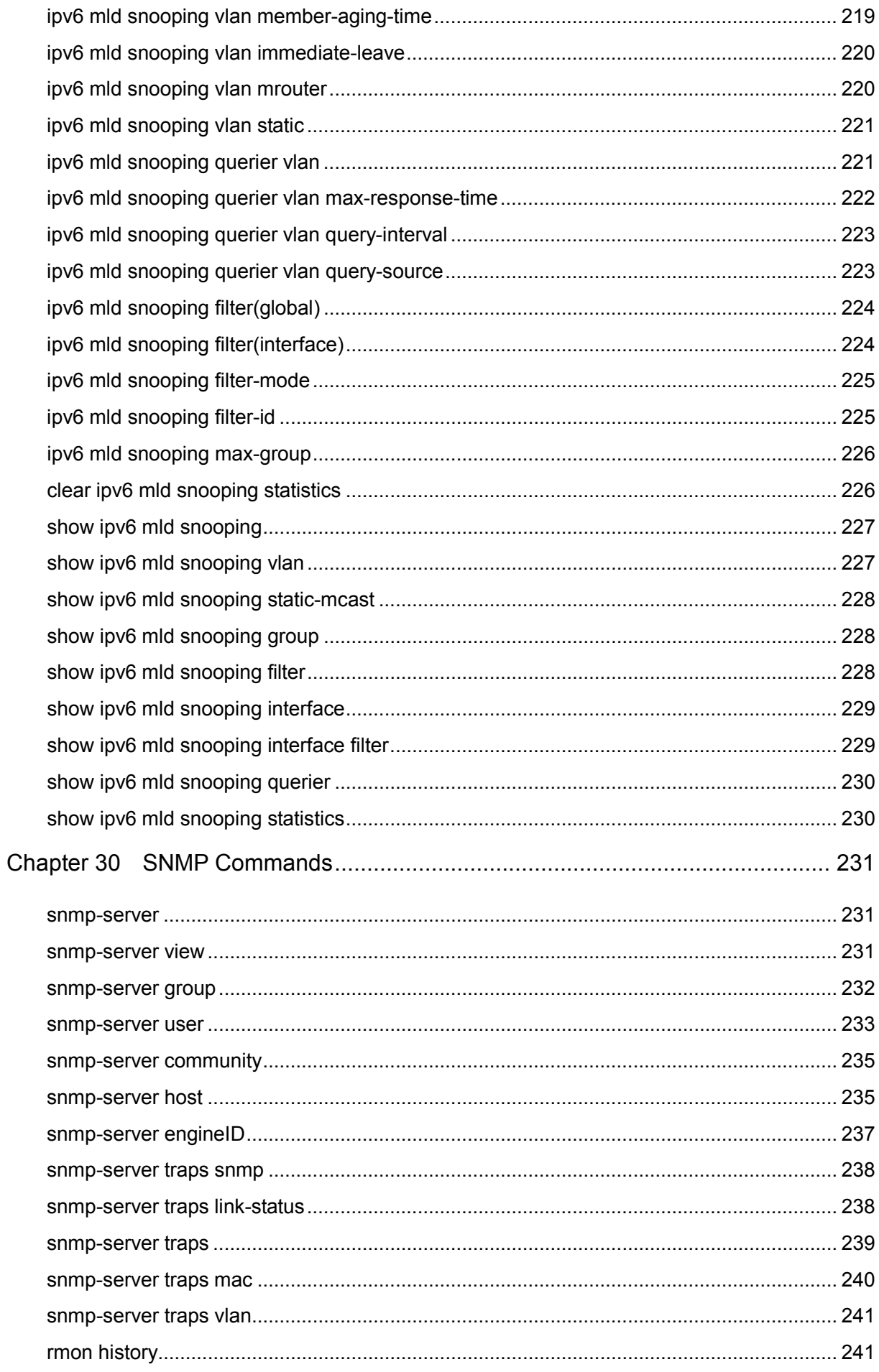

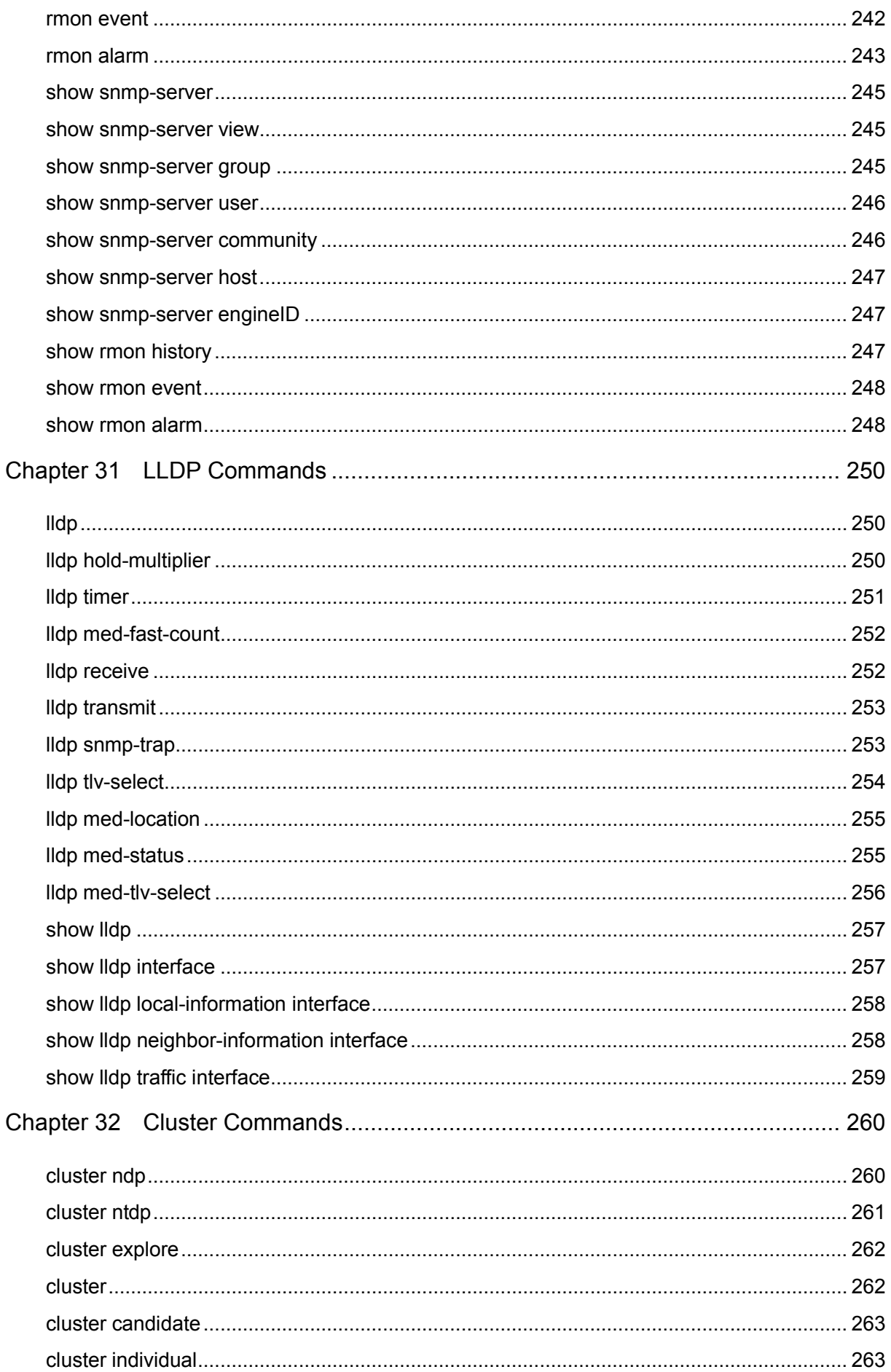

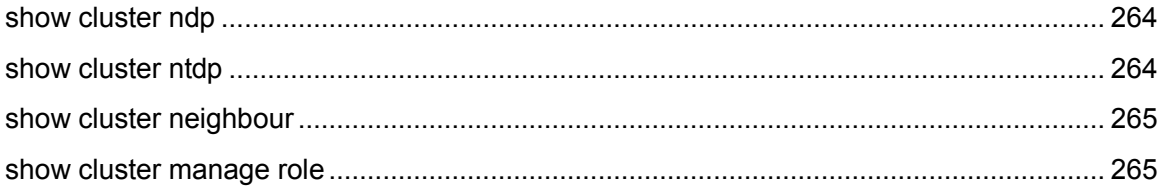

## <span id="page-15-0"></span>**Preface**

This Guide is intended for network administrator to provide referenced information about CLI (Command Line Interface). The switch mentioned in this Guide stands for TL-SG3210/TL-SG3216/TL-SG3424/TL-SG3424P without any explanation. The commands in this guilde apply to these four models if not specially noted, and TL-SG3424 is taken as an example model in the example commands.

#### **Overview of this Guide**

#### **Chapter 1: Using the CLI**

Provide information about how to use the CLI, CLI Command Modes, Security Levels and some Conventions.

#### **Chapter 2: User Interface**

Provide information about the commands used to switch between five CLI Command Modes.

#### **Chapter 3: IEEE 802.1Q VLAN Commands**

Provide information about the commands used for configuring IEEE 802.1Q VLAN.

#### **Chapter 4: MAC-Based VLAN Commands**

Provide information about the commands used for configuring MAC-Based VLAN.

#### **Chapter 5: Protocol-Based VLAN Commands**

Provide information about the commands used for configuring Protocol-Based VLAN.

#### **Chapter 6: Voice VLAN Commands**

Provide information about the commands used for configuring Voice VLAN.

#### **Chapter 7: GVRP Commands**

Provide information about the commands used for configuring GVRP (GARP VLAN registration protocol).

#### **Chapter 8: Etherchannel Commands**

Provide information about the commands used for configuring LAG (Link Aggregation Group) and LACP (Link Aggregation Control Protocol).

#### **Chapter 9: User Manage Commands**

Provide information about the commands used for user management.

#### **Chapter 10: Binding Table Commands**

Provide information about the commands used for binding the IP address, MAC address, VLAN and the connected Port number of the Host together. Besides it also provide information about the commands used for monitoring the process of the Host obtaining the IP address from DHCP server, and record the IP address, MAC address, VLAN and the connected Port number of the Host for automatic binding.

#### **Chapter 11: ARP Inspection Commands**

Provide information about the commands used for protecting the switch from the ARP cheating or ARP Attack.

#### **Chapter 12: DoS Defend Command**

Provide information about the commands used for DoS defend and detecting the DoS attack.

#### **Chapter 13: IEEE 802.1X Commands**

Provide information about the commands used for configuring IEEE 802.1X function.

#### **Chapter 14: System Log Commands**

Provide information about the commands used for configuring system log.

#### **Chapter 15: SSH Commands**

Provide information about the commands used for configuring and managing SSH (Security Shell).

#### **Chapter 16: SSL Commands**

Provide information about the commands used for configuring and managing SSL (Secure Sockets Layer).

#### **Chapter 17: MAC Address Commands**

Provide information about the commands used for Address configuration.

#### **Chapter 18: System Configuration Commands**

Provide information about the commands used for configuring the System information and System IP, reboot and reset the switch, upgrade the switch system and commands used for cable test.

#### **Chapter 19: IPv6 Address Configuration Commands**

Provide information about the commands used for configuring the System IPv6 addresses.

#### **Chapter 20: Ethernet Configuration Commands**

Provide information about the commands used for configuring the Bandwidth Control, Negotiation Mode, and Storm Control for Ethernet ports.

#### **Chapter 21: QoS Commands**

Provide information about the commands used for configuring the QoS function.

#### **Chapter 22: Port Mirror Commands**

Provide information about the commands used for configuring the Port Mirror function.

#### **Chapter 23: Port Isolation Commands**

Provide information about the commands used for configuring the Port Isolation function.

#### **Chapter 24: Loopback Detection Commands**

Provide information about the commands used for configuring the Loopback Detection function.

#### **Chapter 25: PoE Commands**

Provide information about the commands used for configuring PoE function.

#### **Chapter 26: ACL Commands**

Provide information about the commands used for configuring the ACL (Access Control List).

#### **Chapter 27: MSTP Commands**

Provide information about the commands used for configuring the MSTP (Multiple Spanning Tree Protocol).

#### **Chapter 28: IGMP Snooping Commands**

Provide information about the commands used for configuring the IGMP Snooping (Internet Group Management Protocol Snooping).

#### **Chapter 29: MLD Snooping Commands**

Provide information about the commands used for configuring the MLD Snooping (Multicast Listener Discovery Snooping).

#### **Chapter 30: SNMP Commands**

Provide information about the commands used for configuring the SNMP (Simple Network Management Protocol) functions.

#### **Chapter 31: LLDP Commands**

Provide information about the commands used for configuring LLDP function.

#### **Chapter 32: Cluster Commands**

Provide information about the commands used for configuring the Cluster Management function.

## <span id="page-18-0"></span>**Chapter 1 Using the CLI**

## <span id="page-18-1"></span>**1.1 Accessing the CLI**

You can log on to the switch and access the CLI by the following two methods:

- 1. Log on to the switch by the console port on the switch.
- 2. Log on to the switch remotely by a Telnet or SSH connection through an Ethernet port.

#### <span id="page-18-2"></span>**1.1.1 Logon by a console port**

To log on to the switch by the console port on the switch, please take the following steps:

- 1. Connect the PCs or Terminals to the console port on the switch by a provided cable.
- 2. Click **Start** →**All Programs** →**Accessories**→**Communications** →**Hyper Terminal** to open the Hyper Terminal as the [Figure 1-1](#page-18-3) shown.

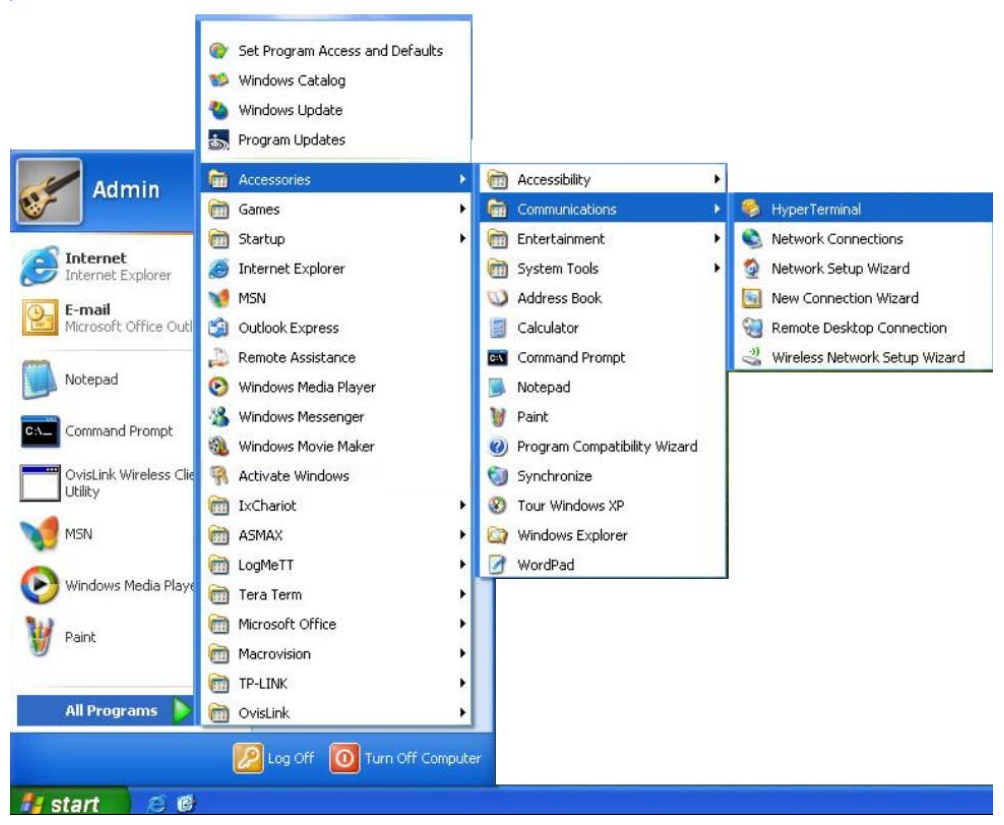

Figure 1-1 OpenHyper Terminal

<span id="page-18-3"></span>3. The Connection Description Window will prompt as [Figure 1-2](#page-19-0) shown. Enter a name into the Name field and click **OK**.

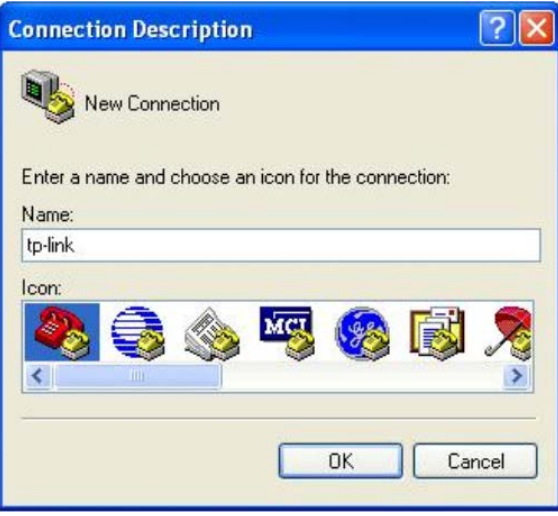

Figure 1-2 Connection Description

<span id="page-19-0"></span>4. Select the port to connect in [Figure 1-3,](#page-19-1) and click **OK**.

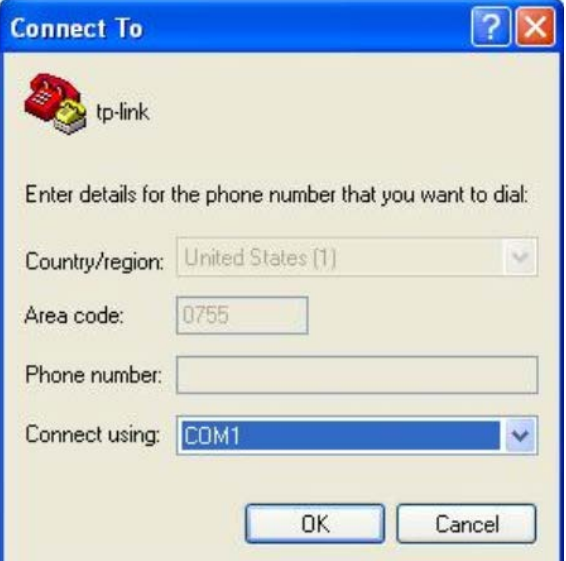

Figure 1-3 Select the port to connect

<span id="page-19-1"></span>5. Configure the port selected in the step above as the following [Figure 1-4](#page-20-1) shown. Configure **Bits per second** as 38400, **Data bits** as 8, **Parity** as None, **Stop bits** as 1, **Flow control** as None, and then click **OK**.

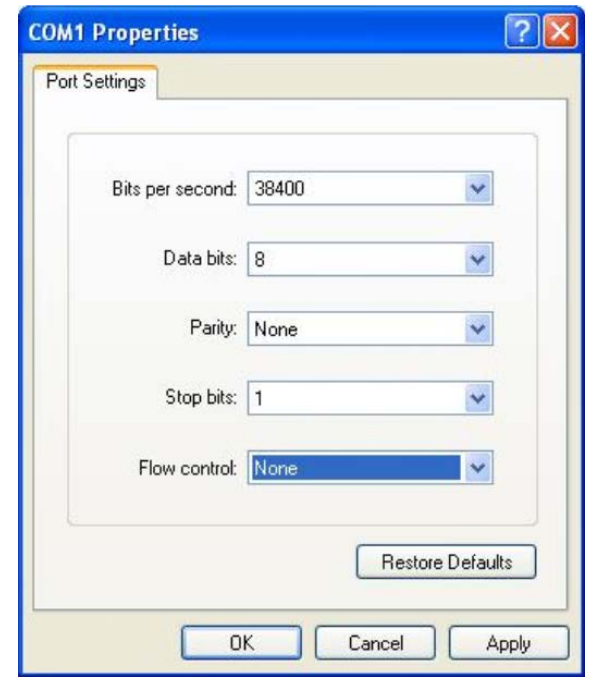

Figure 1-4 Port Settings

<span id="page-20-1"></span>6. The DOS prompt" TL-SG3424>" will appear after pressing the **Enter** button as [Figure 1-5](#page-20-2) shown. It indicates that you can use the CLI now.

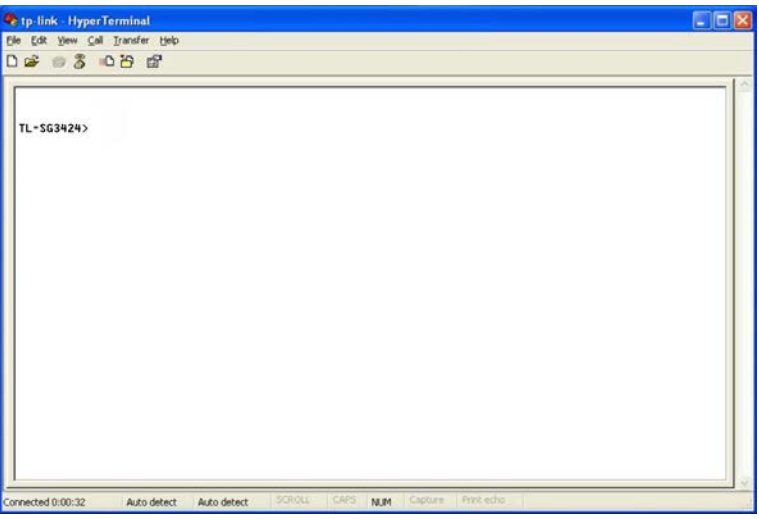

Figure 1-5 Log in the Switch

#### <span id="page-20-2"></span><span id="page-20-0"></span>**1.1.2 Configuring the Privileged EXEC Mode Password**

To configure the switch remotely by a Telnet or SSH connection, please set a password for entering the Privileged EXEC Mode through the console connection first. Follow the steps in **[1.1.1 Logon](#page-18-2)  [by a console port](#page-18-2)** to log on to the switch, and then follow the steps shown in [Figure 1-6](#page-21-1) to configure the Privileged EXEC Mode password.

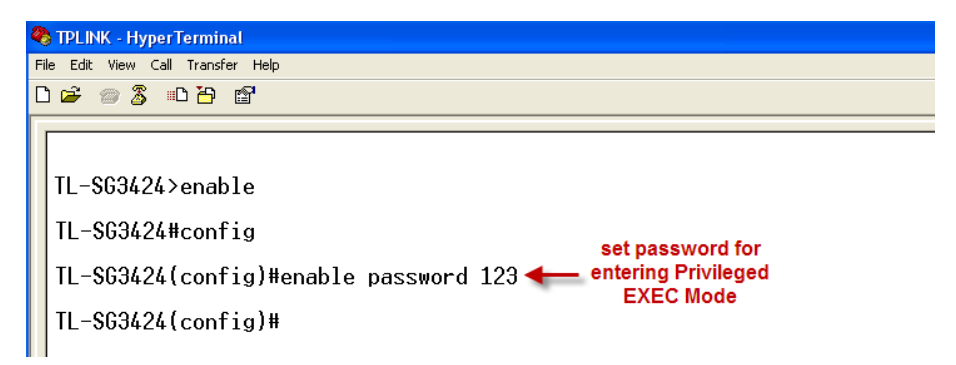

Figure 1-6 Configure the Privileged EXEC Mode Password

#### <span id="page-21-1"></span><span id="page-21-0"></span>**1.1.3 Logon by Telnet**

To successfully create Telnet connection, firstly CLI commands about configuring Telnet login mode, login authentication information and Privileged EXEC Mode password should be configured through Console connection.

Telnet login has the following two modes, you can choose one according to your needs:

**Login local Mode**: It requires username and password, which are both **admin** by default.

**Login Mode**: It requires no username and password, but a connection password is required.

#### **Note**:

Before Telnet login, you are required to configure Telnet login mode and login authentication information through console connection.

#### **Login Local Mode**

Firstly, enter the Privileged EXEC Mode password set in 1.1.2 Configuring the Priviledged EXEC [Mode Password](#page-20-0) and configure the Telnet login mode as "**login local**" in the prompted DOS screen shown in [Figure 1-7.](#page-21-2)

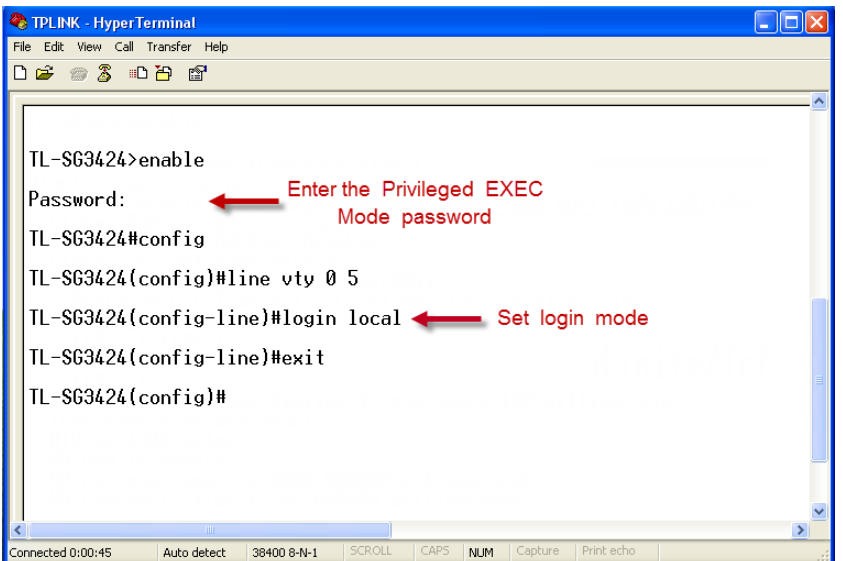

<span id="page-21-2"></span>Figure 1-7 Configure login local mode

Now, you can logon by Telnet in **login local** mode.

1. Make sure the switch and the PC are in the same LAN. Click **Start**  $\rightarrow$  **Run** to open the **Run** window, and type **cmd** in the prompt Run window as [Figure 1-8](#page-22-0) and click **OK**.

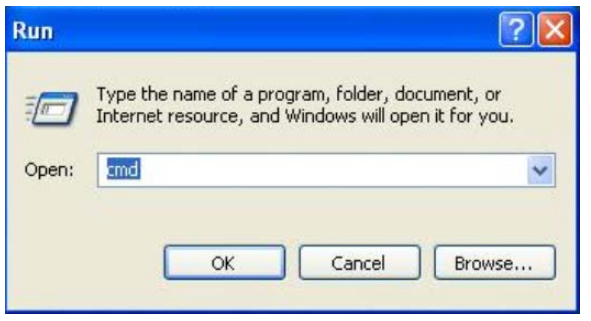

Figure 1-8 Run Window

<span id="page-22-0"></span>2. Open Telnet and type **telnet 192.168.0.1** in the command prompt shown as [Figure 1-9,](#page-22-1) and press the **Enter** button.

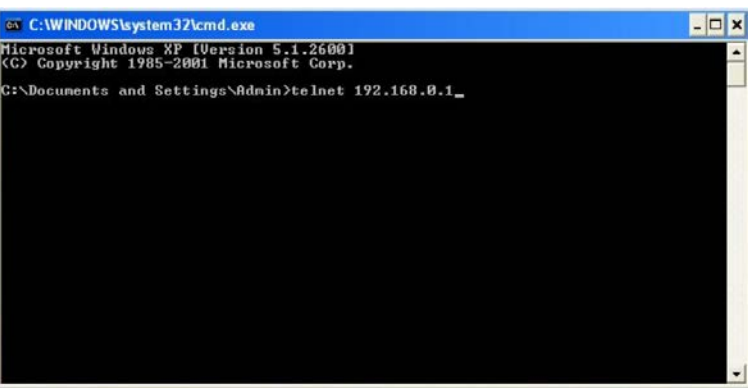

Figure 1-9 Connecting to the Switch

<span id="page-22-1"></span>3. Type the default user name and password **admin/admin,** then press the **Enter** button so as to enter User EXEC Mode.

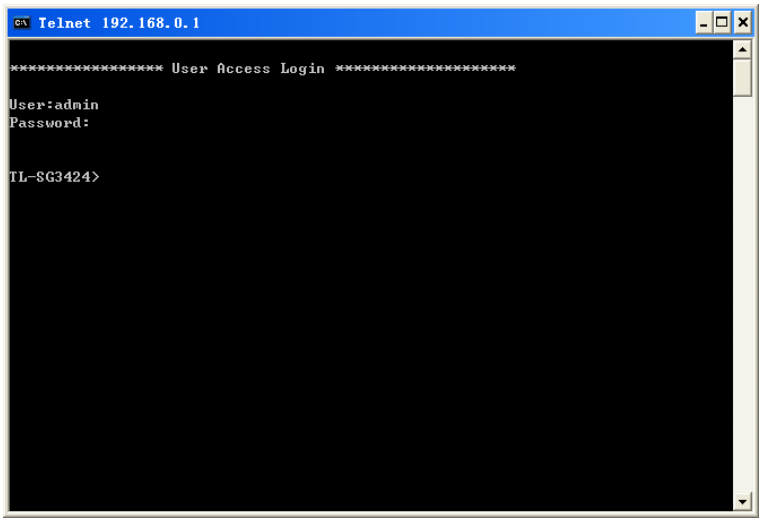

Figure 1-11 Enter into the User EXEC Mode

Now you can manage your switch with CLI commands through Telnet connection.

4. Type **enable** command to enter Privileged EXEC Mode. A password that you have set through Console port connection is required. Here the password is set as **123**.

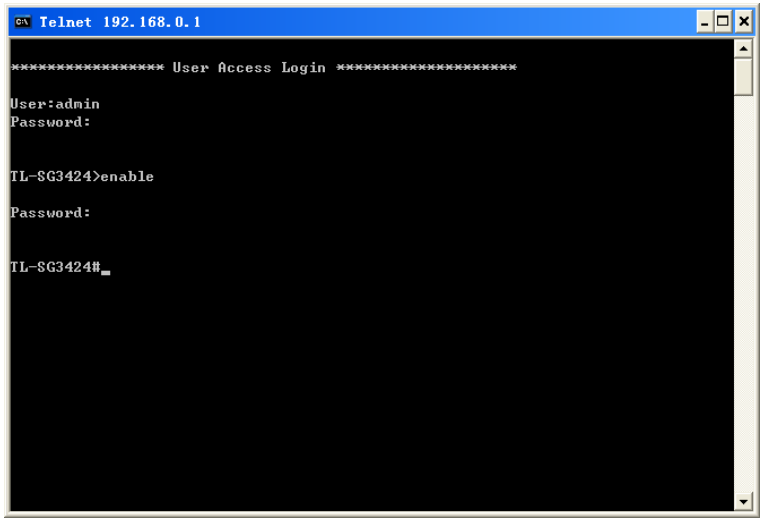

Figure 1-12 Enter into the Privileged EXEC Mode

#### **Login Mode**

Firstly enter the Privileged EXEC Mode password set in 1.1.2 Configuring the Priviledged EXEC [Mode Password](#page-20-0) and configure the Telnet login mode as "**login**" and the connection password and **456** in the prompted DOS screen shown in [Figure 1-13.](#page-23-0)

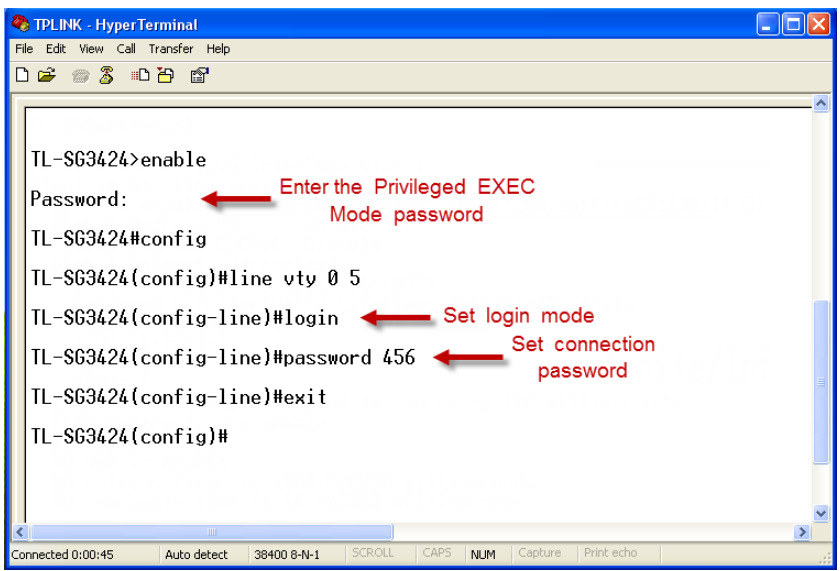

Figure 1-13 Configure login mode

<span id="page-23-0"></span>Now, you can logon by Telnet in **login mode**:

1. Open Telnet and type **telnet 192.168.0.1** in the command prompt shown as [Figure 1-14,](#page-24-0) and press the **Enter** button.

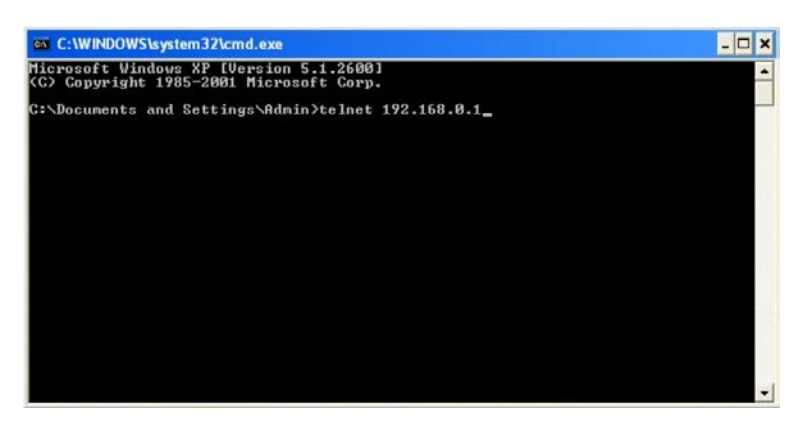

Figure 1-14 Connecting to the Switch

<span id="page-24-0"></span>2. You are prompted to enter the connection password **456** you have set through Console port connection, and then you are in User EXEC Mode.

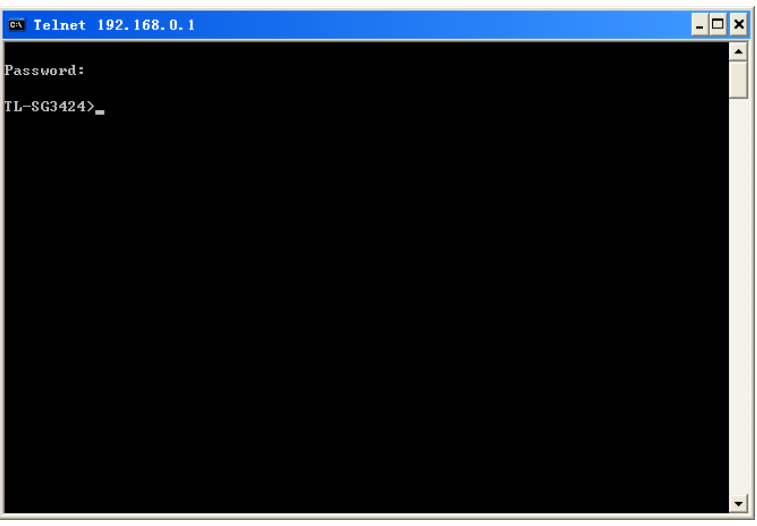

Figure 1-16 Enter into the User EXEC Mode

1. When entering **enable** command to access Privileged EXEC Mode, you are required to give the password **123** you have set through Console port connection.

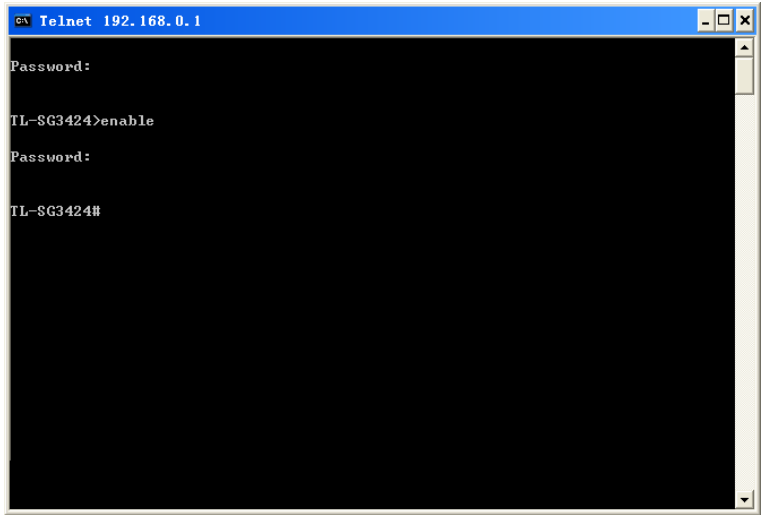

Figure 1-17 Enter into the Privileged EXEC Mode

Now you can manage your switch with CLI commands through Telnet connection.

#### **Note:**

You can refer to **[Chapter 9 User Manage Commands](#page-65-0)** for detailed commands information of the Telnet connection configuration.

#### <span id="page-25-0"></span>**1.1.4 Logon by SSH**

To log on by SSH, a Putty client software is recommended. There are two authentication modes to set up an SSH connection:

**Password Authentication Mode**: It requires username and password, which are both **admin** by default.

**Key Authentication Mode**: It requires a public key for the switch and a private key for the SSH client software. You can generate the public key and the private key through Putty Key Generator.

#### **Note:**

Before SSH login, please follow the steps shown in [Figure 1-16](#page-25-1) to enable the SSH function through console connection.

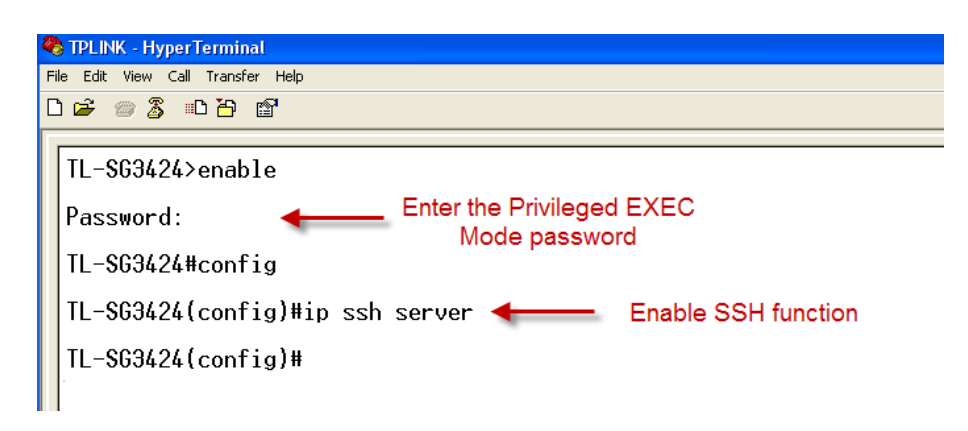

Figure 1-16 Enable SSH function

#### <span id="page-25-1"></span>**Password Authentication Mode**

1. Open the software to log on to the interface of PuTTY. Enter the IP address of the switch into Host Name field; keep the default value 22 in the Port field; select SSH as the Connection type.

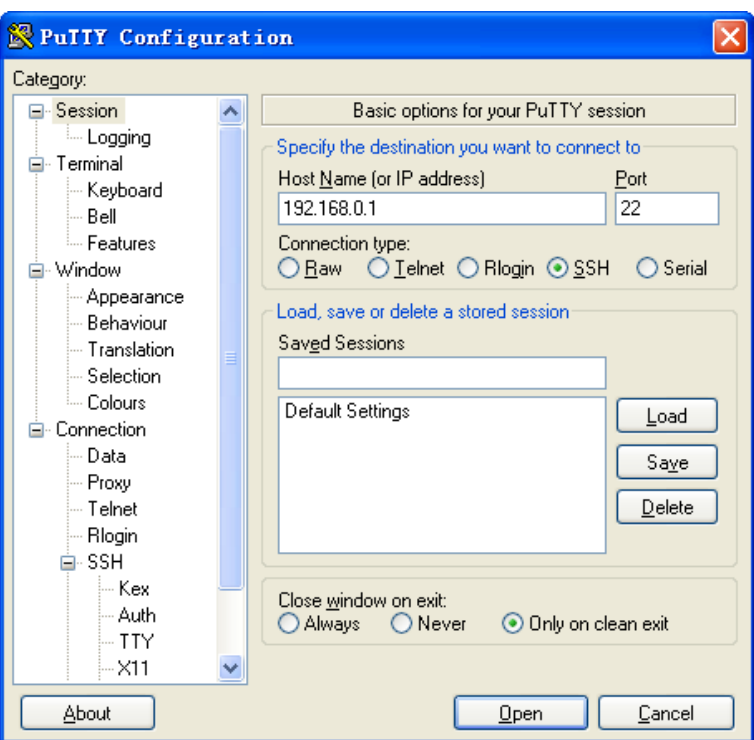

Figure 1-17 SSH Connection Config

2. Click the **Open** button in the above figure to log on to the switch. Enter the login user name and password to log on the switch, and then enter the Privileged EXEC Mode password, so you can continue to configure the switch.

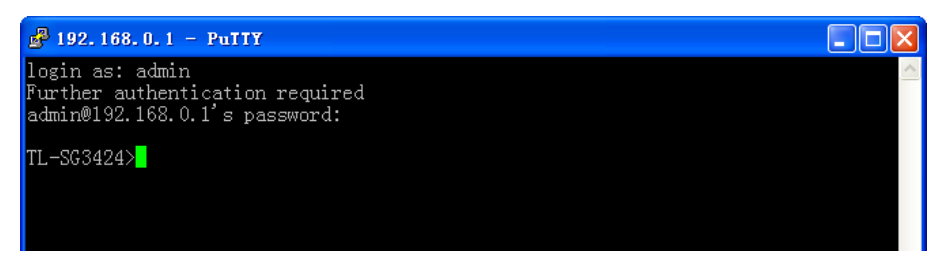

Figure 1-18 Log on the Switch

#### **Key Authentication Mode**

1. Select the key type and key length, and generate SSH key.

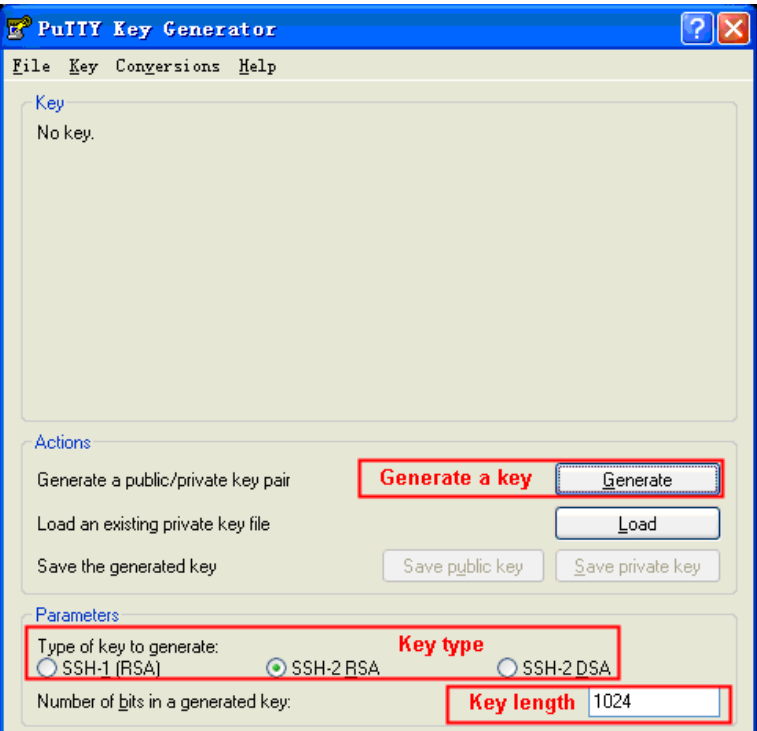

Figure 1-19 Generate SSH Key

## **Note:**

- 1. The key length is in the range of 256 to 3072 bits.
- 2. During the key generation, randomly moving the mouse quickly can accelerate the key generation.
- 2. After the key is successfully generated, please save the public key and private key to a TFTP server.

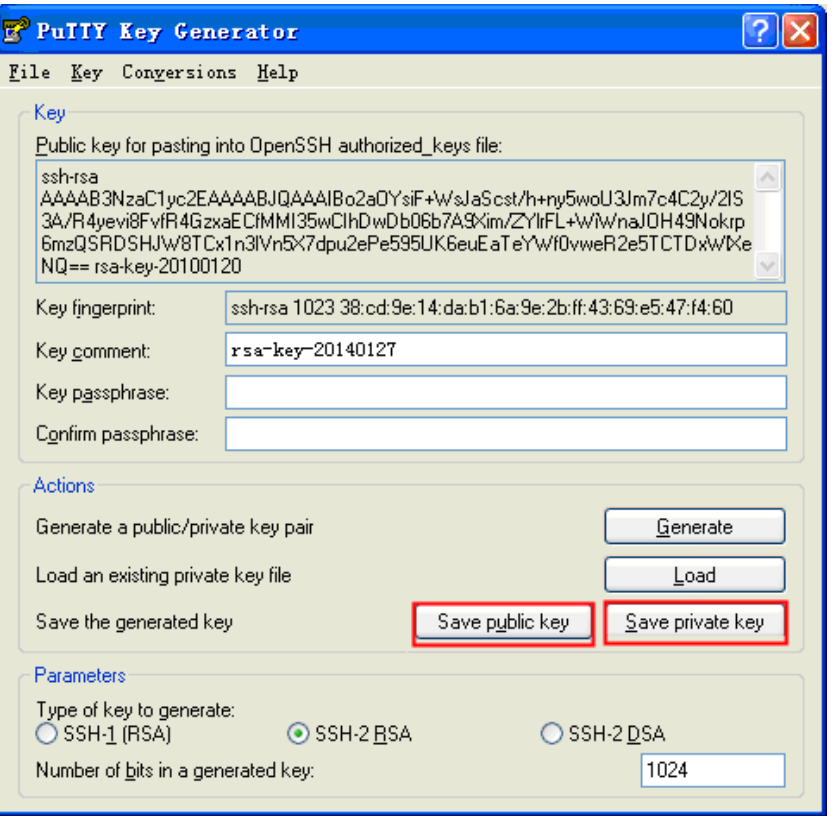

Figure 1-20 Save the Generated Key

3. Log on to the switch by the console port, and download the public key file from the TFTP server to the switch, as the following figure shows:

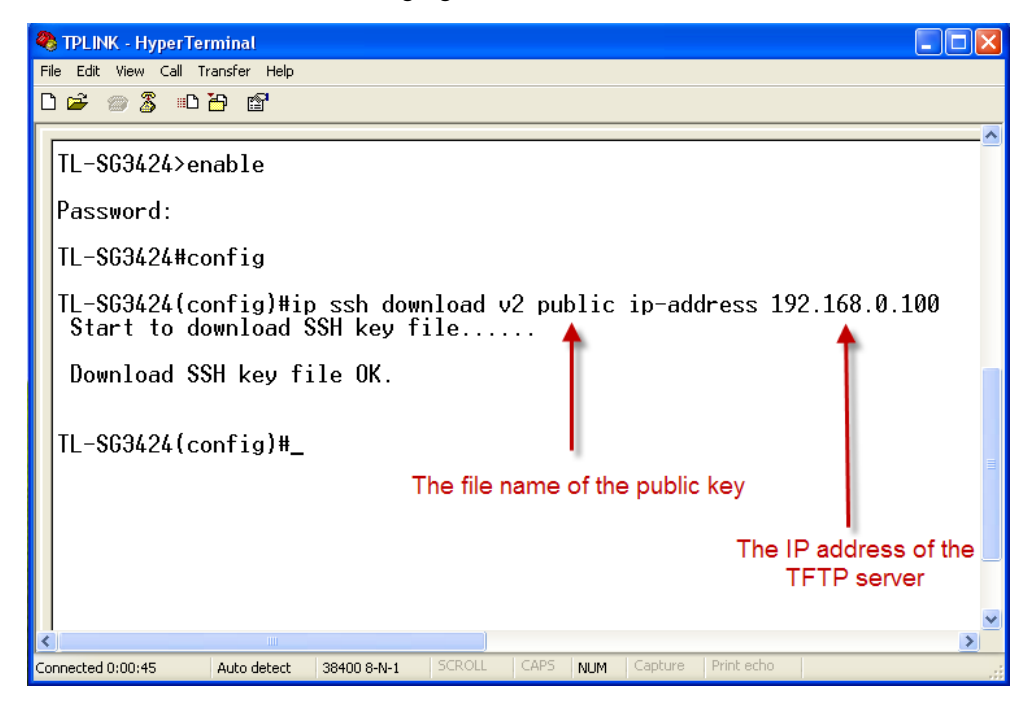

Figure 1-21 Download the Public Key

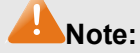

- 1. The key type should accord with the type of the key file.
- 2. The SSH key downloading can not be interrupted.

4. After the public key is loaded, please log on to the interface of PuTTY and enter the IP address for login.

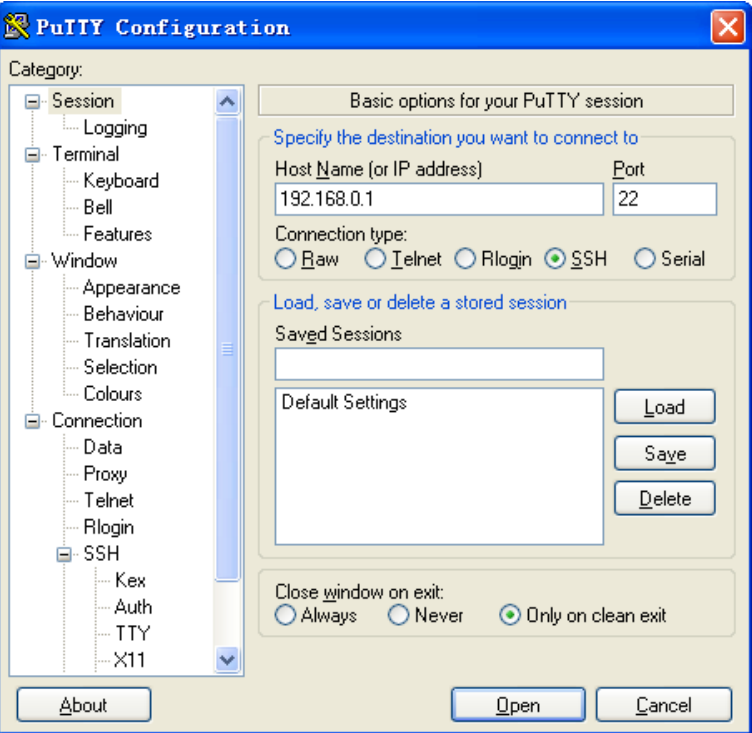

Figure 1-22 SSH Connection Config

5. Click **Browse** to load the private key file to SSH client software and click **Open**.

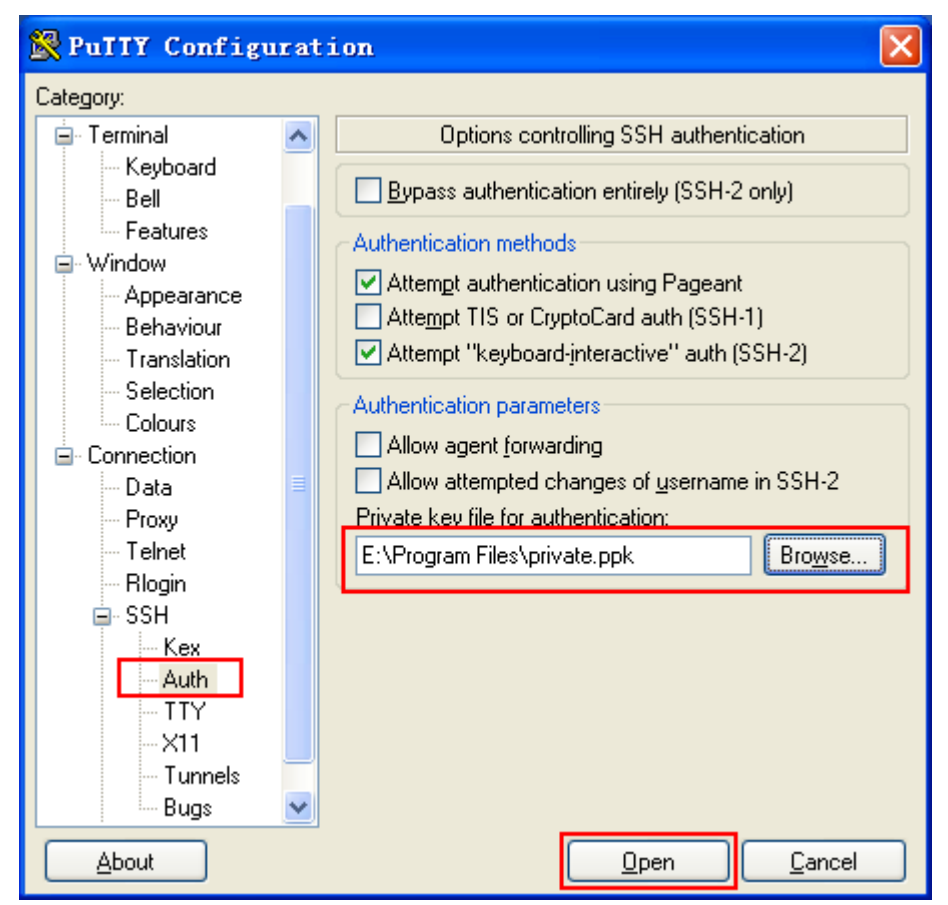

Figure 1-23 Load the Private Key

After successful authentication, please enter the login user name. If you log on to the switch without entering password, it indicates that the key has been successfully loaded.

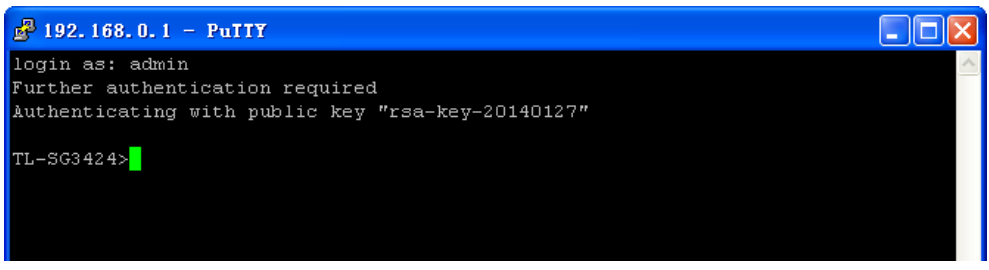

Figure 1-24 Log on the Switch

## <span id="page-30-0"></span>**1.2 CLI Command Modes**

The CLI is divided into different command modes: User EXEC Mode, Privileged EXEC Mode, Global Configuration Mode, Interface Configuration Mode and VLAN Configuration Mode. Interface Configuration Mode can also be divided into Interface gigabitEthernet, Interface link-aggregation and some other modes, which is shown as the following diagram.

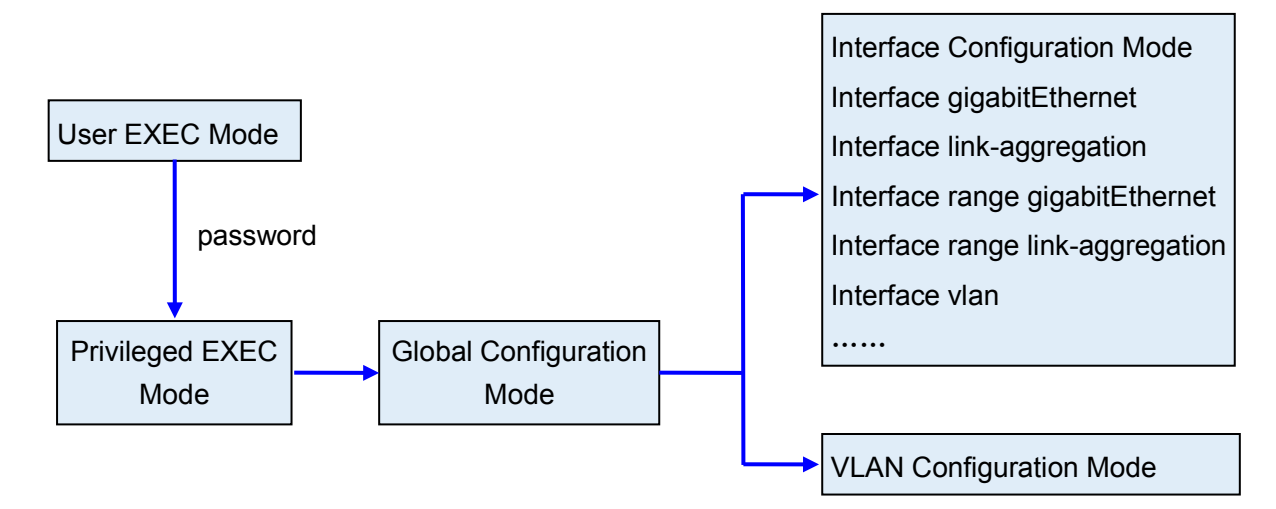

The following table gives detailed information about the Accessing path, Prompt of each mode and how to exit the current mode and access the next mode.

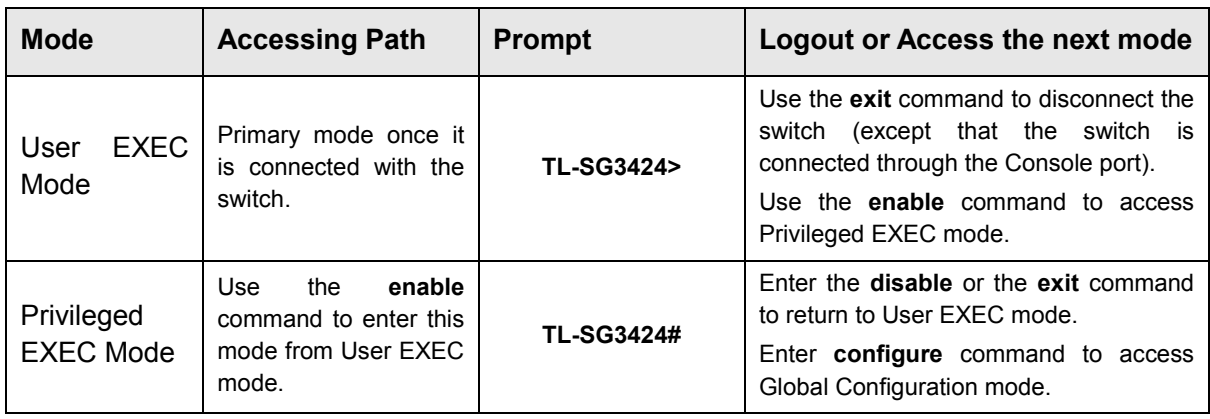

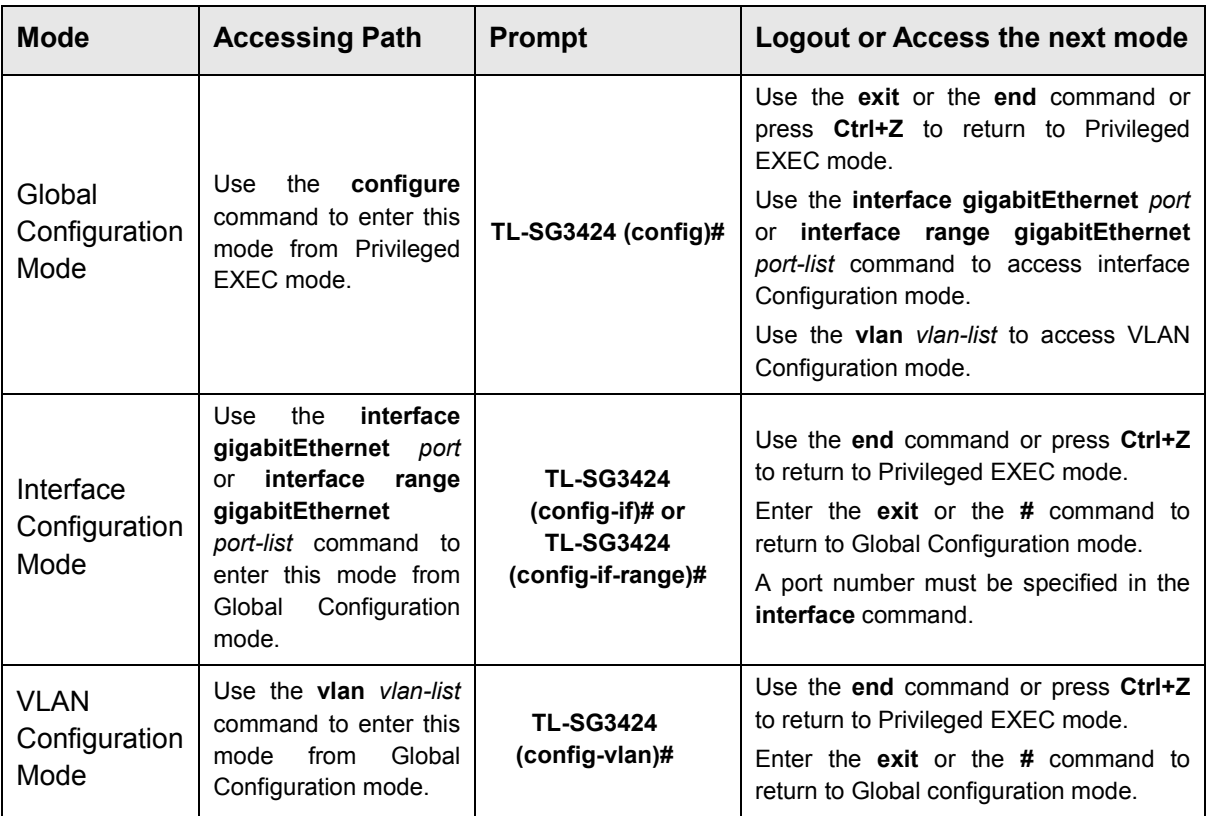

#### **Note:**

- 1. The user is automatically in User EXEC Mode after the connection between the PC and the switch is established by a console port or by a telnet connection.
- 2. Each command mode has its own set of specific commands. To configure some commands, you should access the corresponding command mode firstly.
	- **Global Configuration Mode**: In this mode, global commands are provided, such as the Spanning Tree, Schedule Mode and so on.
	- **Interface Configuration Mode**: In this mode, users can configure one or several ports, different ports corresponds to different commands
		- a). Interface gigabitEthernet: Configure parameters for an Ethernet port, such as Duplex-mode, flow control status.
		- b). Interface range gigabitEthernet: The commands contained are the same as that of the Interface gigabiteEthernet. Configure parameters for several Ethernet ports.
		- c). Interface link-aggregation: Configure parameters for a link-aggregation, such as broadcast storm.
		- d). Interface range link-aggregation: Configure parameters for multi-trunks.
		- e). Interface vlan: Configure parameters for the vlan-port.
- **Vlan Configuration Mode**: In this mode, users can create a VLAN and add a specified port to the VLAN.
- 3. Some commands are global, that means they can be performed in all modes:
	- **show**: Displays all information of switch, for example: statistic information, port information, VLAN information.
	- **history**: Displays the commands history.

### <span id="page-32-0"></span>**1.3 Security Levels**

This switch's security is divided into two levels: User level and Admin level.

User level only allows users to do some simple operations in User EXEC Mode; Admin level allows you to monitor, configure and manage the switch in Privileged EXEC Mode, Global Configuration Mode, Interface Configuration Mode and VLAN Configuration Mode.

For logging on remotely by Telnet or SSH, you need a username and password (both **admin** by default) to get the privilege to the User level. Guest users are restricted to access the CLI. Users can enter Privileged EXEC mode from User EXEC mode by using the **enable** command and entering a Privileged EXEC mode password. Please connect to the switch by console port to configure the Privileged EXEC mode password.

For logging on by console port, you can enter the User EXEC mode directly. Users can enter Privileged EXEC mode from User EXEC mode by using the **enable** command. In default case, no password is needed. In Global Configuration Mode, you can configure password for Admin level by **enable password** command. Once password is configured, you are required to enter it to access Privileged EXEC mode.

#### <span id="page-32-1"></span>**1.4 Conventions**

#### <span id="page-32-2"></span>**1.4.1 Format Conventions**

The following conventions are used in this Guide:

- $\triangleright$  Items in square brackets [ ] are optional
- $\triangleright$  Items in braces { } are required
- Alternative items are grouped in braces and separated by vertical bars. For example: **speed**  {10 | 100 | 1000 }
- Bold indicates an unalterable keyword. For example: **show logging**
- Normal Font indicates a constant (several options are enumerated and only one can be selected). For example: **switchport type** { access | trunk | general }
- Italic Font indicates a variable (an actual value must be assigned). For example: **bridge aging-time** *aging-time*

#### <span id="page-33-0"></span>**1.4.2 Special Characters**

You should pay attentions to the description below if the variable is a character string:

- > These six characters " < > , \ & cannot be input.
- $\triangleright$  If a blank is contained in a character string, single or double quotation marks should be used, for example 'hello world', "hello world", and the words in the quotation marks will be identified as a string. Otherwise, the words will be identified as several strings.

#### <span id="page-33-1"></span>**1.4.3 Parameter Format**

Some parameters must be entered in special formats which are shown as follows:

- $\triangleright$  MAC Address must be entered in the format of xx:xx:xx:xx:xx:xx
- $\geq$  One or several values can be typed for a port-list or a vlan-list using comma to separate. Use a hyphen to designate a range of values, for instance,1/0/1,1/0/3-5,1/0/7 indicates choosing port 1/0/1,1/0/3,1/0/4,1/0/5,1/0/7.
- $\triangleright$  The port number should format as 1/0/3, meaning unit/slot/port. The unit number is always 1, and slot number is always 0 and the port number is a variable (an actual value must be assigned).

## <span id="page-34-0"></span>**Chapter 2 User Interface**

#### <span id="page-34-1"></span>**enable**

#### **Description**

The **enable** command is used to access Privileged EXEC Mode from User EXEC Mode.

#### **Syntax**

**enable**

#### **Command Mode**

User EXEC Mode

#### **Example**

If you have set the password to access Privileged EXEC Mode from User EXEC Mode:

**TL-SG3424> enable**

**Enter password**:

**TL-SG3424#**

## <span id="page-34-2"></span>**service password-encryption**

#### **Description**

The **service password-encryption** command is used to encrypt the password when the password is defined or when the configuration is written, using the symmetric encryption algorithm. Encryption prevents the password from being readable in the configuration file. To disable the global encryption function, please use **no service password-encryption** command.

#### **Syntax**

**service password-encryption no service password-encryption**

#### **Command Mode**

Global Configuration Mode

#### **Example**

Enable the global encryption function:

#### **TL-SG3424(config)# service password-encryption**

## <span id="page-35-0"></span>**enable password**

#### **Description**

The **enable password** command is used to set or change the password for users to access Privileged EXEC Mode from User EXEC Mode. To remove the password, please use **no enable password** command. This command uses the symmetric encryption.

#### **Syntax**

```
enable password { [ 0 ] password | 7 encrypted-password }
no enable password
```
#### **Parameter**

0 —— Specify the encryption type. 0 indicates that an unencrypted password will follow. By default, the encryption type is 0.

*password* —— Super password, a string from 1 to 31 alphanumeric characters or symbols. The password is case sensitive, allows digits, English letters (case sensitive), underlines and sixteen special characters ( !\$%'()\*,-./[]{|} ). By default, it is empty.

7 —— Indicates a symmetric encrypted password with fixed length will follow.

*encrypted-password* —— A symmetric encrypted password with fixed length, which you can copy from another switch's configuration file. After the encrypted password is configured, you should use the corresponding unencrypted password if you re-enter this mode.

#### **Command Mode**

Global Configuration Mode

#### **User Guidelines**

If the password you configured here is unencrypted and the global encryption function is enabled in **[service password-encryption](#page-34-2)**, the password in the configuration file will be displayed in the symmetric encrypted form.

#### **Example**

Set the super password as "admin" and unencrypted to access Privileged EXEC Mode from User EXEC Mode:

**TL-SG3424(config)#enable password** 0 admin
## **enable secret**

## **Description**

The **enable secret** command is used to set a secret password, which is using an MD5 encryption algorithm, for users to access Privileged EXEC Mode from User EXEC Mode. To return to the default configuration, please use **no enable secret** command. This command uses the MD5 encryption.

### **Syntax**

**enable secret** { [ 0 ] *password* **|** 5 *encrypted-password* } **no enable secret**

## **Parameter**

0 —— Specify the encryption type. 0 indicates that an unencrypted password will follow. By default, the encryption type is 0.

*password* —— Super password, a string from 1 to 31 alphanumeric characters or symbols. The password is case sensitive, allows digits, English letters (case sensitive), underlines and sixteen special characters ( !\$%'()\*,-./[]{|} ). By default, it is empty. The password in the configuration file will be displayed in the MD5 encrypted form.

5 —— Indicates an MD5 encrypted password with fixed length will follow.

*encrypted-password* —— An MD5 encrypted password with fixed length, which you can copy from another switch's configuration file. After the encrypted password is configured, you should use the corresponding unencrypted password if you re-enter this mode.

## **Command Mode**

Global Configuration Mode

## **User Guidelines**

If both the **enable password** and **enable secret** are defined, you must enter the password set in **enable secret**.

## **Example**

Set the secret password as "admin" and unencrypted to access Privileged EXEC Mode from User EXEC Mode. The password will be displayed in the encrypted form.

**TL-SG3424(config)#enable secret** 0 admin

# **disable**

## **Description**

The **disable** command is used to return to User EXEC Mode from Privileged EXEC Mode.

### **Syntax**

**disable**

### **Command Mode**

Privileged EXEC Mode

## **Example**

Return to User EXEC Mode from Privileged EXEC Mode:

**TL-SG3424# disable**

**TL-SG3424>**

# **configure**

## **Description**

The **configure** command is used to access Global Configuration Mode from Privileged EXEC Mode.

**Syntax**

**configure**

### **Command Mode**

Privileged EXEC Mode

### **Example**

Access Global Configuration Mode from Privileged EXEC Mode:

**TL-SG3424# configure**

**TL-SG3424 (config)#**

# **exit**

## **Description**

The **exit** command is used to return to the previous Mode from the current Mode.

#### **Syntax**

**exit**

## **Command Mode**

Any Configuration Mode

## **Example**

Return to Global Configuration Mode from Interface Configuration Mode, and then return to Privileged EXEC Mode:

**TL-SG3424(config-if)# exit**

**TL-SG3424(config)# exit**

**TL-SG3424#**

# **end**

## **Description**

The **end** command is used to return to Privileged EXEC Mode.

**Syntax**

**end**

## **Command Mode**

Any Configuration Mode

## **Example**

Return to Privileged EXEC Mode from Interface Configuration Mode:

**TL-SG3424(config-if)# end**

**TL-SG3424#**

# **history**

## **Description**

The **history** command is used to show the latest 20 commands you entered in the current mode since the switch is powered.

## **Syntax**

**history**

### **Command Mode**

Privileged EXEC Mode and any Configuration Mode

### **Example**

Show the commands you have entered in the current mode:

### **TL-SG3424 (config)# history**

**1 history**

# **history clear**

## **Description**

The **history clear** command is used to clear the commands you have entered in the current mode, therefore these commands will not be shown next time you use the **history** command.

## **Syntax**

**history clear**

## **Command Mode**

Privileged EXEC Mode and any Configuration Mode

## **Example**

Clear the commands you have entered in the current mode:

**TL-SG3424 (config)#history clear**

# **Chapter 3 IEEE 802.1Q VLAN Commands**

VLAN (Virtual Local Area Network) technology is developed for the switch to divide the LAN into multiple logical LANs flexibly. Hosts in the same VLAN can communicate with each other, regardless of their physical locations. VLAN can enhance performance by conserving bandwidth, and improve security by limiting traffic to specific domains.

## **vlan**

### **Description**

The **vlan** command is used to create IEEE 802.1Q VLAN and enter VLAN Configuration Mode. To delete the IEEE 802.1Q VLAN, please use **no vlan** command.

### **Syntax**

**vlan** *vlan-list* **no vlan** *vlan-list*

### **Parameter**

*vlan-list* —— Specify IEEE 802.1Q VLAN ID list, ranging from 2 to 4094, in the format of 2-3, 5. It is multi-optional.

### **Command Mode**

Global Configuration Mode

## **Example**

Create VLAN 2-10 and VLAN 100:

**TL-SG3424(config)# vlan** 2-10,100

Delete VLAN 2:

**TL-SG3424(config)# no vlan** 2

# **interface vlan**

## **Description**

The **interface vlan** command is used to create VLAN Interface and enter Interface VLAN Mode. To delete VLAN Interface, please use **no interface vlan**  command.

### **Syntax**

**interface vlan** *vlan-id* **no interface vlan** *vlan-id*

## **Parameter**

*vlan-id* —— Specify IEEE 802.1Q VLAN ID, ranging from 1 to 4094.

## **Command Mode**

Global Configuration Mode

## **Example**

Create VLAN Interface 2:

### **TL-SG3424(config)# interface vlan** 2

## **name**

### **Description**

The **name** command is used to assign a description to a VLAN. To clear the description, please use **no name** command.

## **Syntax**

**name** *descript* **no name**

### **Parameter**

*descript* ——String to describe the VLAN, which contains 16 characters at most.

### **Command Mode**

VLAN Configuration Mode (VLAN)

### **Example**

Specify the name of VLAN 2 as "group1":

**TL-SG3424(config)# vlan** 2

**TL-SG3424(config-vlan)# name** group1

# **switchport mode**

### **Description**

The **switchport mode** command is used to configure the Link Type for the ports.

### **Syntax**

**switchport mode** { access | trunk | general }

## **Parameter**

access | trunk | general —— Link Types. There are three Link Types for the ports.

## **Command Mode**

Interface Configuration Mode (interface gigabitEthernet / interface range gigabitEthernet)

### **Example**

Specify the Link Type of port 3 as trunk:

**TL-SG3424(config)# interface gigabitEthernet** 1/0/3

**TL-SG3424(config-if)# switchport mode** trunk

# **switchport access vlan**

### **Description**

The **switchport access vlan** command is used to add the desired Access port to IEEE 802.1Q VLAN. To remove the specified port/ports from the corresponding VLAN, please use **no switchport access vlan** command.

### **Syntax**

**switchport access vlan** *vlan-id* **no switchport access vlan**

### **Parameter**

*vlan-id* —— Specify IEEE 802.1Q VLAN ID, ranging from 2 to 4094.

### **Command Mode**

Interface Configuration Mode (interface gigabitEthernet / interface range gigabitEthernet)

#### **Example**

Specify the Link Type of port 3 as access and add it to VLAN 2:

**TL-SG3424(config)# interface gigabitEthernet** 1/0/3

**TL-SG3424(config-if)# switchport mode** access

**TL-SG3424(config-if)# switchport access vlan** 2

# **switchport trunk allowed vlan**

#### **Description**

The **switchport trunk allowed vlan** command is used to add the desired Trunk port to IEEE 802.1Q VLAN. To delete the corresponding VLAN(s), please use **no switchport trunk allowed vlan** command.

### **Syntax**

**switchport trunk allowed vlan** *vlan-list*

#### **no switchport trunk allowed vlan** *vlan-list*

#### **Parameter**

*vlan-list* —— Specify IEEE 802.1Q VLAN ID list, ranging from 2 to 4094, in the format of 2-3, 5. It is multi-optional.

### **Command Mode**

Interface Configuration Mode (interface gigabitEthernet / interface range gigabitEthernet)

## **Example**

Specify the Link Type of port 2 as trunk and add it to VLAN 2:

**TL-SG3424(config)# interface gigabitEthernet** 1/0/2

**TL-SG3424(config-if)# switchport mode** trunk

**TL-SG3424(config-if)# switchport trunk allowed vlan** 2

## **switchport general allowed vlan**

### **Description**

The **switchport general allowed vlan** command is used to add the desired General port to IEEE 802.1Q VLAN and specify the egress rule. To delete the corresponding VLAN(s), please use **no switchport general allowed vlan**  command.

## **Syntax**

**switchport general allowed vlan** *vlan-list* { tagged | untagged } **no switchport general allowed vlan** *vlan-list* 

### **Parameter**

*vlan-list* —— Specify IEEE 802.1Q VLAN ID list, ranging from 2 to 4094, in the format of 2-3, 5. It is multi-optional.

tagged | untagged - Egress rule, untagged or tagged. Tagged: All packets forwarded by the port are tagged. The packets contain VLAN information. **Untagged**: Packets forwarded by the port are untagged.

## **Command Mode**

Interface Configuration Mode (interface gigabitEthernet / interface range gigabitEthernet)

### **Example**

Specify the Link Type of port 4 as general, then add it to VLAN 2 and configure the egress rule of port 4 as tagged:

### **TL-SG3424(config)# interface gigabitEthernet** 1/0/4

### **TL-SG3424(config-if)# switchport mode** general

# **switchport pvid**

## **Description**

The **switchport pvid** command is used to configure the PVID for the switch ports.

## **Syntax**

**switchport pvid** *vlan-id*

### **Parameter**

*vlan-id* —— Specify IEEE 802.1Q VLAN ID, ranging from 1 to 4094.

### **Command Mode**

Interface Configuration Mode (interface gigabitEthernet / interface range gigabitEthernet)

## **Example**

Specify the PVID of port 3 as 1:

**TL-SG3424(config)# interface gigabitEthernet** 1/0/3

**TL-SG3424(config-if)# switchport pvid** 1

# **show vlan summary**

## **Description**

The **show vlan summary** command is used to display the summarized information of IFFF 802.1Q VLAN.

## **Syntax**

### **show vlan summary**

## **Command Mode**

Privileged EXEC Mode and Any Configuration Mode

## **Example**

Display the summarized information of IEEE 802.1Q VLAN:

### **TL-SG3424(config)# show vlan summary**

# **show vlan brief**

## **Description**

The **show vlan brief** command is used to display the brief information of IEEE 802.1Q VLAN.

### **Syntax**

**show vlan brief**

## **Command Mode**

Privileged EXEC Mode and Any Configuration Mode

## **Example**

Display the brief information of IEEE 802.1Q VLAN:

**TL-SG3424(config)# show vlan brief**

# **show vlan**

## **Description**

The **show vlan** command is used to display the detailed information of the specified IEEE 802.1Q VLAN.

## **Syntax**

**show vlan** [ **id** *vlan-list* ]

### **Parameter**

*vlan-list* —— Specify IEEE 802.1Q VLAN ID, ranging from 1 to 4094. It is multi-optional. By default, the detailed information of all VLANs will be displayed.

## **Command Mode**

Privileged EXEC Mode and Any Configuration Mode

### **Example**

Display the detailed information of all VLANs:

### **TL-SG3424(config)# show vlan**

Display the detailed information of VLAN 2:

**TL-SG3424(config)# show vlan id** 2

Display the detailed information of VLAN 3-10:

**TL-SG3424(config)# show vlan id** 3-10

# **Chapter 4 MAC-based VLAN Commands**

MAC-based VLAN (Virtual Local Area Network) is the way to classify the VLANs based on MAC Address. A MAC address corresponds to a VLAN ID. The untagged packets and the priority-tagged packets sourced from the MAC address will be tagged with this VLAN ID.

# **mac-vlan mac-address**

#### **Description**

The **mac-vlan mac-address** command is used to create a MAC-based VLAN entry. To delete MAC-based VLAN entry, please use the **no mac-vlan mac-address** command.

### **Syntax**

**mac-vlan mac-address** *mac-addr* **vlan** *vlan-id* [ **description** *descript* ] **no mac-vlan mac-address** *mac-addr*

#### **Parameter**

*mac-addr* —— MAC address, in the format of XX:XX:XX:XX:XX:XX.

*vlan-id* —— Specify IEEE 802.1Q VLAN ID, ranging from 1 to 4094.

*descript* —— Give a description of the MAC-based VLAN entry for identification, which contains 8 characters at most.

## **Command Mode**

Global Configuration Mode

### **Example**

Add an entry whose MAC address is 00:11:11:01:01:12 to VLAN 2, then name the MAC-base entry as "TP":

**TL-SG3424(config)# mac-vlan mac-address** 00:11:11:01:01:12 **vlan** 2

**description** TP

## **show mac-vlan**

### **Description**

The **show mac-vlan** command is used to display the information of the MAC-based VLAN. MAC address and VLAN ID can be used to filter the displayed information.

### **Syntax**

**show mac-vlan** { **all | mac-address** *mac-addr* **| vlan** *vlan-id* }

## **Command Mode**

Privileged EXEC Mode and Any Configuration Mode

### **Parameter**

*mac-addr* —— MAC address, in the format of XX:XX:XX:XX:XX:XX. *vlan-id* —— Specify IEEE 802.1Q VLAN ID, ranging from 1 to 4094.

## **Example**

Display the MAC-based VLAN table:

### **TL-SG3424(config)# show mac-vlan all**

Display the MAC-based VLAN information of the entry whose MAC address is 00:11:11:01:01:12:

## **TL-SG3424(config)# show mac-vlan mac-address** 00:11:11:01:01:12

Display the MAC-based VLAN information of the entry whose VLAN ID is 4:

**TL-SG3424(config)# show mac-vlan vlan** 4

# **Chapter 5 Protocol-based VLAN Commands**

Protocol-based VLAN (Virtual Local Area Network) is the way to classify VLANs based on Protocols. A Protocol corresponds to a VLAN ID. The untagged packets and the priority-tagged packets matching the protocol template will be tagged with this VLAN ID.

## **protocol-vlan template**

### **Description**

The **protocol-vlan template** command is used to create Protocol-based VLAN template. To delete Protocol-based VLAN template, please use **no protocol-vlan template** command.

### **Syntax**

**protocol-vlan template name** *protocol-name* **ether-type** *type* **frame** { 802\_3 | ether  $2$  | snap | llc }

**no protocol-vlan template** *template-idx*

## **Parameter**

*protocol-name* —— Give a name to the Protocol-based VLAN Template, which contains 8 characters at most.

*type* —— The Ethernet protocol type in the protocol template, composed of 4 Hex integers.

802 3 | ether 2 | snap | llc —— The frame type with 802 3, ether 2, snap, and llc options.

*template-idx* —— The number of the Protocol-based VLAN Template. You can get the template corresponding to the number by the **[show protocol-vlan](#page-50-0)  [template](#page-50-0)** command.

## **Command Mode**

Global Configuration Mode

### **Example**

Create a Protocol-based VLAN template named "TP" whose Ethernet protocol type is 0x2024 and frame type is EthernetII:

**TL-SG3424(config)# protocol-vlan template name** TP **ether-type** 2024 **frame**

ether\_2

## **protocol-vlan vlan**

## **Description**

The **protocol-vlan vlan** command is used to create a Protocol-based VLAN. To delete a Protocol-based VLAN, please use **no protocol-vlan** command.

### **Syntax**

**protocol-vlan vlan** *vlan-id* { **template** *template-idx* } **no protocol-vlan vlan** *group-idx*

### **Parameter**

*vlan-vid* —— Specify IEEE 802.1Q VLAN ID, ranging from 1-4094.

*template-idx* ——The number of the Protocol-based VLAN Template. You can get the template corresponding to the number by the **[show protocol-vlan](#page-50-0)  [template](#page-50-0)** command.

*group-idx* ——The number of the Protocol-based VLAN entry. You can get the Protocol-based VLAN entry corresponding to the number by the **[show](#page-50-1)  [protocol-vlan vlan](#page-50-1)** command.

### **Command Mode**

Global Configuration Mode

### **Example**

Create Protocol-based VLAN 2 and bind it with Protocol-based VLAN Template 3:

**TL-SG3424(config)# protocol-vlan vlan** 2 **template** 3

## **protocol-vlan group**

### **Description**

The **protocol-vlan group** command is used to create a Protocol-based VLAN group. To delete a Protocol-based VLAN group, please use **no protocol-vlan group** command.

### **Syntax**

**protocol-vlan group** *group-id* **no protocol-vlan group** *group-id*

## **Parameter**

*group-id* ——The number of the Protocol-based VLAN entry. You can get the Protocol-based VLAN entry corresponding to the number by the **show protocol-vlan vlan** command.

## **Command Mode**

Interface Configuration Mode (interface gigabitEthernet / interface range gigabitEthernet)

### **Example**

Create Protocol-based VLAN group 2 which is binding with port 3:

**TL-SG3424(config)# interface gigabitEthernet** 1/0/3

**TL-SG3424(config-if)# protocol-vlan group** 2

## <span id="page-50-0"></span>**show protocol-vlan template**

### **Description**

The **show protocol-vlan template** command is used to display the information of the Protocol-based VLAN templates.

### **Syntax**

**show protocol-vlan template**

### **Command Mode**

Privileged EXEC Mode and Any Configuration Mode

### **Example**

Display the information of the Protocol-based VLAN templates:

**TL-SG3424(config)# show protocol-vlan template**

## <span id="page-50-1"></span>**show protocol-vlan vlan**

### **Description**

The **show protocol-vlan vlan** command is used to display the information about Protocol-based VLAN entry.

### **Syntax**

**show protocol-vlan vlan**

### **Command Mode**

Privileged EXEC Mode and Any Configuration Mode

### **Example**

Display information of the Protocol-based VLAN entry:

**TL-SG3424(config)# show protocol-vlan vlan**

# **Chapter 6 Voice VLAN Commands**

Voice VLANs are configured specially for voice data stream. By configuring Voice VLANs and adding the ports with voice devices attached to voice VLANs, you can perform QoS-related configuration for voice data, ensuring the transmission priority of voice data stream and voice quality.

## **voice vlan**

### **Description**

The **voice vlan** command is used to enable Voice VLAN function. To disable Voice VLAN function, please use **no voice vlan** command.

## **Syntax**

**voice vlan** *vlan-id*

**no voice vlan** 

## **Parameter**

*vlan-id* —— Specify IEEE 802.1Q VLAN ID, ranging from 2 to 4094.

#### **Command Mode**

Global Configuration Mode

## **Example**

Enable the Voice VLAN function for VLAN 10:

**TL-SG3424(config)# voice vlan** 10

# **voice vlan aging time**

## **Description**

The **voice vlan aging time** command is used to set the aging time for a voice VLAN. To restore to the default aging time for the Voice VLAN, please use **no voice vlan aging time** command. By default, the aging time is 1440 minutes.

### **Syntax**

**voice vlan aging time** *time* **no voice vlan aging time**

## **Parameter**

*time* ——Aging time (in minutes) to be set for the Voice VLAN. It ranges from 1 to 43200.

### **Command Mode**

Global Configuration Mode

### **Example**

Set the aging time for the Voice VLAN as 1 minute:

**TL-SG3424(config)# voice vlan aging time** 1

## **voice vlan priority**

### **Description**

The **voice vlan priority** command is used to configure the priority for the Voice VLAN. To restore to the default priority, please use **no voice vlan priority** command. By default, the priority value is 6.

## **Syntax**

**voice vlan priority** *pri*

**no voice vlan priority**

### **Parameter**

*pri* —— Priority, ranging from 0 to 7.

### **Command Mode**

Global Configuration Mode

## **Example**

Configure the priority of the Voice VLAN as 5:

**TL-SG3424(config)# voice vlan priority** 5

# **voice vlan mac-address**

### **Description**

The **voice vlan mac-address** command is used to create Voice VLAN OUI. To delete the specified Voice VLAN OUI, please use **no voice vlan mac-address**  command.

## **Syntax**

**voice vlan mac-address** *mac-addr* **mask** *mask* [ **description** *descript* ]

**no voice vlan mac-address** *mac-addr*

## **Parameter**

*mac-addr* —— The OUI address of the voice device, in the format of XX:XX:XX:XX:XX:XX.

*mask* —— The OUI address mask of the voice device, in the format of XX:XX:XX:XX:XX:XX.

*descript* ——Give a description to the OUI for identification which contains 16 characters at most.

### **Command Mode**

Global Configuration Mode

## **Example**

Create a Voice VLAN OUI described as TP-Phone with the OUI address 00:11:11:11:11:11 and the mask address FF:FF:FF:00:00:00:

**TL-SG3424(config)# voice vlan mac-address** 00:11:11:11:11:11 **mask** 

FF:FF:FF:00:00:00 **description** TP-Phone

# **switchport voice vlan mode**

## **Description**

The **switchport voice vlan mode** command is used to configure the Voice VLAN mode for the Ethernet port.

## **Syntax**

**switchport voice vlan mode** { manual | auto }

### **Parameter**

manual | auto —— Port mode.

## **Command Mode**

Interface Configuration Mode (interface gigabitEthernet / interface range gigabitEthernet)

### **Example**

Configure the port 3 to operate in the auto voice VLAN mode:

**TL-SG3424(config)# interface gigabitEthernet** 1/0/3

**TL-SG3424(config-if)# switchport voice vlan mode** auto

# **switchport voice vlan security**

## **Description**

The **switchport voice vlan security** command is used to enable the Voice VLAN security feature. To disable the Voice VLAN security feature, please use **no switchport voice vlan security** command.

## **Syntax**

**switchport voice vlan security** 

**no switchport voice vlan security**

### **Command Mode**

Interface Configuration Mode (interface gigabitEthernet / interface range gigabitEthernet)

## **Example**

Enable port 3 for the Voice VLAN security feature:

**TL-SG3424(config)# interface gigabitEthernet** 1/0/3

**TL-SG3424(config-if)# switchport voice vlan security** 

## **show voice vlan**

### **Description**

The **show voice vlan** command is used to display the global configuration information of Voice VLAN.

## **Syntax**

**show voice vlan** 

#### **Command Mode**

Privileged EXEC Mode and Any Configuration Mode

### **Example**

Display the configuration information of Voice VLAN globally:

**TL-SG3424(config)# show voice vlan** 

# **show voice vlan oui**

## **Description**

The **show voice vlan oui** command is used to display the configuration information of Voice VLAN OUI.

**Syntax**

**show voice vlan oui**

### **Command Mode**

Privileged EXEC Mode and Any Configuration Mode

## **Example**

Display the configuration information of Voice VLAN OUI:

**TL-SG3424(config)# show voice vlan oui**

# **show voice vlan switchport**

## **Description**

The **show voice vlan switchport** command is used to display the Voice VLAN configuration information of all ports or a specified port.

### **Syntax**

**show voice vlan switchport** [ **gigabitEthernet** *port* ]

## **Parameter**

*port* —— The Ethernet port number.

## **Command Mode**

Privileged EXEC Mode and Any Configuration Mode

### **Example**

Display the Voice VLAN configuration information of all ports:

### **TL-SG3424(config)# show voice vlan switchport**

Display the Voice VLAN configuration information of port 2:

**TL-SG3424(config)# show voice vlan switchport gigabitEthernet** 1/0/2

# **Chapter 7 GVRP Commands**

GVRP (GARP VLAN registration protocol) is an implementation of GARP (generic attribute registration protocol). GVRP allows the switch to automatically add or remove the VLANs via the dynamic VLAN registration information and propagate the local VLAN registration information to other switches, without having to individually configure each VLAN.

# **gvrp(global)**

### **Description**

The **gvrp** command is used to enable the GVRP function globally. To disable the GVRP function, please use **no gvrp** command.

**Syntax**

**gvrp**

**no gvrp** 

## **Command Mode**

Global Configuration Mode

### **Example**

Enable the GVRP function globally:

**TL-SG3424(config)# gvrp**

# **gvrp(interface)**

## **Description**

The **gvrp** command is used to enable the GVRP function for the desired port. To disable the GVRP function of this port, please use **no gvrp** command. The GVRP feature can only be enabled for the trunk-type ports.

### **Syntax**

**gvrp**

**no gvrp**

### **Command Mode**

Interface Configuration Mode (interface gigabitEthernet / interface range gigabitEthernet)

## **Example**

Enable the GVRP function for ports 2-6:

**TL-SG3424(config)# interface range gigabitEthernet** 1/0/2-6

**TL-SG3424(config-if-range)# gvrp** 

## **gvrp registration**

## **Description**

The **gvrp registration** command is used to configure the GVRP registration type on the desired port. To restore to the default value, please use **no gvrp registration** command.

## **Syntax**

**gvrp registration** { normal | fixed | forbidden }

**no gvrp registration** 

## **Parameter**

normal | fixed | forbidden - Registration mode. By default, the registration mode is "normal".

## **Command Mode**

Interface Configuration Mode (interface gigabitEthernet / interface range gigabitEthernet)

## **Example**

Configure the GVRP registration mode on ports 2-6 to fixed:

**TL-SG3424(config)# interface range gigabitEthernet** 1/0/2-6

**TL-SG3424(config-if-range)# gvrp registration** fixed

# **gvrp timer**

## **Description**

The **gvrp timer** command is used to set a GVRP timer for the desired port. To restore to the default setting of a GARP timer, please use **no gvrp timer** command.

## **Syntax**

**gvrp timer** { leaveall | join | leave } *value*

**no gvrp timer** [ leaveall | join | leave ]

#### **Parameter**

leaveall | join | leave —— They are the three timers: leaveall, join and leave. Once the LeaveAll Timer is set, the port with GVRP enabled can send a LeaveAll message after the timer times out, so that other GARP ports can re-register all the attribute information. After that, the LeaveAll timer will start to begin a new cycle. To guarantee the transmission of the Join messages, a GARP port sends each Join message two times. The Join Timer is used to define the interval between the two sending operations of each Join message. Once the Leave Timer is set, the GARP port receiving a Leave message will start its Leave timer, and deregister the attribute information if it does not receive a Join message again before the timer times out.

*value* ——The value of the timer. The LeaveAll Timer ranges from 1000 to 30000 centiseconds and the default value is 1000. The Join Timer ranges from 20 to 1000 centiseconds and the default value is 20. The Leave Timer ranges from 60 to 3000 centiseconds and the default value is 60.

### **Command Mode**

Interface Configuration Mode (interface gigabitEthernet / interface range gigabitEthernet)

### **Example**

Set the GARP leaveall timer of port 6 to 2000 centiseconds and restore to the join timer of it to the default value:

**TL-SG3424(config)# interface gigabitEthernet** 1/0/6

**TL-SG3424(config-if)# gvrp timer** leaveall 2000

**TL-SG3424(config-if)# no gvrp timer** join

## **show gvrp global**

### **Description**

The **show gvrp global** command is used to display the global GVRP status.

**Syntax**

**show gvrp global**

### **Command Mode**

Privileged EXEC Mode and Any Configuration Mode

## **Example**

Display the global GVRP status:

**TL-SG3424(config)# show gvrp global**

# **show gvrp interface**

## **Description**

The **show gvrp interface** command is used to display the GVRP configuration information of all ports or a specified Ethernet port.

### **Syntax**

**show gvrp interface** [ **gigabitEthernet** *port* ]

### **Parameter**

*port* ——The Ethernet port number.

## **Command Mode**

Privileged EXEC Mode and Any Configuration Mode

## **Example**

Display the GVRP configuration information of all Ethernet ports:

**TL-SG3424(config)# show gvrp interface**

Display the GVRP configuration information of port 2:

**TL-SG3424(config)# show gvrp interface gigabitEthernet** 1/0/2

# **Chapter 8 Etherchannel Commands**

Etherchannel Commands are used to configure LAG and LACP function.

LAG (Link Aggregation Group) is to combine a number of ports together to make a single high-bandwidth data path, which can highly extend the bandwidth. The bandwidth of the LAG is the sum of bandwidth of its member port.

LACP (Link Aggregation Control Protocol) is defined in IEEE802.3ad and enables the dynamic link aggregation and disaggregation by exchanging LACP packets with its partner. The switch can dynamically group similarly configured ports into a single logical link, which will highly extend the bandwidth and flexibly balance the load.

# **channel-group**

## **Description**

The **channel-group** command is used to add a port to the EtherChannel Group and configure its mode. To delete the port from the EtherChannel Group, please use **no channel-group** command.

### **Syntax**

**channel-group** *num* **mode** { on | active | passive }

### **no channel-group**

### **Parameter**

*num* —— The number of the EtherChannel Group, ranging from 1 to 8.

on —— Enable the static LAG.

active —— Enable the active LACP mode.

passive —— Enable the passive LACP mode.

### **Command Mode**

Interface Configuration Mode (interface gigabitEthernet / interface range gigabitEthernet)

## **Example**

Add ports 2-4 to EtherChannel Group 1 and enable the static LAG:

### **TL-SG3424(config)# interface range gigabitEthernet** 1/0/2-4

**TL-SG3424(config-if-range)# channel-group** 1 **mode** on

# **port-channel load-balance**

### **Description**

The **port-channel load-balance** command is used to configure the Aggregate Arithmetic for LAG. To return to the default configurations, please use **no port-channel load-balance** command.

### **Syntax**

**port-channel load-balance** { src-dst-mac | src-dst-ip }

**no port-channel load-balance**

### **Parameter**

src-dst-mac —— The source and destination MAC address. When this option is selected, the Aggregate Arithmetic will be based on the source and destination MAC addresses of the packets. The Aggregate Arithmetic for LAG is "src-dst-mac" by default.

src-dst-ip—— The source and destination IP address. When this option is selected, the Aggregate Arithmetic will be based on the source and destination IP addresses of the packets.

## **Command Mode**

Global Configuration Mode

#### **Example**

Configure the Aggregate Arithmetic for LAG as "src-dst-mac":

**TL-SG3424(config)# port-channel load-balance** src-dst-mac

# **lacp system-priority**

## **Description**

The **lacp system-priority** command is used to configure the LACP system priority globally. To return to the default configurations, please use **no lacp system-priority** command.

### **Syntax**

**lacp system-priority** *pri*

**no lacp system-priority**

## **Parameter**

*pri* —— The system priority, ranging from 0 to 65535. It is 32768 by default.

### **Command Mode**

Global Configuration Mode

### **Example**

Configure the LACP system priority as 1024 globally:

```
TL-SG3424(config)# lacp system-priority 1024
```
# **lacp port-priority**

### **Description**

The **lacp port-priority** command is used to configure the LACP port priority for specified ports. To return to the default configurations, please use **no lacp port-priority** command.

## **Syntax**

**lacp port-priority** *pri*

**no lacp port-priority**

### **Parameter**

*pri* —— The port priority, ranging from 0 to 65535. It is 32768 by default.

### **Command Mode**

Interface Configuration Mode (interface gigabitEthernet / interface range gigabitEthernet)

### **Example**

Configure the LACP port priority as 1024 for ports 1-3:

**TL-SG3424(config)# interface range gigabitEthernet** 1/0/1-3

**TL-SG3424(config-if-range)# lacp port-priority** 1024

Configure the LACP port priority as 2048 for port 4:

**TL-SG3424(config)# interface gigabitEthernet** 1/0/4

**TL-SG3424(config-if)# lacp port-priority** 2048

# **show etherchannel**

### **Description**

The **show etherchannel** command is used to display the EtherChannel information.

### **Syntax**

**show etherchannel** [ *channel-group-num* ] { detail | summary }

### **Parameter**

*channel-group-num* —— The EtherChannel Group number, ranging from 1 to 8. By default, it is empty, and will display the information of all EtherChannel Groups.

detail —— The detailed information of EtherChannel.

summary —— The EtherChannel information in summary.

## **Command Mode**

Privileged EXEC Mode and Any Configuration Mode

### **Example**

Display the detailed information of EtherChannel Group 1:

**TL-SG3424(config)# show etherchannel** 1 detail

# **show etherchannel load-balance**

### **Description**

The **show etherchannel load-balance** command is used to display the Aggregate Arithmetic of LAG.

#### **Syntax**

**show etherchannel load-balance**

### **Command Mode**

Privileged EXEC Mode and Any Configuration Mode

### **Example**

Display the Aggregate Arithmetic of LAG:

### **TL-SG3424(config)# show etherchannel load-balance**

## **show lacp**

### **Description**

The **show lacp** command is used to display the LACP information for a specified EtherChannel Group.

#### **Syntax**

**show lacp** [ *channel-group-num* ] { internal *|* neighbor }

### **Parameter**

*channel-group-num* —— The EtherChannel Group number, ranging from 1 to 8. By default, it is empty, and will display the information of all LACP groups.

internal —— The internal LACP information.

neighbor —— The neighbor LACP information.

## **Command Mode**

Privileged EXEC Mode and Any Configuration Mode

### **Example**

Display the internal LACP information of EtherChannel Group 1:

**TL-SG3424(config)# show lacp** 1 internal

# **show lacp sys-id**

## **Description**

The **show lacp sys-id** command is used to display the LACP system priority globally.

### **Syntax**

**show lacp sys-id**

### **Command Mode**

Privileged EXEC Mode and Any Configuration Mode

## **Example**

Display the LACP system priority:

**TL-SG3424(config)# show lacp sys-id**

# **Chapter 9 User Manage Commands**

User Manage Commands are used to manage the user's logging information by Web, Telnet or SSH, so as to protect the settings of the switch from being randomly changed.

## **user name (password)**

### **Description**

The **user name** command is used to add a new user or modify the existed users' information. To delete the existed users, please use **no user name** command. This command uses the symmetric encryption.

### **Syntax**

**user name** *name* [ **privilege** admin | guest ] **password** { [ 0 ] *password* | 7 *encrypted-password* }

**no user name** *name*

## **Parameter**

*name* ——Type a name for users' login, which contains 16 characters at most, composed of digits, English letters and under dashes only.

admin | guest —— Access level. "Admin" means that you can edit, modify and view all the settings of different functions. "Guest" means that you can only view the settings without the right to edit and modify. It is "admin" by default.

0 —— Specify the encryption type. 0 indicates that an unencrypted password will follow. By default, the encryption type is 0.

*password* —— Users' login password, a string from 1 to 31 alphanumeric characters or symbols. The password is case sensitive, allows digits, English letters (case sensitive), underlines and sixteen special characters  $($  !\$%'()\*,-./[]{|} ). By default, it is empty.

7 —— Indicates a symmetric encrypted password with fixed length will follow.

*encrypted-password* —— A symmetric encrypted password with fixed length, which you can copy from another switch's configuration file. After the encrypted password is configured, you should use the corresponding unencrypted password if you re-enter this mode.

### **Command Mode**

Global Configuration Mode

### **User Guidelines**

- 1. If the password you configured here is unencrypted and the global encryption function is enabled in **[service password-encryption](#page-34-0)**, the password in the configuration file will be displayed in the symmetric encrypted form.
- 2. If you change the password of the current user in a telnet or console connection, the connection will be cut off and the newly configured password is required for the re-login.

### **Example**

Add and enable a new admin user named "tplink", of which the password is "admin" and unencrypted:

**TL-SG3424(config)#user name** tplink **privilege** admin **password** 0 admin

## **user name (secret)**

## **Description**

The **user name** command is used to add a new user or modify the existed users' information. To delete the existed users, please use **no user name** command. This command uses the MD5 encryption.

### **Syntax**

**user name** *name* [ **privilege** admin | guest ] **secret** { [ 0 ] *password* | 5 *encrypted-password* }

**no user name** *name*

### **Parameter**

*name* ——Type a name for users' login, which contains 16 characters at most, composed of digits, English letters and under dashes only.

admin | guest —— Access level. "Admin" means that you can edit, modify and view all the settings of different functions. "Guest" means that you can only view the settings without the right to edit and modify. It is "admin" by default.

0 —— Specify the encryption type. 0 indicates that an unencrypted password will follow. By default, the encryption type is 0.

*password* ——Users' login password, a string from 1 to 31 alphanumeric characters or symbols. The password is case sensitive, allows digits, English letters (case sensitive), underlines and sixteen special characters

 $($  !\$%'()\*,-./[]{|} ). By default, it is empty. The password will be saved to the configuration file using the MD5 encrypted algorithm.

5 —— Indicates an MD5 encrypted password with fixed length will follow.

*encrypted-password* —— An MD5 encrypted password with fixed length, which you can copy from another switch's configuration file.

## **Command Mode**

Global Configuration Mode

## **User Guidelines**

- 1. If both the **user name (password)** and **user name (secret)** are defined, you must enter the password set in **user name (secret)**.
- 2. If you change the password of the current user in a telnet or console connection, the connection will be cut off and the newly configured password is required for the re-login.

### **Example**

Add and enable a new admin user named "tplink", of which the password is "admin". The password will be displayed in the encrypted form.

**TL-SG3424(config)#user name** tplink **privilege** admin **secret** 0 admin

## **user access-control ip-based**

## **Description**

The **user access-control ip-based** command is used to limit the IP-range of the users for login. Only the users within the IP-range you set here are allowed to login. To cancel the user access limit, please use **no user access-control** command.

### **Syntax**

**user access-control ip-based** *ip-addr ip-mask*

**no user access-control**

## **Parameter**

*ip-addr* —— The source IP address. Only the users within the IP-range you set here are allowed for login.

*ip-mask* ——The subnet mask of the IP address.

## **Command Mode**

Global Configuration Mode

### **Example**

Enable the access-control of the user whose IP address is 192.168.0.148:

**TL-SG3424(config)# user access-control ip-based** 192.168.0.148 255.255.255.255

## **user access-control mac-based**

### **Description**

The **user access-control mac-based** command is used to limit the MAC Address of the users for login. Only the user with this MAC Address you set here is allowed to login. To cancel the user access limit, please use **no user access-control** command.

## **Syntax**

**user access-control mac-based** *mac-addr*

**no user access-control**

### **Parameter**

*mac-addr* —— The source MAC address. Only the user with this MAC Address is allowed to login.

### **Command Mode**

Global Configuration Mode

### **Example**

Configure that only the user whose MAC address is 00:00:13:0A:00:01 is allowed to login:

**TL-SG3424(config)# user access-control mac-based** 00:00:13:0A:00:01

# **user access-control port-based**

### **Description**

The **user access-control port-based** command is used to limit the ports for login. Only the users connected to these ports you set here are allowed to login. To cancel the user access limit, please use **no user access-control** command.

## **Syntax**

```
user access-control port-based interface { gigabitEthernet port | range 
gigabitEthernet port-list }
```
**no user access-control**

### **Parameter**

*port* —— The Ethernet port number.

*port-list* ——The list group of Ethernet ports, in the format of 1/0/1-4. You can appoint 5 ports at most.

### **Command Mode**

Global Configuration Mode

## **Example**

Configure that only the users connected to ports 2-6 are allowed to login:

**TL-SG3424(config)# user access-control port-based interface range gigabitEthernet** 1/0/2-6

## **user max-number**

### **Description**

The **user max-number** command is used to configure the maximum login user numbers at the same time. To cancel the limit on login numbers, please use **no user max-number** command.

### **Syntax**

**user max-number** *admin-num guest-num*

#### **no user max-number**

### **Parameter**

*admin-num* ——The maximum number of the users allowed to log on as Admin, ranging from 1 to 16. The total number of Admin and Guest should be less than 16.

*guest-num* ——The maximum number of the users allowed to log on as Guest, ranging from 0 to 15. The total number of Admin and Guest should be less than 16.

## **Command Mode**

Global Configuration Mode

## **Example**

Configure the maximum number of users' login as Admin and Guest as 5 and 3:

**TL-SG3424(config)# user max-num** 5 3

# **user idle-timeout**

## **Description**

The **user idle-timeout** command is used to configure the timeout time of the switch. To restore to the default timeout time, please use **no user idle-timeout** command.

### **Syntax**

**user idle-timeout** *minutes*

**no user idle-timeout**

## **Parameter**

*minutes* ——The timeout time, ranging from 5 to 30 in minutes. The value is 10 by default.

## **Command Mode**

Global Configuration Mode

### **Example**

Configure the timeout time of the switch as 15 minutes:

**TL-SG3424(config)# user idle-timeout** 15

# **line**

## **Description**

The **line** command is used to enter the Line Configuration Mode and make related configuration for the desired user(s), including the login mode and password configurations.

## **Syntax**

**line** [ **console** *linenum* | **vty** *startlinenum endlinenum* ]

### **Parameter**

*linenum* —— The number of users allowed to login through console port. Its value is 0 in general as there is only one console port on a switch.

*startlinenum* ——The start serial number of the login user selected to configure the login mode and password, ranging from 0 to 15. 0 means the first login user number, 1 means the second, and the rest can be done in the same manner. *endlinenum* ——The end serial number of the login user selected to configure the login mode and password, ranging from 0 to 15. 0 means the first login user number, 1 means the second, and the rest can be done in the same manner.

## **Command Mode**

Global Configuration Mode

## **Example**

Enter the Console port configuration mode and configure the console port 0:

### **TL-SG3424(config)# line console** 0

Enter the Virtual Terminal configuration mode so as to prepare further configurations such as password and login mode for virtual terminal 0 to 5:

**TL-SG3424(config)# line vty** 0 5

## **password**

### **Description**

The **password** command is used to configure the connection password. To clear the password, please use **no password** command.

### **Syntax**

```
password { [ 0 ] password | 7 encrypted-password }
```
### **no password**

### **Parameter**

0 —— Specify the encryption type. 0 indicates that an unencrypted password will follow. By default, the encryption type is 0.

*password* —— Connection password, a string from 1 to 31 alphanumeric characters or symbols. The password is case sensitive, allows digits, English letters (case sensitive), underlines and sixteen special characters  $($  !\$%'()\*,-./[]{|} ). By default, it is empty.

7 —— Indicates a symmetric encrypted password with fixed length will follow.
*encrypted-password* —— A symmetric encrypted password with fixed length, which you can copy from another switch's configuration file. After the encrypted password is configured, you should use the corresponding unencrypted password if you re-enter this mode.

#### **Command Mode**

Line Configuration Mode

### **User Guidelines**

If the password you configured here is unencrypted and the global encryption function is enabled in **[service password-encryption](#page-34-0)**, the password in the configuration file will be displayed in the symmetric encrypted form.

## **Example**

Configure the connection password of Console port connection 0 as "tplink" and unencrypted:

**TL-SG3424(config)#line console** 0

**TL-SG3424(config-line)#password** 0 tplink

Configure the connection password of virtual terminal connection 0-5 as "tplink" and unencrypted:

**TL-SG3424(config)#line vty** 0 5

**TL-SG3424(config-line)#password** 0 tplink

# **login**

## **Description**

The **login** command is used to configure the login of a switch without using the default user name and password. At this situation, a connection password must be set for virtual terminal connection.

## **Syntax**

**login**

# **Command Mode**

Line Configuration Mode

## **Example**

Configure the login of Console port connection 0 as login mode:

**TL-SG3424(config)# line console** 0

#### **TL-SG3424(config-line)# login**

Configure the login of virtual terminal connection 0-5 as login mode:

**TL-SG3424(config)# line vty** 0 5

**TL-SG3424(config-line)# login**

# **login local**

#### **Description**

The **login local** command is used to configure the login of a switch with the user name and password.

#### **Syntax**

**login local**

### **Command Mode**

Line Configuration Mode

## **Example**

Configure the login of virtual terminal connection 0-5 as login local mode:

**TL-SG3424(config)# line vty** 0 5

**TL-SG3424(config-line)# login local**

Configure the login of Console port connection 0 as login local mode:

**TL-SG3424(config)# line console** 0

**TL-SG3424(config-line)# login local**

# **show user account-list**

### **Description**

The **show user account-list** command is used to display the information of the current users.

#### **Syntax**

**show user account-list**

#### **Command Mode**

Privileged EXEC Mode and Any Configuration Mode

# **Example**

Display the information of the current users:

**TL-SG3424(config)# show user account-list**

# **show user configuration**

# **Description**

The **user configuration** command is used to display the security configuration information of the users, including access-control, max-number and the idle-timeout, etc.

# **Syntax**

**show user configuration**

# **Command Mode**

Privileged EXEC Mode and Any Configuration Mode

# **Example**

Display the security configuration information of the users:

**TL-SG3424(config)# show user configuration**

# **Chapter 10 Binding Table Commands**

You can bind the IP address, MAC address, VLAN and the connected Port number of the Host together, which can be the condition for the ARP Inspection to filter the packets.

# **ip source binding**

## **Description**

The **ip source binding** command is used to bind the IP address, MAC address, VLAN ID and the Port number together manually. You can manually bind the IP address, MAC address, VLAN ID and the Port number together in the condition that you have got the related information of the Hosts in the LAN. To delete the IP-MAC–VID-PORT entry from the binding table, please use **no ip source binding index** command.

#### **Syntax**

**ip source binding** *hostname ip-addr mac-addr* **vlan** *vid* **interface gigabitEthernet** *port* { none | arp-detection } [ **forced-source** { arp-scanning | dhcp-snooping }]

**no ip source binding index** *idx*

#### **Parameter**

*hostname* ——The Host Name, which contains 20 characters at most.

*ip-addr* —— The IP Address of the Host.

*mac-addr* —— The MAC Address of the Host.

*vid* ——The VLAN ID needed to be bound, ranging from 1 to 4094.

*port* ——The number of Ethernet port connected to the Host.

none | arp-detection——The protect type for the entry. arp-detection indicates ARP detection; none indicates applying none.

forced-source —— The source of the binding entry can be specified as arp-scanning or dhcp-snooping. It is multi-optional.

*idx* —— The entry number needed to be deleted, ranging from 1 to 200. You can use the **[show ip source binding](#page-83-0)** command to get the idx. Pay attention to that, the entry number is the actual number in the binding table not arranged in an order.

# **Command Mode**

Global Configuration Mode

#### **Example**

Bind an entry with the IP 192.168.0.1, MAC 00:00:00:00:00:01, VLAN ID 2 and Port number 5 manually. And then enable the entry for the ARP detection:

**TL-SG3424(config)# ip source binding** host1 192.168.0.1 00:00:00:00:00:01

**vlan** 2 **interface gigabitEthernet** 1/0/5 arp-detection

Delete the IP-MAC –VID-PORT entry with the index 5:

**TL-SG3424(config)# no ip source binding index** 5

# **ip source binding index**

#### **Description**

The **ip source binding index** command is used to modify the existing entry of ip source binding.

#### **Syntax**

**ip source binding index** *idx* {**hostname** *hostname* | **mac** *mac-addr* | **vlan**  *vlan-id* | **interface gigabitEthernet** *port* | none | arp-detection }

# **Parameter**

*idx* ——The entry number needed to be modified. You can use the [show ip](#page-83-0)  [source binding](#page-83-0) command to get the idx. Pay attention that the entry number is the actual number in the binding table which is not displayed in an arranged order.

*hostname* ——The modified Host Name, which contains 20 characters at most.

*mac-addr* —— The modified MAC address of the Host.

*vlan-id* ——The modified VLAN ID, ranging from 1 to 4094.

*port* —— The modified number of port connected to the Host.

none | arp-detection ——The modified protect type for the entry. "none" indicates applying none; "arp-detection" indicates ARP detection.

# **Command Mode**

Global Configuration Mode

#### **Example**

Modify the hostname as "tp-link" of the entry with the index 1:

**TL-SG3424(config)#ip source binding index** 1 **hostname** tp-link

# **ip dhcp snooping**

## **Description**

The **ip dhcp snooping** command is used to enable DHCP-Snooping function globally. To disable DHCP-Snooping function globally, please use **no ip dhcp snooping** command. DHCP Snooping functions to monitor the process of the Host obtaining the IP address from DHCP server, and record the IP address, MAC address, VLAN and the connected Port number of the Host for automatic binding. The switch can also propagate the control information and the network parameters via the Option 82 field to provide more information for the Host.

#### **Syntax**

**ip dhcp snooping**

**no ip dhcp snooping**

#### **Command Mode**

Global Configuration Mode

#### **Example**

Enable the DHCP-Snooping function globally:

**TL-SG3424(config)# ip dhcp snooping** 

# **ip dhcp snooping global**

#### **Description**

The **ip dhcp snooping global** command is configure DHCP-Snooping globally. To restore to the default value, please use **no ip dhcp snooping global**  command.

# **Syntax**

**ip dhcp snooping global** [ **global-rate** *global-rate* ] [ **dec-threshold** *dec-threshold* ] [ **dec-rate** *dec-rate* ]

**no ip dhcp snooping global**

#### **Parameter**

*global-rate* —— The value to specify the maximum amount of DHCP messages that can be forwarded by the switch per second. The excessive messages will be discarded. The options are 0/10/20/30/40/50 (packet/second).By default, it is 0 standing for disable.

*dec-threshold* ——The value to specify the minimum transmission rate of the Decline packets to trigger the Decline protection for the specific port. The options are 0/5/10/15/20/25/30 (packet/second).By default, it is 0 standing for disable.

*dec-rate* ——The value to specify the Decline Flow Control. The traffic flow of the corresponding port will be limited to be this value if the transmission rate of the Decline packets exceeds the Decline Threshold. The options are 5/10/15/20/25/30 (packet/second). By default, it is 5.

#### **Command Mode**

Global Configuration Mode

# **Example**

Configure the Global Flow Control as 30pps, the Decline Threshold as 20 pps, and decline Flow Control as 20 pps for DHCP Snooping:

**TL-SG3424(config)# ip dhcp snooping global** global-rate 30 dec-threshold 20 dec-rate 20

# **ip dhcp snooping information option**

#### **Description**

The **ip dhcp snooping information option** command is used to enable the Option 82 function of DHCP Snooping. To disable the Option 82 function, please use **no ip dhcp snooping information option** command.

## **Syntax**

**ip dhcp snooping information option**

**no ip dhcp snooping information option**

### **Command Mode**

Global Configuration Mode

#### **Example**

Enable the Option 82 function of DHCP Snooping:

# **ip dhcp snooping information strategy**

#### **Description**

The **ip dhcp snooping information strategy** command is used to select the operation for the Option 82 field of the DHCP request packets from the Host. To restore to the default option, please use **no ip dhcp snooping information strategy** command.

#### **Syntax**

**ip dhcp snooping information strategy** *strategy*

**no ip dhcp snooping information strategy**

# **Parameter**

*strategy* —— The operations for Option 82 field of the DHCP request packets from the Host, including three types:

keep: Indicates to keep the Option 82 field of the packets. It is the default option;

replace: Indicates to replace the Option 82 field of the packets with the switch defined one;

drop: Indicates to discard the packets including the Option 82 field

# **Command Mode**

Global Configuration Mode

#### **Example**

Replace the Option 82 field of the packets with the switch defined one and then send out:

**TL-SG3424(config)# ip dhcp snooping information strategy** replace

# **ip dhcp snooping information remote-id**

### **Description**

The **ip dhcp snooping information remote-id** command is used to enable and configure the customized sub-option Remote ID for the Option 82. To return to default Remote ID for the Option 82, please use **no ip dhcp snooping information remote-id** command.

# **Syntax**

**ip dhcp snooping information remote-id** *string*

**no ip dhcp snooping information remote-id**

# **Parameter**

*string* ——Enter the sub-option Remote ID, which contains 32 characters at most.

## **Command Mode**

Global Configuration Mode

#### **Example**

Enable and configure the customized sub-option Remote ID for the Option 82 as tplink:

**TL-SG3424(config)# ip dhcp snooping information remote-id** tplink

# **ip dhcp snooping information circuit-id**

# **Description**

The **ip dhcp snooping information circuit-id** command is used to enable and configure the customized sub-option Circuit ID for the Option 82. To return to the default Circuit ID for the Option 82, please use **no ip dhcp snooping information circuit-id** command.

#### **Syntax**

**ip dhcp snooping information circuit-id** *string*

**no ip dhcp snooping information circuit-id**

# **Parameter**

*string* ——Enter the sub-option Circuit ID, which contains 32 characters at most.

# **Command Mode**

Global Configuration Mode

# **Example**

Enable and configure the customized sub-option Circuit ID for the Option 82 as tplink:

**TL-SG3424(config)# ip dhcp snooping information circuit-id** tplink

# **ip dhcp snooping trust**

# **Description**

The **ip dhcp snooping trust** command is used to configure a port to be a Trusted Port. Only the Trusted Port can receive the DHCP packets from DHCP servers. To turn the port back to a distrusted port, please use **no ip dhcp snooping trust** command.

#### **Syntax**

**ip dhcp snooping trust** 

**no ip dhcp snooping trust**

## **Command Mode**

Interface Configuration Mode (interface gigabitEthernet / interface range gigabitEthernet)

#### **Example**

Configure port 2 to be a Trusted Port:

**TL-SG3424(config)# interface gigabitEthernet** 1/0/2

**TL-SG3424(config-if)# ip dhcp snooping trust**

# **ip dhcp snooping mac-verify**

## **Description**

The **ip dhcp snooping mac-verify** command is used to enable the MAC Verify feature. To disable the MAC Verify feature, please use **no ip dhcp snooping mac-verify** command. There are two fields of the DHCP packet containing the MAC address of the Host. The MAC Verify feature is to compare the two fields and discard the packet if the two fields are different.

#### **Syntax**

**ip dhcp snooping mac-verify** 

**no ip dhcp snooping mac-verify**

# **Command Mode**

Interface Configuration Mode (interface gigabitEthernet / interface range gigabitEthernet)

# **Example**

Enable the MAC Verify feature for port 2:

**TL-SG3424(config)# interface gigabitEthernet** 1/0/2

**TL-SG3424(config-if)# ip dhcp snooping mac-verify**

# **ip dhcp snooping limit rate**

# **Description**

The **ip dhcp snooping limit rate** command is used to enable the Flow Control feature for the DHCP packets. The excessive DHCP packets will be discarded. To restore to the default configuration, please use **no ip dhcp snooping limit rate** command.

#### **Syntax**

**ip dhcp snooping limit rate** *value*

**no ip dhcp snooping limit rate**

#### **Parameter**

*value* —— The value of Flow Control. The options are 0/5/10/15/20/25/30(packet/second). The default value is 0, which stands for disable.

# **Command Mode**

Interface Configuration Mode (interface gigabitEthernet / interface range gigabitEthernet)

#### **Example**

Set the Flow Control of port 2 as 20 pps:

**TL-SG3424(config)# interface gigabitEthernet** 1/0/2

**TL-SG3424(config-if)# ip dhcp snooping limit rate** 20

# **ip dhcp snooping decline**

#### **Description**

The **ip dhcp snooping decline** command is used to enable the Decline Protect feature. To disable the Decline Protect feature, please use **no ip dhcp snooping decline** command.

# **Syntax**

**ip dhcp snooping decline** 

**no ip dhcp snooping decline**

## **Command Mode**

Interface Configuration Mode (interface gigabitEthernet / interface range gigabitEthernet)

# **Example**

Enable the Decline Protect feature of port 2:

**TL-SG3424(config)# interface gigabitEthernet** 1/0/2

**TL-SG3424(config-if)# ip dhcp snooping decline**

# <span id="page-83-0"></span>**show ip source binding**

# **Description**

The **show ip source binding** command is used to display the IP-MAC-VID-PORT binding table.

#### **Syntax**

**show ip source binding** 

#### **Command Mode**

Privileged EXEC Mode and Any Configuration Mode

# **Example**

Display the IP-MAC-VID-PORT binding table:

**TL-SG3424(config)# show ip source binding**

# **show ip dhcp snooping**

# **Description**

The **show ip dhcp snooping** command is used to display the running status of DHCP-Snooping.

#### **Syntax**

#### **show ip dhcp snooping**

# **Command Mode**

Privileged EXEC Mode and Any Configuration Mode

#### **Example**

Display the running status of DHCP-Snooping:

**TL-SG3424# show ip dhcp snooping**

# **show ip dhcp snooping information**

#### **Description**

The **show ip dhcp snooping information** command is used to display the Option 82 configuration status of DHCP-Snooping.

## **Syntax**

**show ip dhcp snooping information** 

#### **Command Mode**

Privileged EXEC Mode and Any Configuration Mode

#### **Example**

Display the Option 82 configuration status of DHCP-Snooping:

**TL-SG3424# show ip dhcp snooping information**

# **show ip dhcp snooping interface gigabitEthernet**

#### **Description**

The **show ip dhcp snooping interface gigabitEthernet** command is used to display the DHCP-Snooping configuration of desired Gigabit Ethernet ports.

# **Syntax**

**show ip dhcp snooping interface gigabitEthernet** [ *port* ]

# **Parameters**

*port* ——The Ethernet port number.

### **Command Mode**

Privileged EXEC Mode and Any Configuration Mode

# **Example**

Display the DHCP-Snooping configuration of port 2:

**TL-SG3424# show ip dhcp snooping interface gigabitEthernet** 1/0/2

# **Chapter 11 ARP Inspection Commands**

ARP (Address Resolution Protocol) Detect function is to protect the switch from the ARP cheating, such as the Network Gateway Spoofing and Man-In-The-Middle Attack, etc.

# **ip arp inspection(global)**

## **Description**

The **ip arp inspection** command is used to enable the ARP Detection function globally. To disable the ARP Detection function, please use **no ip arp detection** command.

#### **Syntax**

**ip arp inspection**

**no ip arp inspection**

### **Command Mode**

Global Configuration Mode

#### **Example**

Enable the ARP Detection function globally:

**TL-SG3424(config)# ip arp inspection**

# **ip arp inspection trust**

# **Description**

The **ip arp inspection trust** command is used to configure the port for which the ARP Detect function is unnecessary as the Trusted Port. To clear the Trusted Port list, please use **no ip arp detection trust** command. The specific ports, such as up-linked port, routing port and LAG port, should be set as Trusted Port. To ensure the normal communication of the switch, please configure the ARP Trusted Port before enabling the ARP Detect function.

# **Syntax**

**ip arp inspection trust no ip arp inspection trust**

# **Command Mode**

Interface Configuration Mode (interface gigabitEthernet / interface range gigabitEthernet)

#### **Example**

Configure the ports 2-5 as the Trusted Port:

**TL-SG3424(config)# interface range gigabitEthernet** 1/0/2-5

**TL-SG3424(config-if-range)# ip arp inspection trust**

# **ip arp inspection(interface)**

# **Description**

The **ip arp inspection** command is used to enable the ARP Defend function. To disable the ARP detection function, please use **no ip arp inspection** command. ARP Attack flood produces lots of ARP Packets, which will occupy the bandwidth and slow the network speed extremely. With the ARP Defend enabled, the switch can terminate receiving the ARP packets for 300 seconds when the transmission speed of the legal ARP packet on the port exceeds the defined value so as to avoid ARP Attack flood.

## **Syntax**

**ip arp inspection**

**no ip arp inspection**

## **Command Mode**

Interface Configuration Mode (interface gigabitEthernet / interface range gigabitEthernet)

#### **Example**

Enable the arp defend function for ports 2-6:

**TL-SG3424(config)# interface range gigabitEthernet** 1/0/2-6

**TL-SG3424(config-if-range)# ip arp inspection**

# **ip arp inspection limit-rate**

# **Description**

The **ip arp inspection limit-rate** command is used to configure the ARP speed of a specified port. To restore to the default speed, please use **no ip arp inspection limit-rate** command.

#### **Syntax**

**ip arp inspection limit-rate** *value*

**no ip arp inspection limit-rate**

# **Parameter**

*value* ——The value to specify the maximum amount of the received ARP packets per second, ranging from 10 to 100 in pps(packet/second). By default, the value is 15.

# **Command Mode**

Interface Configuration Mode (interface gigabitEthernet / interface range gigabitEthernet)

#### **Example**

Configure the maximum amount of the received ARP packets per second as 50 pps for port 5:

**TL-SG3424(config)# interface gigabitEthernet** 1/0/5

**TL-SG3424(config-if)# ip arp inspection limit-rate** 50

# **ip arp inspection recover**

#### **Description**

The **ip arp inspection recover** command is used to restore to the port to the ARP transmit status from the ARP filter status.

## **Syntax**

**ip arp inspection recover**

#### **Command Mode**

Interface Configuration Mode (interface gigabitEthernet / interface range gigabitEthernet)

# **Example**

Restore port 5 to the ARP transmit status:

**TL-SG3424(config)# interface gigabitEthernet** 1/0/5

**TL-SG3424(config-if)# ip arp inspection recover**

# **show ip arp inspection**

# **Description**

The **show ip arp inspection** command is used to display the ARP detection global configuration including the enable/disable status and the Trusted Port list.

#### **Syntax**

**show ip arp inspection**

#### **Command Mode**

Privileged EXEC Mode and Any Configuration Mode

#### **Example**

Display the ARP detection configuration globally:

**TL-SG3424(config)# show ip arp inspection**

# **show ip arp inspection interface**

# **Description**

The **show ip arp inspection interface** command is used to display the interface configuration of ARP detection.

#### **Syntax**

**show ip arp inspection interface** [ **gigabitEthernet** *port* ]

# **Parameter**

*port* ——The Ethernet port number.

# **Command Mode**

Privileged EXEC Mode and Any Configuration Mode

#### **Example**

Display the configuration of all the ports:

**TL-SG3424(config)# show ip arp inspection interface**

Display the configuration of port 2:

**TL-SG3424(config)# show ip arp inspection interface gigabitEthernet** 1/0/2

# **show ip arp inspection statistics**

#### **Description**

The **show ip arp inspection statistics** command is used to display the number of the illegal ARP packets received.

#### **Syntax**

**show ip arp inspection statistics**

#### **Command Mode**

Privileged EXEC Mode and Any Configuration Mode

#### **Example**

Display the number of the illegal ARP packets received:

**TL-SG3424(config)# show ip arp inspection statistics**

# **clear ip arp inspection statistics**

## **Description**

The **clear ip arp inspection statistics** command is used to clear the statistic of the illegal ARP packets received.

#### **Syntax**

**clear ip arp inspection statistics**

# **Command Mode**

Privileged EXEC Mode and Any Configuration Mode

## **Example**

Clear the statistic of the illegal ARP packets received:

**TL-SG3424(config)# clear ip arp inspection statistics**

# **Chapter 12 DoS Defend Command**

DoS (Denial of Service) Attack is to occupy the network bandwidth maliciously by the network attackers or the evil programs sending a lot of service requests to the Host. With the DoS Defend enabled, the switch can analyze the specific field of the received packets and provide the defend measures to ensure the normal working of the local network.

# **ip dos-prevent**

#### **Description**

The **ip dos-prevent** command is used to enable the DoS defend function globally. To disable the DoS defend function, please use **no ip dos-prevent** command.

#### **Syntax**

**ip dos-prevent**

**no ip dos-prevent**

# **Command Mode**

Global Configuration Mode

#### **Example**

Enable the DoS defend function globally:

**TL-SG3424(config)# ip dos-prevent**

# **ip dos-prevent type**

#### **Description**

The **ip dos-prevent type** command is used to select the DoS Defend Type. To disable the corresponding Defend Type, please use **no ip dos-prevent type**  command.

#### **Syntax**

**ip dos-prevent type** { land | scan-synfin | xma-scan | null-scan | port-less-1024 | blat | ping-flood | syn-flood }

**no ip dos-prevent type** { land | scan-synfin | xma-scan | null-scan | port-less-1024 | blat | ping-flood | syn-flood }

## **Parameter**

land —— Land attack.

scan-synfin —— Scan SYNFIN attack.

xma-scan —— Xma Scan attack.

null-scan —— NULL Scan attack.

port-less-1024 ——The SYN packets whose Source Port less than 1024.

blat —— Blat attack.

ping-flood —— Ping flooding attack. With the ping flood attack enabled, the switch will limit automatically the forwarding speed of ping packets to 512K when attacked by ping flood.

syn-flood —— SYN/SYN-ACK flooding attack. With the syn-flood attack enabled, the switch will limit automatically the forwarding speed of ping packets to 512K when attacked by syn-flood.

#### **Command Mode**

Global Configuration Mode

# **Example**

Enable the DoS Defend Type named Land attack:

**TL-SG3424(config)# ip dos-prevent type** land

# **show ip dos-prevent**

## **Description**

The **show ip dos-prevent** command is used to display the DoS information of the detected DoS attack, including enable/disable status, the DoS Defend Type.

## **Syntax**

**show ip dos-prevent**

# **Command Mode**

Privileged EXEC Mode and Any Configuration Mode

## **Example**

Display the DoS information of the detected DoS attack globally:

**TL-SG3424(config)# show ip dos-prevent** 

# **Chapter 13 IEEE 802.1X Commands**

IEEE 802.1X function is to provide an access control for LAN ports via the authentication. Only the supplicant passing the authentication can access the LAN.

# **dot1x system-auth-control**

## **Description**

The **dot1x system-auth-control** command is used to enable the IEEE 802.1X function globally. To disable the IEEE 802.1X function, please use **no dot1x system-auth-control** command.

# **Syntax**

**dot1x system-auth-control**

**no dot1x system-auth-control**

#### **Command Mode**

Global Configuration Mode

## **Example**

Enable the IEEE 802.1X function:

**TL-SG3424(config)# dot1x system-auth-control**

# **dot1x auth-method**

## **Description**

The **dot1x auth-method** command is used to configure the Authentication Method of IEEE 802.1X and the default 802.1x authentication method is "eap-md5". To restore to the default 802.1x authentication method, please use **no dot1x auth-method** command.

## **Syntax**

**dot1x auth-method** { pap | eap-md5 }

# **no dot1x auth-method**

#### **Parameter**

pap | eap-md5 ——Authentication Methods.

pap: IEEE 802.1X authentication system uses extensible authentication protocol (EAP) to exchange information between the switch and the client. The transmission of EAP packets is terminated at the switch and the EAP packets are converted to the other protocol (such as RADIUS) packets for transmission eap-md5: IEEE 802.1X authentication system uses extensible authentication protocol (EAP) to exchange information between the switch and the client. The EAP protocol packets with authentication data can be encapsulated in the advanced protocol (such as RADIUS) packets to be transmitted to the authentication server.

#### **Command Mode**

Global Configuration Mode

#### **Example**

Configure the Authentication Method of IEEE 802.1X as pap:

**TL-SG3424(config)# dot1x auth-method** pap

# **dot1x guest-vlan(global)**

#### **Description**

The **dot1x guest-vlan** command is used to enable the Guest VLAN function globally. To disable the Guest VLAN function, please use **no dot1x guest-vlan** command.

## **Syntax**

**dot1x guest-vlan** *vid*

**no dot1x guest-vlan**

## **Parameter**

*vid* ——The VLAN ID needed to enable the Guest VLAN function, ranging from 1 to 4094. The supplicants in the Guest VLAN can access the specified network source.

# **Command Mode**

Global Configuration Mode

#### **Example**

Enable the Guest VLAN function for VLAN 5:

**TL-SG3424(config)# dot1x guest-vlan** 5

# **dot1x quiet-period**

# **Description**

The **dot1x quiet-period** command is used to enable the quiet-period function. To disable the function, please use **no dot1x quiet-period** command.

**Syntax**

**dot1x quiet-period**

**no dot1x quiet-period**

#### **Command Mode**

Global Configuration Mode

#### **Example**

Enable the quiet-period function:

## **TL-SG3424(config)# dot1x quiet-period**

# **dot1x timeout**

#### **Description**

The **dot1x timeout** command is used to configure the quiet period and the supplicant timeout. To restore to the default, please use **no dot1x timeout**  command.

# **Syntax**

**dot1x timeout** { **quiet-period** *time* | **reauth-period** *time* } **no dot1x timeout** { quiet-period | reauth-period }

#### **Parameter**

**quiet-period** *time* ——The value for Quiet Period, ranging from 1 to 999 in seconds. By default, it is 10. Once the supplicant failed to the 802.1X Authentication, then the switch will not respond to the authentication request from the same supplicant during the Quiet Period.

**reauth-period** *time* ——The maximum time for the switch to wait for the response from supplicant before resending a request to the supplicant., ranging from 1 to 9 in second. By default, it is 3.

#### **Command Mode**

Global Configuration Mode

# **Example**

Configure the quiet period as 100 seconds:

**TL-SG3424(config)# dot1x timeout quiet-period** 100

# **dot1x max-reauth-req**

# **Description**

The **dot1x max-reauth-req** command is used to configure the maximum transfer times of the repeated authentication request when the server cannot be connected. To restore to the default value, please use **no dot1x max-reauth-req** command.

# **Syntax**

**dot1x max-reauth-req** *times*

**no dot1x max-reauth-req**

#### **Parameter**

*times* ——The maximum transfer times of the repeated authentication request, ranging from 1 to 9 in times. By default, the value is 3.

# **Command Mode**

Global Configuration Mode

# **Example**

Configure the maximum transfer times of the repeated authentication request as 5:

**TL-SG3424(config)# dot1x max-reauth-req** 5

# **dot1x**

# **Description**

The **dot1x** command is used to enable the IEEE 802.1X function for a specified port. To disable the IEEE 802.1X function for a specified port, please use **no dot1x** command.

#### **Syntax**

**dot1x no dot1x**

# **Command Mode**

Interface Configuration Mode (interface gigabitEthernet / interface range gigabitEthernet)

#### **Example**

Enable the IEEE 802.1X function for port 1:

**TL-SG3424(config)# interface gigabitEthernet** 1/0/1

**TL-SG3424(config-if)# dot1x**

# **dot1x guest-vlan(interface)**

## **Description**

The **dot1x guest-vlan** command is used to enable the guest VLAN function for a specified port. To disable the Guest VLAN function for a specified port, please use **no dot1x guest-vlan** command. Please ensure that the Control Type of the corresponding port is port-based before enabling the guest VLAN function for it.

#### **Syntax**

**dot1x guest-vlan**

**no dot1x guest-vlan**

## **Command Mode**

Interface Configuration Mode (interface gigabitEthernet / interface range gigabitEthernet)

# **Example**

Enable the Guest VLAN function for port 2:

**TL-SG3424(config)# interface gigabitEthernet** 1/0/2

**TL-SG3424(config-if)# dot1x guest-vlan**

# **dot1x port-control**

### **Description**

The **dot1x port-control** command is used to configure the control mode of IEEE 802.1X for the specified port. By default, the control mode is "auto". To restore to the default configuration, please use **no dot1x port-control** command.

# **Syntax**

**dot1x port-control** { auto | authorized-force | unauthorized-force }

#### **no dot1x port-control**

## **Parameter**

auto | authorized-force | unauthorized-force - The Control Mode for the port.

auto: In this mode, the port will normally work only after passing the 802.1X Authentication.

authorized-force: In this mode, the port can work normally without passing the 802.1X Authentication.

unauthorized-force: In this mode, the port is forbidden working for its fixed unauthorized status.

# **Command Mode**

Interface Configuration Mode (interface gigabitEthernet / interface range gigabitEthernet)

#### **Example**

Configure the Control Mode for port 1 as authorized-force:

**TL-SG3424(config)# interface gigabitEthernet** 1/0/1

**TL-SG3424(config-if)# dot1x port-control** authorized-force

# **dot1x port-method**

# **Description**

The **dot1x port-method** command is used to configure the control type of IEEE 802.1X for the specified port. By default, the control type is "mac-based". To restore to the default configuration, please use **no dot1x port-method** command.

#### **Syntax**

**dot1x port-method** { mac-based | port-based }

#### **no dot1x port-method**

# **Parameter**

mac-based | port-based ——The control type for the port. mac-based: Any client connected to the port should pass the 802.1X authentication for access.

port-based: All the clients connected to the port can access the network on the condition that any one of the clients has passed the 802.1X Authentication.

#### **Command Mode**

Interface Configuration Mode (interface gigabitEthernet / interface range gigabitEthernet)

#### **Example**

Configure the Control Type for port 1 as port-based:

**TL-SG3424(config)# interface gigabitEthernet** 1/0/1

**TL-SG3424(config-if)# dot1x port-method** port-based

# **radius**

#### **Description**

The **radius** command is used to configure the parameters of radius.

### **Syntax**

**radius** { [**auth-pri** *ip*] [**auth-sec** *ip*] [**auth-port** *port*] [**acct-pri** *ip*] [**acct-sec** *ip*] [**acct-port** *port*] [**auth-key** { [ 0 ] *password* | 7 *encrypted-password* } ] [**acct-key**  { [ 0 ] *password* | 7 *encrypted-password*] } }

**no radius** { auth-port | auth-key | auth-pri | auth-sec | acct-port | acct-key | acct-pri | acct-sec }

#### **Parameter**

**auth-pri** *ip* —— The IP address of the authentication server.

**auth-sec** *ip* —— The IP address of the alternative authentication server.

**auth-port** *port* ——The UDP port of authentication server(s) ranging from 1 to 65535. The default value is 1812.

**acct-pri** *ip* —— The IP address of the accounting server.

**acct-sec** *ip* —— The IP address of the alternative accounting server.

**acct-port** *port* —— The UDP port of accounting server(s) ranging from 1 to 65535. The default value is 1813.

**auth-key** { [ 0 ] *password* | 7 *encrypted-password* } —— 0 and 7 are the encryption type. 0 indicates that an unencrypted password will follow. 7 indicates that a symmetric encrypted password with a fixed length will follow. By default, the encryption type is 0. "*password*" is the shared password for the switch and the authentication servers to exchange messages which contains 31 characters at most. The question marks and spaces are not allowed. "*encrypted-password*" is a symmetric encrypted password with a fixed length, which you can copy from another switch's configuration file. The password or encrypted-password you configured here will be displayed in the encrypted form.

**acct-key** { [ 0 ] *password* | 7 *encrypted-password* } —— 0 and 7 are the encryption type. 0 indicates that an unencrypted password will follow. 7 indicates that a symmetric encrypted password with a fixed length will follow. By default, the encryption type is 0. "*password*" is the shared password for the switch and the authentication servers to exchange messages which contains 31 characters at most. The question marks and spaces are not allowed. "*encrypted-password*" is a symmetric encrypted password with a fixed length, which you can copy from another switch's configuration file. The password or encrypted-password you configured here will be displayed in the encrypted form.

## **Command Mode**

Global Configuration Mode

## **Example**

Configure the IP address of the accounting server as 10.20.1.100 and password as tplink:

**TL-SG3424(config)#radius auth-pri** 10.20.1.100 **auth-key** tplink

# **radius server-account**

#### **Description**

The **radius server-account** command is used to enable the accounting feature. To disable the accounting feature, please use **no radius server-account** command.

#### **Syntax**

#### **radius server-account**

#### **no radius server-account**

# **Command Mode**

Global Configuration Mode

#### **Example**

Enable the accounting feature:

**TL-SG3424(config)# radius server-account**

# **show dot1x global**

# **Description**

The **show dot1x global** command is used to display the global configuration of 801.X.

**Syntax**

**show dot1x global**

## **Command Mode**

Privileged EXEC Mode and Any Configuration Mode

# **Example**

Display the configuration of 801.X globally:

**TL-SG3424(config)# show dot1x global**

# **show dot1x interface**

# **Description**

The **show dot1x interface** command is used to display all ports' or the specified port's configuration information of 801.X.

## **Syntax**

**show dot1x interface** [ **gigabitEthernet** *port* ]

# **Parameter**

*port* ——The number of the Ethernet port. Display the configuration of all the ports by default.

# **Command Mode**

Privileged EXEC Mode and Any Configuration Mode

# **Example**

Display the configuration information of 801.X for all ports:

#### **TL-SG3424(config)# show dot1x interface**

Display the configuration information of 801.X for port 1:

# **TL-SG3424(config)# show dot1x interface gigabitEthernet** 1/0/1

# **show radius accounting**

# **Description**

The **show radius accounting** command is used to display the configuration of the accounting server.

**Syntax**

**show radius accounting**

#### **Command Mode**

Privileged EXEC Mode and Any Configuration Modes

# **Example**

Display the configuration of the accounting server:

**TL-SG3424(config)# show radius accounting**

# **show radius authentication**

## **Description**

The **show radius authentication** command is used to display the configuration of the RADIUS authentication server.

#### **Syntax**

**show radius authentication**

# **Command Mode**

Privileged EXEC Mode and Any Configuration Mode

#### **Example**

Display the configuration of the RADIUS authentication server:

**TL-SG3424(config)# show radius authentication**

# **Chapter 14 System Log Commands**

The log information will record the settings and operation of the switch respectively for you to monitor operation status and diagnose malfunction.

# **logging buffer**

# **Description**

The **logging buffer** command is used to configure the severity level and the status of the configuration input to the log buffer. To disable the logging buffer function, please use **no logging buffer** command. Local Log is the log information saved in the switch. It has two output channels, that is, it can be saved to two different positions, log buffer and log file. The log buffer indicates the RAM for saving system log and the information in the log buffer can be got by **[show logging buffer](#page-108-0)** command. It will be lost when the switch is restarted.

#### **Syntax**

**logging buffer** *level* **no logging buffer**

#### **Parameter**

*level* —— Severity level of the log information output to each channel. There are 8 severity levels marked with values 0-7. The smaller value has the higher priority. Only the log with the same or smaller severity level value will be output. By default, it is 6 indicating that all the log information between level 0-6 will be saved in the log buffer.

#### **Command Mode**

Global Configuration Mode

#### **Example**

Set the severity level as 5:

# **TL-SG3424(config)# logging buffer** 5

# **logging file flash**

# **Description**

The **logging file flash** command is used to store the log messages in a file in the flash on the switch. To disable the log file flash function, please use **no logging file flash** command. The log file flash indicates the flash sector for saving system log. The information in the log file of the flash will not be lost after the switch is restarted and can be got by the **[show logging flash](#page-108-1)** command.

#### **Syntax**

**logging file flash** 

**no logging file flash**

### **Command Mode**

Global Configuration Mode

#### **Example**

Enable the log file flash function:

**TL-SG3424(config)#logging file flash**

# **logging file flash frequency**

#### **Description**

The **logging file flash frequency** command is used to specify the frequency to synchronize the system log file in the log buffer to the flash. To resume the default synchronizing frequency, please use the **no logging file flash frequency** command.

# **Syntax**

**logging file flash frequency** { **periodic** *periodic* **| immediate** }

#### **no logging file flash frequency**

# **Parameter**

*periodic* —— The frequency to synchronize the system log file in the log buffer to the flash, ranging from 1 to 48 hours. By default, the synchronization process takes place every 24 hours.

**immediate** —— The system log file in the buffer will be synchronized to the flash immediately. This option will reduce the life of the flash and is not recommended.

# **Command Mode**

Global Configuration Mode

#### **Example**

Specify the log file synchronization frequency as 10 hours:

**TL-SG3424(config)#logging file flash frequency periodic**10

# **logging file flash level**

## **Description**

The **logging file flash level** command is used to specify the system log message severity level. Messages will a severity level equal to or higher than this value will be stored to the flash. To restore to the default level, please use **no logging file flash level** command.

# **Syntax**

**logging file flash level** *level*

**no logging file flash level**

## **Parameter**

*level* —— Severity level of the log message. There are 8 severity levels marked with values 0-7. The smaller value has the higher priority. Only the log with the same or smaller severity level value will be saved to the flash. By default, it is 2 indicating that the log message marked with 0~2 will be saved in the log flash.

## **Command Mode**

Global Configuration Mode

# **Example**

Save the log messages with their severities equal or higher than 7 to the flash :

#### **TL-SG3424(config)#logging file flash level** 7

# **clear logging**

# **Description**

The **clear logging** command is used to clear the information in the log buffer and log file.

# **Syntax**

**clear logging** [ buffer | flash ]

#### **Parameter**

buffer | flash —The output channels: buffer and flash. Clear the information of the two channels, by default.

## **Command Mode**

Global Configuration Mode

#### **Example**

Clear the information in the log file:

**TL-SG3424(config)# clear logging** buffer

# **logging host index**

# **Description**

The **logging host index** command is used to configure the Log Host. To clear the configuration of the specified Log Host, please use **no logging host index** command. Log Host is to receive the system log from other devices. You can remotely monitor the settings and operation status of other devices through the log host.

### **Syntax**

**logging host index** *idx host-ip level* **no logging host index** *idx*

#### **Parameter**

*idx* —— The index of the log host. The switch supports 4 log hosts at most.

*host-ip* —— The IP for the log host.

*level* —— The severity level of the log information sent to each log host. There are 8 severity levels marked with values 0-7. The smaller value has the higher priority. Only the log with the same or smaller severity level value will be sent to the corresponding log host. By default, it is 6 indicating that the log information marked with 0~6 will be sent to the log host.

#### **Command Mode**

Global Configuration Mode

# **Example**

Set the IP address as 192.168.0.148, the level 5:

**TL-SG3424(config)# logging host index** 2 192.168.0.148 5

# **show logging local-config**

## **Description**

The **show logging local-config** command is used to display the configuration of the Local Log including the log buffer and the log file.

#### **Syntax**

**show logging local-config**

#### **Command Mode**

Privileged EXEC Mode and Any Configuration Mode

## **Example**

Display the configuration of the Local Log:

**TL-SG3424(config)# show logging local-config**

# **show logging loghost**

# **Description**

The **show logging loghost** command is used to display the configuration of the log host.

#### **Syntax**

**show logging loghost** [ *index* ]

#### **Parameter**

*index* ——The index of the log host whose configuration will be displayed, ranging from 1 to 4. Display the configuration of all the log hosts by default.

# **Command Mode**

Privileged EXEC Mode and Any Configuration Mode

## **Example**

Display the configuration of the log host 2:

**TL-SG3424(config)# show logging loghost** 2
# **show logging buffer**

## **Description**

The **show logging buffer** command is used to display the log information in the log buffer according to the severity level.

## **Syntax**

**show logging buffer** [ **level** *level* ]

## **Parameter**

*leve*l —— Severity level. There are 8 severity levels marked with values 0-7. The information of levels with priority not lower than the select level will display. Display all the log information in the log buffer by default.

### **Command Mode**

Privileged EXEC Mode and Any Configuration Mode

#### **Example**

Display the log information from level 0 to level 5 in the log buffer:

**TL-SG3424(config)# show logging buffer** level 5

# **show logging flash**

## **Description**

The **show logging flash** command is used to display the log information in the log file according to the severity level.

#### **Syntax**

**show logging flash** [ **level** *level* ]

### **Parameter**

*level* —— Severity level. There are 8 severity levels marked with values 0-7. The information of levels with priority not lower than the select level will display. Display all the log information in the log file by default.

### **Command Mode**

Privileged EXEC Mode and Any Configuration Mode

## **Example**

Display the log information with the level marked 0~3 in the log file:

**TL-SG3424(config)# show logging flash** level 3

# **Chapter 15 SSH Commands**

SSH (Security Shell) can provide the unsecured remote management with security and powerful authentication to ensure the security of the management information.

# **ip ssh server**

#### **Description**

The **ip ssh server** command is used to enable SSH function. To disable the SSH function, please use **no ip ssh server** command.

## **Syntax**

**ip ssh server** 

**no ip ssh server** 

## **Command Mode**

Global Configuration Mode

## **Example**

Enable the SSH function:

**TL-SG3424(config)# ip ssh server**

# **ip ssh version**

#### **Description**

The **ip ssh version** command is used to enable the SSH protocol version. To disable the protocol version, please use **no ip ssh version** command.

## **Syntax**

```
ip ssh version { v1 | v2 }
```

```
no ip ssh version { v1 | v2 }
```
## **Parameter**

v1 | v2 - The SSH protocol version to be enabled. They represent SSH v1 and SSH v2 respectively.

## **Command Mode**

Global Configuration Mode

### **Example**

Enable SSH v2:

**TL-SG3424(config)# ip ssh version** v2

# **ip ssh timeout**

#### **Description**

The **ip ssh timeout** command is used to specify the idle-timeout time of SSH. To restore to the factory defaults, please use **ip ssh timeout** command.

#### **Syntax**

**ip ssh timeout** *value*

**no ip ssh timeout**

### **Parameter**

*value* —— The Idle-timeout time. During this period, the system will automatically release the connection if there is no operation from the client. It ranges from 1 to 120 in seconds. By default, this value is 120 seconds.

#### **Command Mode**

Global Configuration Mode

#### **Example**

Specify the idle-timeout time of SSH as 100 seconds:

**TL-SG3424(config)# ip ssh timeout** 100

## **ip ssh max-client**

## **Description**

The **ip ssh max-client** command is used to specify the maximum number of the connections to the SSH server. To return to the default configuration, please use **no ip ssh max-client** command.

#### **Syntax**

**ip ssh max-client** *num*

**no ip ssh max-client**

#### **Parameter**

*num* —— The maximum number of the connections to the SSH server. It ranges from 1 to 5. By default, this value is 5.

### **Command Mode**

Global Configuration Mode

#### **Example**

Specify the maximum number of the connections to the SSH server as 3:

**TL-SG3424(config)# ip ssh max-client** 3

## **ip ssh download**

#### **Description**

The **ip ssh download** command is used to download the SSH key file from TFTP server.

### **Syntax**

**ip ssh download** { v1 | v2 } *key-file* **ip-address** *ip-addr*

## **Parameter**

v1 | v2 —— Select the type of SSH key to download, v1 represents SSH-1, v2 represents SSH-2.

*key-file* —— The name of the key-file which is selected to download. The length of the name ranges from 1 to 25 characters. The key length of the downloaded file must be in the range of 256 to 3072 bits.

*ip-addr* —— The IP address of the TFTP server. Both IPv4 and IPv6 addresses are supported, for example 192.168.0.1 or fe80::1234.

## **Command Mode**

Global Configuration Mode

## **Example**

Download an SSH-1 type key file named ssh-key from TFTP server with the IP address 192.168.0.148:

**TL-SG3424(config)# ip ssh download** v1 ssh-key **ip-address** 192.168.0.148

Download an SSH-1 type key file named ssh-key from TFTP server with the IP address fe80::1234:

**TL-SG3424(config)# ip ssh download** v1 ssh-key **ip-address** fe80::1234

## **show ip ssh**

## **Description**

The **show ip ssh** command is used to display the global configuration of SSH.

## **Syntax**

**show ip ssh**

## **Command Mode**

Privileged EXEC Mode and Any Configuration Mode

## **Example**

Display the global configuration of SSH:

**TL-SG3424(config)# show ip ssh**

# **Chapter 16 SSL Commands**

SSL(Secure Sockets Layer), a security protocol, is to provide a secure connection for the application layer protocol(e.g. HTTP) based on TCP. Adopting asymmetrical encryption technology, SSL uses key pair to encrypt/decrypt information. A key pair refers to a public key (contained in the certificate) and its corresponding private key. By default the switch has a certificate (self-signed certificate) and a corresponding private key. The Certificate/Key Download function enables the user to replace the default key pair.

## **ip http secure-server**

#### **Description**

The **ip http secure-server** command is used to enable the SSL function globally on the switch. To disable the SSL function, please use **no ip http secure-server**  command. Only the SSL function is enabled, a secure HTTPS connection can be established.

#### **Syntax**

**ip http secure-server**

**no ip http secure-server**

#### **Command Mode**

Global Configuration Mode

#### **Example**

Enable the SSL function:

**TL-SG3424(config)# ip http secure-server**

## **ip http secure-server download certificate**

#### **Description**

The **ip http secure-server download certificate** command is used to download a certificate to the switch from TFTP server.

#### **Syntax**

**ip http secure-server download certificate** *ssl-cert* **ip-address** *ip-addr*

#### **Parameter**

*ssl-cert* —— The name of the SSL certificate which is selected to download to the switch. The length of the name ranges from 1 to 25 characters. The Certificate must be BASE64 encoded.

*ip-addr* —— The IP address of the TFTP server. Both IPv4 and IPv6 addresses are supported, for example 192.168.0.1 or fe80::1234.

## **Command Mode**

Global Configuration Mode

#### **Example**

Download an SSL Certificate named ssl-cert from TFTP server with the IP address of 192.168.0.146:

**TL-SG3424(config)# ip http secure-server download certificate** ssl-cert **ip-address** 192.168.0.146

Download an SSL Certificate named ssl-cert from TFTP server with the IP address of fe80::1234

**TL-SG3424(config)# ip http secure-server download certificate** ssl-cert **ip-address** fe80::1234

# **ip http secure-server download key**

#### **Description**

The **ip http secure-server download key** command is used to download an SSL key to the switch from TFTP server.

#### **Syntax**

**ip http secure-server download key** *ssl-key* **ip-address** *ip-addr*

#### **Parameter**

*ssl-key* —— The name of the SSL key which is selected to download to the switch. The length of the name ranges from 1 to 25 characters. The key must be BASE64 encoded.

*ip-addr* —— The IP address of the TFTP server. Both IPv4 and IPv6 addresses are supported, for example 192.168.0.1 or fe80::1234.

## **Command Mode**

Global Configuration Mode

## **Example**

Download an SSL key named ssl-key from TFTP server with the IP address of 192.168.0.146:

**TL-SG3424(config)# ip http secure-server download key** ssl-key **ip-address**  192.168.0.146

Download an SSL key named ssl-key from TFTP server with the IP address of fe80::1234

**TL-SG3424(config)# ip http secure-server download key** ssl-key **ip-address** 

fe80::1234

## **show ip http secure-server**

## **Description**

The **show ip http secure-server** command is used to display the global configuration of SSL.

## **Syntax**

**show ip http secure-server**

## **Command Mode**

Privileged EXEC Mode and Any Configuration Mode

## **Example**

Display the global configuration of SSL:

**TL-SG3424(config)# show ip http secure-server**

# **Chapter 17 MAC Address Commands**

MAC Address configuration can improve the network security by configuring the Port Security and maintaining the address information by managing the Address Table.

## **mac address-table static**

#### **Description**

The **mac address-table static** command is used to add the static MAC address entry. To remove the corresponding entry, please use **no mac address-table**  static command. The static address can be added or removed manually, independent of the aging time. In the stable networks, the static MAC address entries can facilitate the switch to reduce broadcast packets and enhance the efficiency of packets forwarding remarkably.

#### **Syntax**

**mac address-table static** *mac-addr* **vid** *vid* **interface gigabitEthernet** *port* **no mac address-table static** { *mac-addr* | **vid** *vid* | *mac-addr* **vid** *vid* | **interface gigabitEthernet** *port* }

#### **Parameter**

*mac-addr* ——The MAC address of the entry you desire to add.

*vid* —— The VLAN ID number of your desired entry. It ranges from 1 to 4094.

*port* —— The Ethernet port number of your desired entry.

## **Command Mode**

Global Configuration Mode

#### **Example**

Add a static Mac address entry to bind the MAC address 00:02:58:4f:6c:23, VLAN1 and port 1 together:

**TL-SG3424(config)# mac address-table static** 00:02:58:4f:6c:23 **vid** 1 **interface gigabitEthernet** 1/0/1

# **mac address-table aging-time**

### **Description**

The **mac address-table aging-time** command is used to configure aging time for the dynamic address. To return to the default configuration, please use **no mac address-table aging-time** command.

#### **Syntax**

**mac address-table aging-time** *aging-time*

**no mac address-table aging-time**

#### **Parameter**

*aging-time* —— The aging time for the dynamic address. The value of it can be 0 or ranges from 10 to 630 seconds. When 0 is entered, the Auto Aging function is disabled. It is 300 by default.

#### **Command Mode**

Global Configuration Mode

#### **Example**

Configure the aging time as 500 seconds:

**TL-SG3424(config)# mac address-table aging-time** 500

## **mac address-table filtering**

## **Description**

The **mac address-table filtering** command is used to add the filtering address entry. To delete the corresponding entry, please use **no mac address-table filtering** command. The filtering address function is to forbid the undesired package to be forwarded. The filtering address can be added or removed manually, independent of the aging time.

#### **Syntax**

**mac address-table filtering** *mac-addr* **vid** *vid*

**no mac address-table filtering** {[ *mac-addr* ] [ **vid** *vid* ]}

#### **Parameter**

*mac-addr* —— The MAC address to be filtered.

*vid* —— The corresponding VLAN ID of the MAC address. It ranges from 1 to 4094.

#### **Command Mode**

Global Configuration Mode

#### **Example**

Add a filtering address entry of which VLAN ID is 1 and MAC address is 00:1e:4b:04:01:5d:

**TL-SG3424(config)# mac address-table filtering** 00:1e:4b:04:01:5d **vid** 1

## **mac address-table max-mac-count**

#### **Description**

The **mac address-table max-mac-count** command is used to configure the Port Security. To return to the default configurations, please use **no mac address-table max-mac-count** command. Port Security is to protect the switch from the malicious MAC address attack by limiting the maximum number of the MAC addresses that can be learned on the port. The port with Port Security feature enabled will learned the MAC address dynamically. When the learned MAC address number reaches the maximum, the port will stop learning. Therefore, the other devices with the MAC address unlearned cannot access to the network via this port.

#### **Syntax**

**mac address-table max-mac-count** {[ **max-number** *num* ] [ **mode** { dynamic | static | permanent }] [ **status** { disable | enable }]}

**no mac address-table max-mac-count**

### **Parameter**

*num* —— The maximum number of MAC addresses that can be learned on the port. It ranges from 0 to 64. By default this value is 64.

dynamic | static | permanent —— Learn mode for MAC addresses. There are three modes, including Dynamic mode, Static mode and Permanent mode. When Dynamic mode is selected, the learned MAC address will be deleted automatically after the aging time. When Static mode is selected, the learned MAC address will be out of the influence of the aging time and can only be deleted manually. The learned entries will be cleared after the switch is rebooted. When permanent mode is selected, the learned MAC address will be out of the influence of the aging time and can only be deleted manually too. However, the learned entries will be saved even the switch is rebooted.

status —— Enable or disable the Port Security function for a specified port. By default, this function is disabled.

### **Command Mode**

Interface Configuration Mode (interface gigabitEthernet / interface range gigabitEthernet)

### **Example**

Enable Port Security function for port 1, select Static mode as the learn mode, and specify the maximum number of MAC addresses that can be learned on this port as 30:

**TL-SG3424(config)# interface gigabitEthernet** 1/0/1

**TL-SG3424(config-if)# mac address-table max-mac-count max-number** 30

**mode** static **status** enable

## **show mac address-table**

### **Description**

The **show mac address-table** command is used to display the information of all Address entries.

#### **Syntax**

show mac address-table { dynamic | static | drop | all }

#### **Parameter**

dynamic | static | drop | all —— The type of your desired entry.

#### **Command Mode**

Privileged EXEC Mode and Any Configuration Mode

#### **Example**

Display the information of all Address entries:

**TL-SG3424(config)# show mac address-table** all

# **show mac address-table aging-time**

#### **Description**

The **show mac address-table aging-time** command is used to display the Aging Time of the MAC address.

#### **Syntax**

**show mac address-table aging-time**

#### **Command Mode**

Privileged EXEC Mode and Any Configuration Mode

## **Example**

Display the Aging Time of the MAC address:

**TL-SG3424(config)# show mac address-table aging-time**

# **show mac address-table max-mac-count interface gigabitEthernet**

#### **Description**

The **show mac address-table max-mac-count interface gigabitEthernet** command is used to display the security configuration of all ports or the specified port.

#### **Syntax**

**show mac address-table max-mac-count interface gigabitEthernet** [ *port* ]

### **Parameter**

*port* **——** The Ethernet port number.

## **Command Mode**

Privileged EXEC Mode and Any Configuration Mode

#### **Example**

Display the security configuration of all ports:

**TL-SG3424(config)# show mac address-table max-mac-count interface** 

#### **gigabitEthernet**

Display the security configuration of port 1:

**TL-SG3424(config)# show mac address-table max-mac-count interface gigabitEthernet** 1/0/1

# **show mac address-table interface gigabitEthernet**

#### **Description**

The **show mac address-table interface gigabitEthernet** command is used to display the address configuration of the specified port.

#### **Syntax**

**show mac address-table interface gigabitEthernet** *port*

### **Parameter**

*port* **——** The Ethernet port number.

#### **Command Mode**

Privileged EXEC Mode and Any Configuration Mode

### **Example**

Display the address configuration of port 1:

**TL-SG3424(config)# show mac address-table interface gigabitEthernet**

1/0/1

## **show mac address-table count**

#### **Description**

The **show mac address-table count** command is used to display the total amount of MAC address table.

**Syntax**

**show mac address-table count**

### **Command Mode**

Privileged EXEC Mode and Any Configuration Mode

#### **Example**

Display the total amount of MAC address table:

**TL-SG3424(config)# show mac address-table count**

## **show mac address-table address**

#### **Description**

The **show mac address-table address** command is used to display the information of the specified MAC address.

**Syntax**

**show mac address-table address** *mac-addr*

#### **Parameter**

*mac-addr* **——**The specified MAC address.

## **Command Mode**

Privileged EXEC Mode and Any Configuration Mode

## **Example**

Display the information of the MAC address 00:00:00:00:23:00:

**TL-SG3424(config)#show mac address-table address** 00:00:00:00:23:00

# **show mac address-table vlan**

## **Description**

The **show mac address-table vlan** command is used to display the MAC address configuration of the specified vlan.

## **Syntax**

**show mac address-table vlan** *vid*

## **Parameter**

*vid* **——**The specified VLAN id.

### **Command Mode**

Privileged EXEC Mode and Any Configuration Mode

#### **Example**

Display the MAC address configuration of vlan 1:

**TL-SG3424(config)# show mac address-table vlan** 1

# **Chapter 18 System Configuration Commands**

System Configuration Commands can be used to configure the system information and system IP of the switch, and to reboot and reset the switch, upgrade the switch system and commands used for device diagnose, including loopback test and cable test.

## **system-time manual**

### **Description**

The **system-time manual** command is used to configure the system time manually.

### **Syntax**

**system-time manual** *time*

#### **Parameter**

*time* —— Set the date and time manually, in the format of MM/DD/YYYY- HH: MM: SS.

#### **Command Mode**

Global Configuration Mode

#### **Example**

Configure the system time as 02/14/2012- 12:30:00:

**TL-SG3424(config)# system-time manual** 02/14/2012-12:30:00

## **system-time ntp**

#### **Description**

The **system-time ntp** command is used to configure the time zone and the IP Address for the NTP Server. The switch will get UTC automatically if it has connected to an NTP Server.

#### **Syntax**

**system-time ntp** { *timezone* } { *ntp-server* } { *backup-ntp-server* } { *fetching-rate* }

#### **Parameter**

*timezone* —— Your local time-zone, and it ranges from UTC-12:00 to UTC+13:00.

The detailed information that each time-zone means are displayed as follow: UTC-12:00 —— TimeZone for International Date Line West.

UTC-11:00 —— TimeZone for Coordinated Universal Time-11.

UTC-10:00 —— TimeZone for Hawaii.

UTC-09:00 —— TimeZone for Alaska.

UTC-08:00 —— TimeZone for Pacific Time(US Canada).

UTC-07:00 —— TimeZone for Mountain Time(US Canada).

UTC-06:00 —— TimeZone for Central Time(US Canada).

UTC-05:00 —— TimeZone for Eastern Time(US Canada).

UTC-04:30 —— TimeZone for Caracas.

UTC-04:00 —— TimeZone for Atlantic Time(Canada).

UTC-03:30 —— TimeZone for Newfoundland.

UTC-03:00 —— TimeZone for Buenos Aires, Salvador, Brasilia.

UTC-02:00 —— TimeZone for Mid-Atlantic.

UTC-01:00 —— TimeZone for Azores, Cape Verde Is.

UTC —— TimeZone for Dublin, Edinburgh, Lisbon, London.

UTC+01:00 —— TimeZone for Amsterdam, Berlin, Bern, Rome, Stockholm, Vienna.

UTC+02:00 —— TimeZone for Cairo, Athens, Bucharest, Amman, Beirut, Jerusalem.

UTC+03:00 —— TimeZone for Kuwait, Riyadh, Baghdad.

UTC+03:30 —— TimeZone for Tehran.

UTC+04:00 —— TimeZone for Moscow, St.Petersburg, Volgograd, Tbilisi, Port Louis.

UTC+04:30 —— TimeZone for Kabul.

UTC+05:00 —— TimeZone for Islamabad, Karachi, Tashkent.

UTC+05:30 —— TimeZone for Chennai, Kolkata, Mumbai, New Delhi.

UTC+05:45 —— TimeZone for Kathmandu.

UTC+06:00 —— TimeZone for Dhaka,Astana, Ekaterinburg.

UTC+06:30 —— TimeZone for Yangon (Rangoon).

UTC+07:00 —— TimeZone for Novosibrisk, Bangkok, Hanoi, Jakarta.

UTC+08:00—— TimeZone for Beijing, Chongqing, Hong Kong, Urumqi, Singapore.

UTC+09:00 —— TimeZone for Seoul, Irkutsk, Osaka, Sapporo, Tokyo.

UTC+09:30 —— TimeZone for Darwin, Adelaide.

UTC+10:00 —— TimeZone for Canberra, Melbourne, Sydney, Brisbane.

UTC+11:00 —— TimeZone for Solomon Is., New Caledonia, Vladivostok.

UTC+12:00 —— TimeZone for Fiji, Magadan, Auckland, Welington.

UTC+13:00 —— TimeZone for Nuku'alofa, Samoa.

*ntp-server* —— The IP Address for the Primary NTP Server.

*backup-ntp-server* —— The IP Address for the Secondary NTP Server.

*fetching-rate* —— Specify the rate fetching time from NTP server.

## **Command Mode**

Global Configuration Mode

## **Example**

Configure the system time mode as NTP, the time zone is UTC-12:00, the primary NTP server is 133.100.9.2 and the secondary NTP server is 139.78.100.163, the fetching-rate is 11 hours:

**TL-SG3424(config)# system-time ntp** UTC-12:00 133.100.9.2 139.79.100.163 11

# **system-time dst predefined**

## **Description**

The **system-time dst predefined** command is used to select a predefined DST configuration and the configuration can be recycled.

## **Syntax**

**system-time dst predefined** [ USA *|* Australia | Europe | New-Zealand ]

## **Parameter**

USA | Australia | Europe | New-Zealand - Predefined DST mode, with four options: USA, Australia, Europe and New-Zealand. By default, the setting is "Europe".

The DST time periods which the four predefined DST mode represents are displayed as follow:

USA: Second Sunday in March, 02:00 ~ First Sunday in November, 02:00.

Australia: First Sunday in October, 02:00 ~ First Sunday in April, 03:00.

Europe: Last Sunday in March, 01:00 ~ Last Sunday in October, 01:00.

New Zealand: Last Sunday in September, 02:00 ~ First Sunday in April, 03:00.

## **Command Mode**

Global Configuration Mode

## **Example**

Configure the DST period of the switch as Europe:

**TL-SG3424(config)# system-time dst predefined** Europe

# **system-time dst date**

## **Description**

The **system-time dst date** command is used to specify the DST configuration in Date mode. This configuration is one-off in use. By default, the current year is used as the starting time. DST time periods should be within 12 months over one/two year.

#### **Syntax**

**system-time dst date** { *smonth* } { *sday* } { *stime* } { *emonth* } { *eday* } { *etime* } [ *offset* ]

## **Parameter**

*smonth* —— Month to start, with the options: Jan, Feb, Mar, Apr, May, Jun, Jul, Aug, Sep, Oct, Nov, Dec

*sday ——* Day to start, ranging from 1 to 31. Please mind that the number of days depends on the month.

*stime* —— Time to start, in the format of hh:mm.

*emonth* —— Month to end, with the options: Jan, Feb, Mar, Apr, May, Jun, Jul, Aug, Sep, Oct, Nov, Dec

*eday* —— Day to end, ranging from 1 to 31. Please mind that the number of days depends on the month.

*etime* —— Time to end, in the format of hh:mm.

*offset* —— Specify the time adding in minutes when Daylight Saving Time comes. The value ranges from 1 to 1440 and the default value is 60 minutes. It is optional.

## **Command Mode**

Global Configuration Mode

#### **Example**

Configure the DST start time as 00:00 am on April 1<sup>st</sup>, the end time as 00:00 am on October 1<sup>st</sup> and the offset as 30 minutes:

**TL-SG3424(config)# system-time dst date** Apr 1 00:00 Oct 1 00:00 30

# **system-time dst recurring**

## **Description**

The **system-time dst recurring** command is used to specify the DST configuration in recurring mode. This configuration is recurring in use. The time period is restricted to be within one year.

#### **Syntax**

**system-time dst recurring** { *sweek* } { *sday* } { *smonth* } { *stime* } { *eweek* } { *eday* } { *emonth* } { *etime* } [ *offset* ]

## **Parameter**

*sweek ——* Week to start, with the options: first, second, third, fourth, last.

*sday ——* Day to start, with the options: Sun, Mon, Tue, Wed, Thu, Fri, Sat.

*smonth——* Month to start, with options: Jan, Feb, Mar, Apr, May, Jun, Jul, Aug, Sep, Oct, Nov, Dec.

*stime ——* Time to start, in the format of: hh:mm.

*eweek ——* Week to end, with options: first, second, third, fourth, last.

*eday ——* Day to end, with options: Sun, Mon, Tue, Wed, Thu, Fri, Sat.

*emonth ——* Month to end, with options: Jan, Feb, Mar, Apr, May, Jun, Jul, Aug,

Sep, Oct, Nov, Dec.

*etime ——* Time to end, in the format of: hh:mm.

*offset ——* Specify the time adding in minutes when Daylight Saving Time comes. The range of value depends and the default value is 60 minutes. It is optional.

#### **Command Mode**

Global Configuration Mode

#### **Example**

Specify the DST start time of the switch as 2:00 am on the first Sunday in May, the end time as 2:00 am on the last Sunday in October and the offset as 45 minutes:

**TL-SG3424(config)# system-time dst recurring** first Sun May 02:00 last Sun Oct 02:00 45

## **hostname**

#### **Description**

The **hostname** command is used to configure the system name. To clear the system name information, please use **no hostname** command.

#### **Syntax**

**hostname** *hostname*

**no hostname**

#### **Parameter**

*hostname* —— System Name. The length of the name ranges from 1 to 32 characters. By default, it is the device name, for example "TL-SG3424".

### **Command Mode**

Global Configuration Mode

#### **Example**

Configure the system name as TPLINK:

**TL-SG3424(config)# hostname** TPLINK

# **location**

#### **Description**

The **location** command is used to configure the system location. To clear the system location information, please use **no location** command.

#### **Syntax**

**location** *location*

#### **no location**

## **Parameter**

*location* —— Device Location. It consists of 32 characters at most. It is "SHENZHEN" by default.

#### **Command Mode**

Global Configuration Mode

#### **Example**

Configure the system location as SHENZHEN:

**TL-SG3424(config)# location** SHENSHEN

## **contact-info**

## **Description**

The **contact-info** command is used to configure the system contact information. To clear the system contact information, please use **no contact-info** command.

#### **Syntax**

**contact-info** *contact\_info*

**no contact-info**

### **Parameter**

*contact\_info* —— Contact Information. It consists of 32 characters at most. It is "www.tp-link.com" by default.

#### **Command Mode**

Global Configuration Mode

## **Example**

Configure the system contact information as www.tp-link.com:

**TL-SG3424(config)# contact***-***info** www.tp-link.com

# **ip management-vlan**

## **Description**

The **ip management-vlan** command is used to configure the management VLAN, through which you can log on to the switch. By default, the management VLAN is VLAN1

## **Syntax**

**ip management-vlan** {*vlan-id*}

#### **Parameter**

*vlan-id* —— VLAN ID, ranging from 1 to 4094.

## **Command Mode**

Global Configuration Mode

## **Example**

Set the VLAN6 as management VLAN:

**TL-SG3424(config)# ip management-vlan** 6

# **ip address**

#### **Description**

The **ip address** command is used to configure the system IP Address, Subnet Mask and Default Gateway. To restore to the factory defaults, please use **no ip address** command. This command should be configured in the Interface Configuration Mode of the management VLAN.

#### **Syntax**

**ip address** {*ip-addr*} {*ip-mask*} [*gateway*] **no ip address**

#### **Parameter**

*ip-addr* —— The system IP of the switch. The default system IP is 192.168.0.1.

*ip-mask* —— The Subnet Mask of the switch. The default Subnet Mask is 255.255.255.0.

*gateway* —— The Default Gateway of the switch. By default, it is empty.

#### **Command Mode**

Interface Configuration Mode (interface vlan)

## **Example**

Configure the system IP as 192.168.0.69 and the Subnet Mask as 255.255.255.0 when the management VLAN of the switch is VLAN1:

**TL-SG3424(config)# interface vlan** 1

**TL-SG3424(config-if)# ip address** 192.168.0.69 255.255.255.0

## **ip address-alloc dhcp**

#### **Description**

The **ip address-alloc dhcp** command is used to enable the DHCP Client function. When this function is enabled, the switch will try to obtain IP from DHCP server. This command should be configured in the Interface Configuration Mode of the management VLAN.

### **Syntax**

#### **ip address-alloc dhcp**

### **Command Mode**

Interface Configuration Mode (interface vlan)

## **Example**

Enable the DHCP Client function when the management VLAN of the switch is VI AN<sub>1</sub>.

**TL-SG3424(config)# interface vlan** 1

**TL-SG3424(config-if)# ip address-alloc dhcp**

# **ip address-alloc bootp**

### **Description**

The **ip address-alloc bootp** command is used to enable the BOOTP Protocol. When the BOOTP Protocol is enabled, the switch will try to obtain IP address from BOOTP Server. This command should be configured in the Interface Configuration Mode of the management VLAN.

#### **Syntax**

#### **ip address-alloc bootp**

#### **Command Mode**

Interface Configuration Mode (interface vlan)

## **Example**

Enable the BOOTP Protocol to obtain IP address from BOOTP Server when the management VLAN of the switch is VLAN1:

**TL-SG3424(config)# interface vlan** 1

**TL-SG3424(config-if)# ip address-alloc bootp**

## **reset**

## **Description**

The **reset** command is used to reset the switch's software. After resetting, all configuration of the switch will restore to the factory defaults and your current settings will be lost.

## **Syntax**

**reset**

## **Command Mode**

Privileged EXEC Mode

#### **Example**

Reset the software of the switch:

## **reboot**

#### **Description**

The **reboot** command is used to reboot the switch. To avoid damage, please don't turn off the device while rebooting.

### **Syntax**

**reboot**

#### **Command Mode**

Privileged EXEC Mode

#### **Example**

Reboot the switch:

**TL-SG3424# reboot**

# **copy running-config startup-config**

#### **Description**

The **copy running-config startup-config** command is used to save the current settings.

## **Syntax**

**copy running-config startup-config**

## **Command Mode**

Privileged EXEC Mode

### **Example**

Save current settings:

**TL-SG3424# copy running-config startup-config**

# **copy startup-config tftp**

#### **Description**

The **copy startup-config tftp** command is used to backup the configuration file to TFTP server.

#### **Syntax**

#### **copy startup-config tftp ip-address** *ip-addr* **filename** *name*

#### **Parameter**

*ip-addr* —— IP Address of the TFTP server. Both IPv4 and IPv6 addresses are supported, for example 192.168.0.1 or fe80::1234.

*name* —— Specify the name for the configuration file which would be backup.

#### **Command Mode**

Privileged EXEC Mode

## **Example**

Backup the configuration files to TFTP server with the IP 192.168.0.148 and name this file config.cfg:

**TL-SG3424# copy startup-config tftp ip-address** 192.168.0.148 **filename** config

Backup the configuration files to TFTP server with the IP fe80::1234 and name this file config.cfg:

**TL-SG3424# copy startup-config tftp ip-address** fe80::1234 **filename** config

## **copy tftp startup-config**

## **Description**

The **copy tftp startup-config** command is used to download the configuration file to the switch from TFTP server.

#### **Syntax**

#### **copy tftp startup-config ip-address** *ip-addr* **filename** *name*

## **Parameter**

*ip-addr* —— IP Address of the TFTP server. Both IPv4 and IPv6 addresses are supported, for example 192.168.0.1 or fe80::1234.

*name* —— Specify the name for the configuration file which would be downloaded.

#### **Command Mode**

Privileged EXEC Mode

#### **Example**

Download the configuration file named as config.cfg to the switch from TFTP server with the IP 192.168.0.148:

**TL-SG3424# copy tftp startup-config ip-address** 192.168.0.148 **filename** config

Download the configuration file named as config.cfg to the switch from TFTP server with the IP fe80::1234

**TL-SG3424# copy tftp startup-config ip-address** fe80::1234 **filename** config

## **firmware upgrade**

## **Description**

The **firmware upgrade** command is used to upgrade the switch system file via the TFTP server.

## **Syntax**

**firmware upgrade ip-address** *ip-addr* **filename** *name*

#### **Parameter**

*ip-addr* —— IP Address of the TFTP server. Both IPv4 and IPv6 addresses are supported, for example 192.168.0.1 or fe80::1234.

*name* —— Specify the name for the firmware file.

#### **Command Mode**

Privileged EXEC Mode

## **Example**

Upgrade the switch system file named as firmware.bin via the TFTP server with the IP address 192.168.0.148:

**TL-SG3424# firmware upgrade ip-address** 192.168.0.148 **filename**  firmware.bin

Upgrade the switch system file named as firmware.bin via the TFTP server with the IP address fe80::1234

**TL-SG3424# firmware upgrade ip-address** fe80::1234 **filename** firmware.bin

# **ping**

### **Description**

The **ping** command is used to test the connectivity between the switch and one node of the network.

#### **Syntax**

**ping** [ ip | ipv6 ] { *ip\_addr* } [ **-n** *count* ] [ **-l** *count* ] [ **-i** *count* ]

#### **Parameter**

ip —— The type of the IP address for ping test should be IPv4.

ipv6 —— The type of the IP address for ping test should be IPv6.

*ip* addr —— The IP address of the destination node for ping test. If the parameter ip/ipv6 is not selected, both IPv4 and IPv6 addresses are supported, for example 192.168.0.100 or fe80::1234.

**-n** *count* —— The amount of times to send test data during Ping testing. It ranges from 1 to 10. By default, this value is 4.

**-l** *count* —— The size of the sending data during ping testing. It ranges from 1 to 1024 bytes. By default, this value is 64.

**-i** *count* —— The interval to send ICMP request packets. It ranges from 100 to 1000 milliseconds. By default, this value is 1000.

## **Command Mode**

User EXEC Mode and Privileged EXEC Mode

#### **Example**

To test the connectivity between the switch and the network device with the IP 192.168.0.131, please specify the *count* (-l) as 512 bytes and *count* (-i) as 1000 milliseconds. If there is not any response after 8 times' Ping test, the connection between the switch and the network device is failed to establish:

**TL-SG3424# ping** 192.168.0.131 **–n** 8 **–l** 512

To test the connectivity between the switch and the network device with the IP fe80::1234, please specify the *count* (-l) as 512 bytes and *count* (-i) as 1000 milliseconds. If there is not any response after 8 times' Ping test, the connection between the switch and the network device is failed to establish:

**TL-SG3424# ping** fe80::1234 **–n** 8 **–l** 512

## **tracert**

#### **Description**

The **tracert** command is used to test the connectivity of the gateways during its journey from the source to destination of the test data.

#### **Syntax**

**tracert** [ ip | ipv6 ] *ip\_addr* [ *maxHops* ]

#### **Parameter**

ip —— The type of the IP address for tracert test should be IPv4.

ipv6 —— The type of the IP address for tracert test should be IPv6.

*ip\_addr* —— The IP address of the destination device. If the parameter ip/ipv6 is not selected, both IPv4 and IPv6 addresses are supported, for example 192.168.0.100 or fe80::1234.

*maxHops* —— The maximum number of the route hops the test data can pass though. It ranges from 1 to 30. By default, this value is 4.

## **Command Mode**

User EXEC Mode and Privileged EXEC Mode

#### **Example**

Test the connectivity between the switch and the network device with the IP 192.168.0.131. If the destination device has not been found after 20 *maxHops*, the connection between the switch and the destination device is failed to establish:

### **TL-SG3424# tracert** 192.168.0.131 20

Test the connectivity between the switch and the network device with the IP fe80::1234. If the destination device has not been found after 20 *maxHops*, the connection between the switch and the destination device is failed to establish:

**TL-SG3424# tracert** fe80::1234 20

## **show system-time**

### **Description**

The **show system-time** command is used to display the current time system and its source.

## **Syntax**

**show system-time**

### **Command Mode**

Privileged EXEC Mode and Any Configuration Mode

## **Example**

Display the time information of the switch:

**TL-SG3424# show system-time**

## **show system-time dst**

## **Description**

The **show system-time dst** command is used to display the DST time information of the switch.

**Syntax**

**show system-time dst**

#### **Command Mode**

Privileged EXEC Mode and Any Configuration Mode

## **Example**

Display the DST time information of the switch

**TL-SG3424# show system-time dst**

# **show system-time ntp**

## **Description**

The **show system-time ntp** command is used to display the NTP mode configuration information.

**Syntax**

#### **show system-time ntp**

#### **Command Mode**

Privileged EXEC Mode and Any Configuration Mode

#### **Example**

Display the NTP mode configuration information of the switch:

**TL-SG3424# show system-time ntp**

## **show system-info**

#### **Description**

The **show system-info** command is used to display system description, system name, device location, system contact, hardware version, firmware version, system time, run time and so on.

#### **Syntax**

#### **show system-info**

#### **Command Mode**

Privileged EXEC Mode and Any Configuration Mode

### **Example**

Display the system information:

**TL-SG3424# show system-info**

# **show running-config**

## **Description**

The **show running-config** command is used to display the current operating configuration of the system or of a specified port.

#### **Syntax**

**show running-config** [ **interface gigabitEthernet** *port* ]

#### **Parameter**

*port ——* The Gigabit Ethernet port number.

### **Command Mode**

Privileged EXEC Mode and Any Configuration Mode

## **Example**

Display the system current operating configuration:

**TL-SG3424#show running-config**

# **show cable-diagnostics interface**

#### **Description**

The **show cable-diagnostics interface** command is used to display the cable diagnostics of the connected Ethernet Port., which facilitates you to check the connection status of the cable connected to the switch, locate and diagnose the trouble spot of the network.

#### **Syntax**

#### **show cable-diagnostics interface gigabitEthernet** *port*

#### **Parameter**

*port* —— The number of the port which is selected for Cable test.

#### **Command Mode**

Privileged EXEC Mode and Any Configuration Mode

## **Example**

Show the cable-diagnostics of port 3:

**TL-SG3424# show cable-diagnostics interface gigabitEthernet** 1/0/3

# **Chapter 19 IPv6 Address Configuration Commands**

The IPv6 address configuration commands are provided in the Interface VLAN Mode. Type **enable →configure→interface vlan** {*vlan-id*} to enter the Interface Configuration Mode of the management VLAN. By default the management VLAN is VLAN1. You can use the command **ip management-vlan** {*vlan-id*} in the Global Configuration Mode to configure the management VLAN.

## **ipv6 enable**

#### **Description**

This command is used to enable the IPv6 function globally. The IPv6 function should be enabled before the IPv6 address configuration management. By default it is enabled. If the IPv6 function is disabled, the corresponding IPv6 netstack and IPv6-based modules will be invalid, for example SSHv6, SSLv6, TFTPv6 etc. To disable the IPv6 function, please use **no ipv6 enable** command.

#### **Syntax**

**ipv6 enable no ipv6 enable**

## **Command Mode**

Interface Configuration Mode (interface vlan)

### **Example**

Enable the IPv6 function when the management VLAN of the switch is VLAN1:

**TL-SG3424(config)# interface vlan** 1

**TL-SG3424(config-if)# ipv6 enable**

# **ipv6 address autoconfig**

#### **Description**

This command is used to enable the automatic configuration of the ipv6 link-local address. The switch has only one ipv6 link-local address, which can be configured automatically or manually. The general ipv6 link-local address has the prefix as fe80::/10. IPv6 routers cannot forward packets that have link-local source or destination addresses to other links. The autuconfigured ipv6 link-local address is in EUI-64 format. To verify the uniqueness of the link-local address, the manually configured ipv6 link-local address will be deleted when the autoconfigured ipv6 link-local address takes effect.

## **Syntax**

#### **ipv6 address autoconfig**

#### **Configuration Mode**

Interface Configuration Mode (interface vlan)

## **Example**

Enable the automatic configuration of the ipv6 link-local address when the management VLAN of the switch is VLAN1:

**TL-SG3424(config)# interface vlan** 1

**TL-SG3424(config-if)# ipv6 address autoconfig**

## **ipv6 address link-local**

#### **Description**

The **ipv6 address link-local** command is used to configure the system ipv6 link-local address manually. To delete the configured link-local address, please use **no ipv6 address link-local** command.

### **Syntax**

**ipv6 address** *ipv6-addr* **link-local**

**no ipv6 address** *ipv6-addr* **link-local**

#### **Parameter**

*ipv6-addr* **——** The link-local address of the switch. It should be a standardized IPv6 address with the prefix fe80::/10, otherwise this command will be invalid.

## **Configuration Mode**

Interface Configuration Mode (Interface vlan)

## **Example**

Configure the link-local address as fe80::1234 when the management VLAN of the switch is VLAN1:

**TL-SG3424(config)# interface vlan** 1

**TL-SG3424(config-if)# ipv6 address** fe80::1234 **link-local**

## **ipv6 address dhcp**

#### **Description**

The **ipv6 address dhcp** command is used to enable the DHCPv6 Client function. When this function is enabled, the switch will try to obtain IP from DHCPv6

server. To delete the allocated IP from DHCPv6 server and disable the DHCPv6 Client function, please use **no ipv6 address dhcp** command.

## **Syntax**

**ipv6 address dhcp**

**no ipv6 address dhcp**

### **Configuration Mode**

Interface Configuration Mode (interface vlan)

## **Example**

Enable the DHCP Client function when the management VLAN of the switch is VI AN<sub>1</sub>.

**TL-SG3424(config)# interface vlan** 1

**TL-SG3424(config-if)# ipv6 address dhcp**

## **ipv6 address ra**

## **Description**

This command is used to configure the switch's global IPv6 address according to the address prefix and other configuration parameters from its received RA(Router Advertisement) message. To disable this function, please use **no ipv6 address ra** command.

## **Syntax**

**ipv6 address ra**

**no ipv6 address ra**

## **Configuration Mode**

Interface Configuration Mode (interface vlan)

### **Example**

Enable the automatic ipv6 address configuration function to obtain IPv6 address through the RA message when the management VLAN of the switch is VLAN1:

**TL-SG3424(config)# interface vlan** 1

**TL-SG3424(config-if)# ipv6 address ra**
## **ipv6 address eui-64**

## **Description**

This command is used to manually configure a global IPv6 address with an extended unique identifier (EUI) in the low-order 64 bits on the interface. Specify only the network prefix. The last 64 bits are automatically computed from the switch MAC address. To remove an EUI-64 IPv6 address from the interface, please use the **no ipv6 address eui-64** command.

#### **Syntax**

**ipv6 address** *ipv6-addr* **eui-64**

**no ipv6 address** *ipv6-addr* **eui-64**

#### **Parameter**

*ipv6-addr* —— Global IPv6 address with 64 bits network prefix, for example 3ffe::1/64.

## **Configuration Mode**

Interface Configuration Mode (interface vlan)

### **Example**

Configure an EUI-64 global address on the interface with the network prefix 3ffe::1/64

**TL-SG3424(config)# interface vlan** 1

**TL-SG3424(config-if)# ipv6 address** 3ffe::1/64 **eui-64**

## **ipv6 address**

#### **Description**

This command is used to manually configure a global IPv6 address on the interface. To remove a global IPv6 address from the interface, please use **no ipv6 address** command.

## **Syntax**

**ipv6 address** *ipv6-addr*

**no ipv6 address** *ipv6-addr*

#### **Parameter**

*ipv6-addr* —— Global IPv6 address with network prefix, for example 3ffe::1/64.

## **Configuration Mode**

Interface Configuration Mode (interface vlan)

## **Example**

Configure the global address 3001::1/64 on the interface:

**TL-SG3424(config)# interface vlan** 1

**TL-SG3424(config-if)# ipv6 address** 3001::1/64

# **show ipv6 interface vlan**

## **Description**

This command is used to display the configured ipv6 information of the management vlan,interface, including ipv6 function status, link-local address and global address, ipv6 multicast groups etc.

## **Syntax**

**show ipv6 interface vlan** *vlan-id*

### **Parameter**

*vlan-id*—— The VLAN ID of the management VLAN.

## **Command Mode**

Privileged EXEC Mode and Any Configuration Mode

## **Example**

Display the ipv6 information of the management vlan interface:

**TL-SG3424(config)# show ipv6 interface vlan** 1

# **Chapter 20 Ethernet Configuration Commands**

Ethernet Configuration Commands can be used to configure the Bandwidth Control, Negotiation Mode and Storm Control for Ethernet ports.

# **interface gigabitEthernet**

## **Description**

The **interface gigabitEthernet** command is used to enter the Interface gigabitEthernet Configuration Mode and configure the corresponding Gigabit Ethernet port.

## **Syntax**

**interface gigabitEthernet** *port*

## **Parameter**

*port* —— The Ethernet port number.

## **Command Mode**

Global Configuration Mode

#### **Example**

To enter the Interface gigabitEthernet Configuration Mode and configure port 2:

**TL-SG3424(config)# interface gigabitEthernet** 1/0/2

# **interface range gigabitEthernet**

#### **Description**

The **interface range gigabitEthernet** command is used to enter the interface range gigabitEthernet Configuration Mode and configure multiple Gigabit Ethernet ports at the same time.

#### **Syntax**

**interface range gigabitEthernet** *port-list*

#### **Parameter**

*port-list* —— The list of Ethernet ports.

#### **Command Mode**

Global Configuration Mode

### **User Guidelines**

Command in the **Interface Range gigabitEthernet** Mode is executed independently on all ports in the range. It does not affect the execution on the other ports at all if the command results in an error on one port.

#### **Example**

To enter the Interface range gigabitEthernet Configuration Mode, and configure ports 1, 2, 3, 6, 7 and 9 at the same time by adding them to one port-list:

**TL-SG3424(config)# interface range gigabitEthernet** 1/0/1-3,1/0/6-7,1/0/9

## **description**

#### **Description**

The **description** command is used to add a description to the Ethernet port. To clear the description of the corresponding port, please use **no description**  command.

#### **Syntax**

**description** *string*

**no description**

## **Parameter**

*string* —— Content of a port description, ranging from 1 to 16 characters.

## **Command Mode**

Interface Configuration Mode (interface gigabitEthernet)

#### **Example**

Add a description Port #5 to port 5:

**TL-SG3424(config)# interface gigabitEthernet** 1/0/5

**TL-SG3424(config-if)# description** Port#5

## **shutdown**

#### **Description**

The **shutdown** command is used to disable an Ethernet port. To enable this port again, please use **no shutdown** command.

## **Syntax**

**shutdown**

**no shutdown**

## **Command Mode**

Interface Configuration Mode (interface gigabitEthernet / interface range gigabitEthernet)

## **Example**

Disable port 3:

**TL-SG3424(config)# interface gigabitEthernet** 1/0/3

**TL-SG3424(config-if)# shutdown**

# **flow-control**

## **Description**

The **flow-control** command is used to enable the flow-control function for a port. To disable the flow-control function for this corresponding port, please use **no flow-control** command. With the flow-control function enabled, the Ingress Rate and Egress Rate can be synchronized to avoid packet loss in the network.

#### **Syntax**

**flow-control**

**no flow-control**

### **Command Mode**

Interface Configuration Mode (interface gigabitEthernet / interface range gigabitEthernet)

## **Example**

Enable the flow-control function for port 3:

**TL-SG3424(config)# interface gigabitEthernet** 1/0/3

**TL-SG3424(config-if)# flow-control**

## **media-type**

**Note:** This command does not apply to **TL-SG3210**.

## **Description**

The **media-type** command is used to configure the media type of Combo port. For a Combo port, the media type should be configured before you set its speed and mode.

## **Syntax**

**media-type** { rj45 | sfp }

## **Parameter**

rj45 | sfp —— Media type.

### **Command Mode**

Interface Configuration Mode (interface gigabitEthernet / interface range gigabitEthernet)

#### **Example**

Configure the media type of Combo port 24T as "SFP":

**TL-SG3424(config)# interface gigabitEthernet** 1/0/24

**TL-SG3424(config-if)# media-type** sfp

# **duplex**

## **Description**

The **duplex** command is used to configure the Duplex Mode for an Ethernet port. To return to the default configuration, please use **no duplex** command.

## **Syntax**

**duplex** { full | half }

#### **no duplex**

#### **Parameter**

full | half —— The duplex mode of the Ethernet port. There are two options: full-duplex mode (default) and half-duplex mode.

## **Command Mode**

Interface Configuration Mode (interface gigabitEthernet / interface range gigabitEthernet)

### **Example**

Configure the Duplex Mode as full-duplex for port 3:

### **TL-SG3424(config)# interface gigabitEthernet** 1/0/3

**TL-SG3424(config-if)# duplex** full

## **speed**

## **Description**

The **speed** command is used to configure the Speed Mode for an Ethernet port. To return to the default configuration, please use **no speed** command.

### **Syntax**

**speed** { 10 | 100 | 1000 | auto }

**no speed**

## **Parameter**

10 | 100 | 1000 | auto —— The speed mode of the Ethernet port. There are four options: 10Mbps, 100Mbps, 1000Mbps and Auto negotiation mode (default).

#### **Command Mode**

Interface Configuration Mode (interface gigabitEthernet / interface range gigabitEthernet)

### **Example**

Configure the Speed Mode as 100Mbps for port 3:

**TL-SG3424(config)# interface gigabitEthernet** 1/0/3

**TL-SG3424(config-if)# speed** 100

## **storm-control broadcast**

## **Description**

The **storm-control broadcast** command is used to enable the broadcast control function. To disable the broadcast control function, please use **no storm-control broadcast** command. Broadcast control function allows the switch to filter broadcast in the network. If the transmission rate of the broadcast packets exceeds the set bandwidth, the packets will be automatically discarded to avoid network broadcast storm.

#### **Syntax**

**storm-control broadcast** [ **rate** *rate* ] **no storm-control broadcast** 

## **Parameter**

*rate* —— Specify the bandwidth for receiving broadcast packets on the port. The packet traffic exceeding the bandwidth will be discarded. The value of it can be 128k | 256k | 512k | 1m | 2m | 4m | 5m | 10m | 20m | 40m | 50m in bps. By default, the value is "128K".

## **Command Mode**

Interface Configuration Mode (interface gigabitEthernet / interface range gigabitEthernet)

## **Example**

Enable the broadcast control function for port 5:

**TL-SG3424(config)# interface gigabitEthernet** 1/0/5

**TL-SG3424(config-if)# storm-control broadcast**

# **storm-control multicast**

## **Description**

The **storm-control multicast** command is used to enable the multicast control function. To disable the multicast control function, please use **no storm-control multicast** command. Multicast control function allows the switch to filter multicast in the network. If the transmission rate of the multicast packets exceeds the set bandwidth, the packets will be automatically discarded to avoid network broadcast storm.

#### **Syntax**

**storm-control multicast** [ **rate** *rate* ] **no storm-control multicast** 

## **Parameter**

rate - Select the bandwidth for receiving multicast packets on the port. The packet traffic exceeding the bandwidth will be discarded. The value of it can be 128k | 256k | 512k | 1m | 2m | 4m | 5m | 10m | 20m | 40m | 50m in bps. By default, the value is "128K".

### **Command Mode**

Interface Configuration Mode (interface gigabitEthernet / interface range gigabitEthernet)

#### **Example**

Enable the multicast control function for port 5:

**TL-SG3424(config)# interface gigabitEthernet** 1/0/5

#### **TL-SG3424(config-if)# storm-control multicast**

## **storm-control unicast**

### **Description**

The **storm-control unicast** command is used to enable the unicast control function. To disable the unicast control function, please use **no storm-control unicast** command. Unicast control function allows the switch to filter UL frame in the network. If the transmission rate of the UL frames exceeds the set bandwidth, the packets will be automatically discarded to avoid network broadcast storm.

#### **Syntax**

**storm-control unicast** [ **rate** *rate* ] **no storm-control unicast** 

#### **Parameter**

rate —— Select the bandwidth for receiving UL-Frame on the port. The packet traffic exceeding the bandwidth will be discarded. The value of it can be 128k | 256k | 512k | 1m | 2m | 4m | 5m | 10m | 20m | 40m | 50m in bps. By default, the value is "128K".

## **Command Mode**

Interface Configuration Mode (interface gigabitEthernet / interface range gigabitEthernet)

## **Example**

Enable the unicast control function for port 5:

**TL-SG3424(config)# interface gigabitEthernet** 1/0/5

**TL-SG3424(config-if)# storm-control unicast**

## **bandwidth**

#### **Description**

The **bandwidth** command is used to configure the bandwidth limit for an Ethernet port. To disable the bandwidth limit, please use **no bandwidth**  command.

## **Syntax**

**bandwidth** {[ **ingress** *ingress-rate* ] [ **egress** *egress-rate* ]} **no bandwidth** { all | ingress | egress }

## **Parameter**

*ingress-rate* —— Specify the bandwidth for receiving packets. Range:1-100000 for the megaport, 1-1000000 for the gigaport.

*egress-rate* —— Specify the bandwidth for sending packets. Range:1-100000 for the megaport, 1-1000000 for the gigaport.

all | ingress | egress - Disable the bandwidth limitation function on the specified packet type. "all" indicates the bandwidth limitation on receiving and sending packets is disabled; "ingress" indicates the bandwidth limitation on receiving packets is diabled; "egress" indicates the bandwidth limitation on sending packets is disabled.

### **Command Mode**

Interface Configuration Mode (interface gigabitEthernet / interface range gigabitEthernet)

#### **Example**

Configure the ingress-rate as 5120Kbps and egress-rate as 1024Kbps for port 5:

**TL-SG3424(config)# interface gigabitEthernet** 1/0/5

**TL-SG3424(config-if)# bandwidth ingress** 5120 **egress** 1024

## **clear counters**

### **Description**

The **clear counters** command is used to clear the statistic information of all the Ethernet ports.

#### **Syntax**

## **clear counters**

## **Command Mode**

Global Configuration Mode

## **Example**

Clear the statistic information of all ports

#### **TL-SG3424(config)# clear counters**

# **show interface status**

## **Description**

The **show interface status** command is used to display the connective-status of an Ethernet port.

#### **Syntax**

**show interface** [ **gigabitEthernet** *port* ] **status**

#### **Parameter**

*port* —— The Ethernet port number.

## **Command Mode**

Privileged EXEC Mode and Any Configuration Mode

#### **Example**

Display the connective-status of all ports:

**TL-SG3424(config)# show interface status**

Display the connective-status of port 1:

**TL-SG3424(config)# show interface gigabitEthernet** 1/0/1 **status**

# **show interface counters**

### **Description**

The **show interface counters** command is used to display the statistic information of all ports or an Ethernet port.

#### **Syntax**

**show interface** [ **gigabitEthernet** *port* ] **counters**

## **Parameter**

*port* —— The Ethernet port number.

## **Command Mode**

Privileged EXEC Mode and Any Configuration Mode

## **Example**

Display the statistic information of all Ethernet ports:

### **TL-SG3424(config)# show interface counters**

Display the statistic information of port 2:

#### **TL-SG3424(config)# show interface gigabitEthernet** 1/0/2 **counters**

# **show interface description**

## **Description**

The **show interface description** command is used to display the description of all ports or an Ethernet port.

## **Syntax**

**show interface** [ **gigabitEthernet** *port* ] **description**

### **Parameter**

*port* —— The Ethernet port number.

### **Command Mode**

Privileged EXEC Mode and Any Configuration Mode

### **Example**

Display the description of all Ethernet ports:

**TL-SG3424(config)# show interface description** 

Display the description of port 2:

**TL-SG3424(config)# show interface gigabitEthernet** 1/0/2 **description**

# **show interface flowcontrol**

## **Description**

The **show interface flowcontrol** command is used to display the flow-control information of an Ethernet port.

## **Syntax**

**show interface** [ **gigabitEthernet** *port* ] **flowcontrol**

#### **Parameter**

*port* —— The Ethernet port number.

#### **Command Mode**

Privileged EXEC Mode and Any Configuration Mode

#### **Example**

Display the flow-control information of all Ethernet ports:

#### **TL-SG3424# show interface flowcontrol**

Display the flow-control information of port 2:

**TL-SG3424# show interface gigabitEthernet** 1/0/2 **flowcontrol**

# **show interface configuration**

## **Description**

The **show interface configuration** command is used to display the configurations of all ports or an Ethernet port, including Port-status, Flow Control, Negotiation Mode and Port-description.

#### **Syntax**

**show interface** [ **gigabitEthernet** *port* ] **configuration**

## **Parameter**

*port* —— The Ethernet port number.

## **Command Mode**

Privileged EXEC Mode and Any Configuration Mode

## **Example**

Display the configurations of all Ethernet ports:

**TL-SG3424(config)# show interface configuration**

Display the configurations of port 2:

**TL-SG3424(config)# show interface gigabitEthernet** 1/0/2 **configuration**

## **show storm-control**

## **Description**

The **show storm-control** command is used to display the storm-control information of Ethernet ports.

## **Syntax**

**show storm-control** [ **interface** { **gigabitEthernet** *port* | **range gigabitEthernet** *port-list* }]

### **Parameter**

*port* —— The Ethernet port number.

*port-list* —— The list of Ethernet ports.

## **Command Mode**

Privileged EXEC Mode and Any Configuration Mode

## **Example**

Display the storm-control information of port 4, 5, 6, and 7:

**TL-SG3424(config)# show storm-control interface range gigabitEthernet** 

1/0/4-7

# **show bandwidth**

## **Description**

The **show bandwidth** command is used to display the bandwidth-limit information of Ethernet ports.

## **Syntax**

**show bandwidth** [**interface** { **gigabitEthernet** *port* | **range gigabitEthernet** *port-list* }]

## **Parameter**

*port ——* The Ethernet port number.

*port-list* —— The list of the Ethernet ports.

## **Command Mode**

Privileged EXEC Mode and Any Configuration Mode

## **Example**

Display the bandwidth-limit information of port 4:

**TL-SG3424(config)# show bandwidth interface gigabitEthernet** 1/0/4

# **Chapter 21 QoS Commands**

QoS (Quality of Service) function is used to optimize the network performance. It provides you with network service experience of a better quality.

## **qos**

## **Description**

The **qos** command is used to configure CoS (Class of Service) based on port. To return to the default configuration, please use **no qos** command.

## **Syntax**

**qos** *cos-id*

**no qos**

## **Parameter**

*cos-id* —— The priority of port. It ranges from 0 to 7, which represent CoS0-CoS7 respectively. By default, the priority is 0.

### **Command Mode**

Interface Configuration Mode (interface gigabitEthernet / interface range gigabitEthernet)

### **User Guidelines**

Port priority is one property of the port. When the port priority is specified, the data will be classified into the egress queue based on the CoS value of the ingress port and the mapping relation between the CoS and TC in **[qos queue](#page-159-0)  [cos-map](#page-159-0)**.

#### **Example**

Configure the priority of port 5 as 3:

**TL-SG3424(config)# interface gigabitEthernet** 1/0/5

**TL-SG3424(config-if)# qos** 3

## **qos dscp**

## **Description**

The **qos dscp** command is used to enable the mapping relation between DSCP Priority and CoS value. To disable the mapping relation, please use **no qos dscp** command.

#### **Syntax**

**qos dscp**

**no qos dscp**

## **Command Mode**

Global Configuration Mode

## **User Guidelines**

DSCP (DiffServ Code Point) is a new definition to IP ToS field given by IEEE. DSCP priorities are mapped to the corresponding 802.1p priorities. IP datagram will be classified into the egress queue based on the mapping relation between DSCP priority and CoS value.

#### **Example**

Enable the mapping relation between DSCP Priority and CoS value:

#### **TL-SG3424(config)# qos dscp**

## <span id="page-159-0"></span>**qos queue cos-map**

### **Description**

The **qos queue cos-map** command is used to configure the mapping relation between IEEE 802.1P priority tag/IEEE 802.1Q tag, CoS value and the TC egress queue. To return to the default configuration, please use **no qos queue cos-map** command. When 802.1P Priority is enabled, the packets with 802.1Q tag are mapped to different priority levels based on 802.1P priority mode. The untagged packets are mapped based on port priority mode.

#### **Syntax**

**qos queue cos-map** { *tag/cos-id* } { *tc-id* }

### **no qos queue cos-map**

### **Parameter**

*tag/cos-id* —— The 8 priority levels defined by IEEE 802.1P or the priority level the packets with tag are mapped to, which ranges from CoS 0 to CoS 7.

*tc-id* —— The egress queue the packets with tag are mapped to. It ranges from 0 to 3, which represents TC0, TC1, TC2, TC3 respectively.

## **Command Mode**

Global Configuration Mode

## **User Guidelines**

- 1. By default, the mapping relation between tag/cos and the egress queue is: 0-TC1, 1-TC0, 2-TC0, 3-TC1, 4-TC2, 5-TC2, 6-TC3, 7-TC3.
- 2. Among the priority levels TC0-TC3, the bigger value, the higher priority.

#### **Example**

Map CoS 5 to TC 2.:

**TL-SG3424(config)# qos queue cos-map** 5 2

# **qos queue dscp-map**

#### **Description**

The **qos queue dscp-map** command is used to configure the mapping relation between DSCP Priority and the CoS value. To return to the default configuration, please use **no qos queue dscp-map** command. DSCP (DiffServ Code Point) is a new definition to IP ToS field given by IEEE. This field is used to divide IP datagram into 64 priorities. When DSCP Priority is enabled, IP datagram are mapped to different priority levels based on DSCP priority mode; non-IP datagram with IEEE 802.1Q tag are mapped to different priority levels based on IEEE 802.1P priority mode if IEEE 802.1P Priority is enabled; the untagged non-IP datagram are mapped based on port priority mode.

#### **Syntax**

**qos queue dscp-map** { *dscp-list* } { *cos-id* }

**no qos queue dscp-map**

## **Parameter**

*dscp-list* —— List of DSCP value. One or several DSCP values can be typed using comma to separate. Use a hyphen to designate a range of values, for instance, 1,4-7,11 indicates choosing 1,4,5,6,7,11. The DSCP value ranges from 0 to 63.

*cos-id* —— The priority level the packets with tag are mapped to, which ranges from CoS 0 to CoS 7.

## **Command Mode**

Global Configuration Mode

#### **User Guidelines**

By default, the mapping relation between tag and the egress queue is: (0-7)-CoS 0, (8-15)-CoS 1, (16-23)-CoS 2, (24-31)-CoS 3, (32-39)-CoS 4, (40-47)-CoS 5, (48-55)-CoS 6, (56-63)-CoS 7.

#### **Example**

Map DSCP values 10-12 to CoS 2:

**TL-SG3424(config)# qos queue dscp-map** 10-12 2

## **qos queue mode**

### **Description**

The **qos queue mode** command is used to configure the Schedule Mode. To return to the default configuration, please use **no qos queue mode** command. When the network is congested, the program that many packets complete for resources must be solved, usually in the way of queue scheduling. The switch will control the forwarding sequence of the packets according to the priority queues and scheduling algorithms you set. On this switch, the priority levels are labeled as TC0, TC1… TC3.

#### **Syntax**

**qos queue mode** { sp | wrr | sp+wrr | equ }

#### **no qos queue mode**

## **Parameter**

sp —— Strict-Priority Mode. In this mode, the queue with higher priority will occupy the whole bandwidth. Packets in the queue with lower priority are sent only when the queue with higher priority is empty.

wrr —— Weight Round Robin Mode. In this mode, packets in all the queues are sent in order based on the weight value for each queue. The weight value ratio of TC0, TC1, TC2 and TC3 is 1:2:4:8.

sp+wrr —— Strict-Priority + Weight Round Robin Mode. In this mode, the switch provides two scheduling groups, SP group and WRR group. Queues in SP group and WRR group are scheduled strictly based on Strict-Priority mode while the queues inside WRR group follow the WRR mode. In SP + WRR mode, TC3 is the SP group; TC0, TC1 and TC2 belong to the WRR group and the weight value ratio of TC0, TC1 and TC2 is 1:2:4. In this way, when scheduling queues, the switch allows TC3 to occupy the whole bandwidth following the SP mode and the TC0, TC1 and TC2 in the WRR group will take up the bandwidth according to their ratio 1:2:4.

equ —— Equal-Mode. In this mode, all the queues occupy the bandwidth equally. The weight value ratio of all the queues is 1:1:1:1.

## **Command Mode**

Global Configuration Mode

### **Example**

Specify the Schedule Mode as Weight Round Robin Mode:

**TL-SG3424(config)# qos queue mode** wrr

# **show qos interface**

## **Description**

The **show qos interface** command is used to display the configuration of QoS based on port priority.

#### **Syntax**

**show qos interface** [ **gigabitEthernet** *port* | **range gigabitEthernet** *port-list* ]

#### **Parameter**

*port* **——** The Ethernet port number.

*port-list* —— The list of Ethernet ports.

## **Command Mode**

Privileged EXEC Mode and Any Configuration Mode

## **Example**

Display the configuration of QoS for port 5:

**TL-SG3424# show qos interface gigabitEthernet** 1/0/5

Display the configuration of QoS for ports 1-4:

**TL-SG3424# show qos interface range gigabitEthernet** 1/0/1-4

## **show qos cos-map**

## **Description**

The **show qos cos-map** command is used to display the configuration of IEEE 802.1P Priority and the mapping relation between cos-id and tc-id.

#### **Syntax**

#### **show qos cos-map**

### **Command Mode**

Privileged EXEC Mode and Any Configuration Mode

### **Example**

Display the configuration of IEEE 802.1P Priority and the mapping relation between cos-id and tc-id:

```
TL-SG3424# show qos cos-map
```
# **show qos dscp-map**

### **Description**

The **show qos dscp-map** command is used to display the configuration of DSCP Priority.

#### **Syntax**

**show qos dscp-map**

## **Command Mode**

Privileged EXEC Mode and Any Configuration Mode

## **Example**

Display the configuration of DSCP Priority:

**TL-SG3424# show qos dscp-map**

## **show qos queue mode**

## **Description**

The **show qos queue mode** command is used to display the schedule rule of the egress queues.

## **Syntax**

**show qos queue mode**

#### **Command Mode**

Privileged EXEC Mode and Any Configuration Mode

#### **Example**

Display the schedule rule of the egress queues:

**TL-SG3424# show qos queue mode**

# **show qos status**

## **Description**

The **show qos status** command is used to display the status of IEEE 802.1P priority and DSCP priority.

## **Syntax**

**show qos status**

## **Command Mode**

Privileged EXEC Mode and Any Configuration Mode

## **Example**

Display the status of IEEE 802.1P priority and DSCP priority:

**TL-SG3424# show qos status**

# **Chapter 22 Port Mirror Commands**

Port Mirror refers to the process of forwarding copies of packets from one port to a monitoring port. Usually, the monitoring port is connected to data diagnose device, which is used to analyze the monitored packets for monitoring and troubleshooting the network.

# **monitor session destination interface**

### **Description**

The **monitor session destination interface** command is used to configure the monitoring port. Each monitor session has only one monitoring port. To change the monitoring port, please use the **monitor session destination interface** command by changing the port value. The **no monitor session** command is used to delete the corresponding monitor session.

#### **Syntax**

**monitor session** *session\_num* **destination interface gigabitEthernet** *port* **no monitor session** *session\_num*

## **Parameter**

*session\_num* —— The monitor session number, ranging from 1 to 4.

*port ——* The Ethernet port number.

#### **Command Mode**

Global Configuration Mode

#### **Example**

Create monitor session 1 and configure port 1 as the monitoring port:

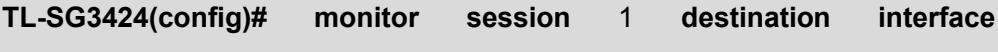

## **gigabitEthernet** 1/0/1

Delete the monitor session 1:

**TL-SG3424(config)# no monitor session** 1

## **monitor session source interface**

### **Description**

The **monitor session source interface** command is used to configure the monitored port. To delete the corresponding monitored port, please use **no monitor session source interface** command.

#### **Syntax**

**monitor session** *session\_num* **source interface gigabitEthernet** *port-list mode*

**no monitor session** *session\_num* **source interface gigabitEthernet** *port-list mode*

#### **Parameter**

*session num* —— The monitor session number, ranging from 1 to 4.

*port-list* —— List of monitored port. It is multi-optional.

*mode* —— The monitor mode. There are three options: rx, tx and both. Rx (ingress monitoring mode), means the incoming packets received by the monitored port will be copied to the monitoring port. TX (egress monitoring mode), indicates the outgoing packets sent by the monitored port will be copied to the monitoring port. Both (ingress and egress monitoring), presents the incoming packets received and the outgoing packets sent by the monitored port will both be copied to the monitoring port.

#### **Command Mode**

Global Configuration Mode

#### **User Guidelines**

- 1. The monitoring port is corresponding to current interface configuration mode.
- 2. Monitored ports number is not limited, but it can't be the monitoring port at the same time.
- 3. Whether the monitoring port and monitored ports are in the same VLAN or not is not demanded strictly.
- 4. The monitoring port and monitored ports cannot be link-aggregation member.

#### **Example**

Create monitor session 1, then configure port 4, 5, 7 as monitored port and enable ingress monitoring:

**TL-SG3424(config)# monitor session** 1 **source interface gigabitEthernet**

1/0/4-5,1/0/7 rx

Delete port 4 in monitor session 1 and its configuration:

**TL-SG3424(config)# no monitor session** 1 **source interface gigabitEthernet**  1/0/4 rx

## **show monitor session**

### **Description**

The **show monitor session** command is used to display the configuration of port monitoring.

## **Syntax**

**show monitor session** [*session\_num*]

## **Parameter**

*session num* —— The monitor session number, ranging from 1 to 4. It is optional. By default, the monitoring configuration of all monitor sessions is displayed.

## **Command Mode**

Privileged EXEC Mode and Any Configuration Mode

## **Example**

Display the monitoring configuration of monitor session 1:

**TL-SG3424(config)# show monitor session** 1

Display the monitoring configuration of all monitor sessions:

**TL-SG3424(config)# show monitor session** 

# **Chapter 23 Port Isolation Commands**

Port Isolation provides a method of restricting traffic flow to improve the network security by forbidding the port to forward packets to the ports that are not on its forwarding port list.

# **port isolation**

## **Description**

The **port isolation** command is used to configure the forward port list of a port, so that this port can only communicate with the ports on its port list. To delete the corresponding configuration, please use **no port isolation** command.

## **Syntax**

**port isolation gi-forward-list** *gi-forward-list*

**no port isolation**

## **Parameter**

*gi-forward-list* —— The list of Ethernet ports.

## **Command Mode**

Interface Configuration Mode (interface gigabitEthernet / interface range gigabitEthernet)

## **Example**

Set port 1, 2, and 4 to the forward port list of port 5:

**TL-SG3424(config)# interface gigabitEthernet** 1/0/5

**TL-SG3424(config-if)# port isolation gi-forward-list** 1/0/1-2,1/0/4

Set all Ethernet ports to forward port list of port 2, namely restore to the default setting:

**TL-SG3424(config)# interface gigabitEthernet** 1/0/2

**TL-SG3424(config-if)# no port isolation**

## **show port isolation interface**

## **Description**

The **show port isolation interface** command is used to display the forward port list of a port.

## **Syntax**

**show port isolation interface** [ **gigabitEthernet** *port* ]

## **Parameter**

*port ——* The number of Ethernet port you want to show its forward port list, in the format of 1/0/2.

## **Command Mode**

Privileged EXEC Mode and Any Configuration Mode

## **Example**

Display the forward-list of port 2:

## **TL-SG3424# show port isolation interface gigabitEthernet** 1/0/2

Display the forward-list of all Ethernet ports:

**TL-SG3424# show port isolation interface** 

# **Chapter 24 Loopback Detection Commands**

With loopback detection feature enabled, the switch can detect loops using loopback detection packets. When a loop is detected, the switch will display an alert or further block the corresponding port according to the configuration.

# **loopback-detection(global)**

#### **Description**

The **loopback-detection** command is used to enable the loopback detection function globally. To disable it, please use **no loopback detection** command.

## **Syntax**

**loopback-detection** 

**no loopback-detection**

### **Command Mode**

Global Configuration Mode

#### **Example**

Enable the loopback detection function globally:

**TL-SG3424(config)# loopback-detection**

# **loopback-detection interval**

## **Description**

The **loopback-detection interval** command is used to define the interval of sending loopback detection packets from switch ports to network, aiming at detecting network loops periodically.

#### **Syntax**

#### **loopback-detection interval** *interval-time*

## **Parameter**

*interval-time* —— The interval of sending loopback detection packets. It ranges from 1 to 1000 seconds. By default, this value is 30.

## **Command Mode**

Global Configuration Mode

## **Example**

Specify the interval-time as 50 seconds:

**TL-SG3424(config)# loopback-detection interval** 50

## **loopback-detection recovery-time**

## **Description**

The **loopback-detection recovery-time** command is used to configure the time after which the blocked port would automatically recover to normal status.

#### **Syntax**

**loopback-detection recovery-time** *recovery-time*

## **Parameter**

*recovery-time* —— The time after which the blocked port would automatically recover to normal status, and the loopback detection would restart. It is integral times of detection interval, ranging from 1 to 100 and the default value is 3.

#### **Command Mode**

Global Configuration Mode

#### **Example**

Configure the recovery-time as 3 times of detection interval:

**TL-SG3424(config)# loopback-detection recovery-time** 3

## **loopback-detection(interface)**

## **Description**

The **loopback-detection** command is used to enable the loopback detection function of the specified port. To disable it, please use **no loopback-detection** command.

## **Syntax**

### **loopback-detection**

#### **no loopback-detection**

#### **Command Mode**

Interface Configuration Mode (interface gigabitEthernet / interface range gigabitEthernet)

## **Example**

Enable the loopback detection function of ports 1-3:

**TL-SG3424(config)# interface range gigabitEthernet** 1/0/1-3

**TL-SG3424(config-if-range)# loopback-detection**

# **loopback-detection config**

## **Description**

The **loopback-detection config** command is used to configure the process-mode and recovery-mode for the ports by which the switch copes with the detected loops.

#### **Syntax**

**loopback-detection config** [ **process-mode** { alert | port-based }] [ **recovery-mode** { auto | manual }]

## **Parameter**

alert | port-based —— The mode how the switch processes the detected loops. Alert: When a loop is detected, display an alert. Port based: When a loop is detected, display an alert and block the port.

auto | manual —— The mode how the blocked port recovers to normal status. Auto: Block status can be automatically removed after recovery time. Manual: Block status can only be removed manually.

#### **Command Mode**

Interface Configuration Mode (interface gigabitEthernet / interface range gigabitEthernet)

#### **Example**

Configure the loopback detection process-mode as port-based and recovery-mode as manual for port 2:

**TL-SG3424(config)# interface gigabitEthernet** 1/0/2

**TL-SG3424(config-if)# loopback-detection config process-mode** port-based

**recovery-mode** manual

## **loopback-detection recover**

## **Description**

The **loopback-detection recover** command is used to remove the block status of selected ports, thus recovering the blocked ports to normal status.

#### **Syntax**

#### **loopback-detection recover**

#### **Command Mode**

Interface Configuration Mode (interface gigabitEthernet / interface range gigabitEthernet)

## **Example**

Recover the blocked port 2 to normal status:

**TL-SG3424(config)# interface gigabitEthernet** 1/0/2

**TL-SG3424(config-if)# loopback-detection recover**

# **show loopback-detection global**

## **Description**

The **show loopback-detection global** command is used to display the global configuration of loopback detection function such as loopback detection global status, loopback detection interval and loopback detection recovery time.

## **Syntax**

**show loopback-detection global**

#### **Command Mode**

Privileged EXEC Mode and Any Configuration Mode

## **Example**

Display the global configuration of loopback detection function:

**TL-SG3424# show loopback-detection global**

# **show loopback-detection interface**

### **Description**

The **show loopback-detection interface** command is used to display the configuration of loopback detection function and the status of the specified Ethernet port.

#### **Syntax**

#### **show loopback-detection interface** [ **gigabitEthernet** *port* ]

#### **Parameter**

port —— The Ethernet port number.

## **Command Mode**

Privileged EXEC Mode and Any Configuration Mode

## **Example**

Display the configuration of loopback detection function and the status of all ports:

## **TL-SG3424# show loopback-detection interface**

Display the configuration of loopback detection function and the status of port 5:

**TL-SG3424# show loopback-detection interface gigabitEthernet** 1/0/5

# **Chapter 25 PoE Commands**

## **Note:** Only **TL-SG3424P** supports PoE function.

PoE (Power over Ethernet) technology describes a system to transmit electrical power along with data to remote devices over standard twisted-pair cable in an Ethernet network. It is especially useful for supplying power to IP telephones, wireless LAN access points, cameras and so on.

## **power inline consumption (global)**

#### **Description**

The **power inline consumption** command is used to configure the max power the PoE switch can supply globally.

#### **Syntax**

**power inline consumption** *power-limit*

## **Parameter**

*power-limit* ——The max power the PoE switch can supply, ranging from 1 to 320w. By default, the value is 320.

#### **Command Mode**

Global Configuration Mode

#### **Example**

Configure the max power the PoE switch can supply as 160w:

**TL-SG3424P(config)# power inline consumption** 160

## **power inline disconnect-method**

#### **Description**

The **power inline disconnect-method** command is used to offset the power limit being exceeded and keep the switch system using power at a usable level.

#### **Syntax**

**power inline disconnect-method** {deny-next-port|deny-low-priority}

#### **Parameter**

deny-next-port —— When the supply power exceeds the power limit, the PD linked to the next port will be disconnected.

deny-low priority —— When the supply power exceeds the power limit, the PD linked to the port with lower priority will be disconnected.

## **Command Mode**

Global Configuration Mode

#### **Example**

Configure the power disconnect method as deny-next-port:

#### **TL-SG3424P(config)# power inline disconnect-method** deny-next-port

## **power profile**

## **Description**

The **power profile** command is used to create a PoE profile for the switch. To delete the configured PoE profile configuration, please use **no power profile** command. PoE Profile is a short cut for the configuration of the PoE port. In a PoE profile, the PoE status, PoE priority and power limit are configured. You can specify a PoE profile for each PoE port individually.

#### **Syntax**

**power profile** *name* [**supply** {enable | disable} [**priority** {low | middle | high} [**consumption** { *power-limit* | auto | class1 | class2 | class3 | class4 } ] ] ] **no power profile** *name*

#### **Parameter**

*name* —— The PoE profile name, ranging from 1 to 16 characters. If the name being assigned contains spaces then put it inside double quotes.

supply  $-\!$  The PoE status of the port in the profile. By default, the PoE status is "enable".

priority  $-\!$  The PoE priority of the port in the profile. The priority levels include "high", "middle" and "low" in descending order. When the supply power exceeds the system power limit, the PD linked to the port with lower priority will be disconnected. By default, the PoE priority is "low".

consumption  $-\text{-}$  The max power the port in the profile can supply, with five options: "power-limit", "auto", "class1", "class2", "class3" and "class4". "Power-limit" indicates you can manually enter a value ranging from 1 to 300. The value is in the unit of 0.1 watt. For instance, if you want to configure the max power as 5w, you should enter 50. "Auto" indicates the value is assigned automatically by the PoE switch. "Class1" represents 4w. "Class2" represents 7w. "Class3" represents 15.4w. "Class4" represents 30w.

### **Command Mode**

Global Configuration Mode

#### **Example**

Create a PoE profile named "IP Camera" whose PoE status is "enable", PoE priority is "low" and the power limit is "5w":

**TL-SG3424P(config)# power profile** "IP Camera" **supply** enable **priority** low **consumption** 50

## **power time-range**

#### **Description**

The **power time-range** command is used to create PoE time-range for the switch and enter Power Time-range Create Configuration Mode. After a PoE time-range is created, you need to specify the date and time which has three mode options available: absolute, periodic and holiday. A PoE time-range can implement multiple time-ranges simultaneously as long as they do not conflict with each other. To delete the corresponding PoE time-range configuration, please use **no power time-range** command. The PoE time-range determines the power supply time of the switch. You can specify a PoE time-range for each PoE port individually.

## **Syntax**

**power time-range** *name*

**no power time-range** *name*

## **Parameter**

*name* —— The PoE time-range name, ranging from 1 to 16 characters.

## **Command Mode**

Global Configuration Mode

### **Example**

Create a PoE time-range named "tRange1" for the switch:

**TL-SG3424P(config)# power time-range** tRange1

## **power holiday**

## **Description**

The **power holiday** command is used to create PoE holiday for the switch. To delete the corresponding PoE holiday configuration, please use **no power holiday** command.

#### **Syntax**

#### **power holiday** *name* **start-date** *start-date* **end-date** *end-date*

#### **no power holiday** *name*

#### **Parameter**

*name* —— The PoE holiday name, ranging from 1 to 16 characters.

*start-date* —— The start date of the PoE holiday, in the format of MM/DD, for instance, 05/01.

*end-date* ——The end date of the PoE holiday, in the format of MM/DD, for instance, 05/01.

## **Command Mode**

Global Configuration Mode

### **Example**

Create a PoE holiday named "National Day", and configure the start date as October 1st and the end date as October 3rd:

**TL-SG3424P(config)# power holiday** NationalDay **start-date** 10/01 **end-date** 10/03

## **absolute**

## **Description**

The **absolute** command is used to create an absolute mode time-range for the PoE time-range of the switch. The switch will supply power when the specified absolute time occurs. To delete the corresponding absolute mode time-range configuration, please use **no absolute** command.

### **Syntax**

**absolute start** *start-date* **end** *end-date* **no absolute**

### **Parameter**

*start-date* —— The start date in Absoluteness Mode, in the format of MM/DD/YYYY.

*end-date* —— The end date in Absoluteness Mode, in the format of MM/DD/YYYY.

#### **Command Mode**

Power Time-range Create Configuration Mode

#### **Example**

Create an absolute mode time-range for the PoE of the switch and specify the date extending from May 5, 2012 through Oct. 5, 2012:

**TL-SG3424P(config)# power time-range** tRange1

**TL-SG3424P(config-pwr-time-range)# absolute start** 05/05/2012 **end** 

10/05/2012

# **periodic**

## **Description**

The **periodic** command is used to create a periodic mode time-range for the PoE time-range of the switch. The switch will supply power when the specified periodic time occurs. To delete the corresponding periodic mode time-range configuration, please use **no periodic** command.

#### **Syntax**

**periodic** { [ **week-date** *week-day* ] [ **time-slice1** *time-slice* ] [ **time-slice2** *time-slice* ] [ **time-slice3** *time-slice* ] [ **time-slice4** *time-slice* ] }

**no periodic** [ week-date | time-slice ]

## **Parameter**

*week-day* —— Periodic Mode, with "1-7", "daily", "off-day" and "working-day" options. "1-7" should be entered in the format of 1-3, 7 which represent Monday, Tuesday, Wednesday and Sunday. "Daily" represents every day. "Off-day" represents weekend. "Working-day" represents working day.

*time-slice* —— Create time-slice, in the format of HH:MM-HH:MM.

## **Command Mode**

Power Time-range Create Configuration Mode

#### **Example**

Configure the PoE time-range named "tRange2" as a periodic time-range and
specify the date and time as 8:30 to 12:00 on weekends:

**TL-SG3424P(config)# power time-range** tRange2

**TL-SG3424P(config-pwr-time-range)# periodic week-date** off-day

**time-slice1** 08:30-12:00

# **holiday**

# **Description**

The **holiday** command is used to create holiday mode time-range for the PoE time-range of the switch. When the PoE holiday which is excluded from PoE time-range occurs, the switch will not supply power.

### **Syntax**

**holiday** { exclude | include }

# **Parameter**

*exclude* —— Indicates the PoE time-range of the switch excluding the PoE holiday. When PoE holiday occurs, the switch will not supply power.

*include* —— Indicates the PoE time-range of the switch including the PoE holiday. It is the default option. When PoE holiday occurs, the switch will supply power.

### **Command Mode**

Power Time-range Create Configuration Mode

#### **Example**

Create a holiday mode time-range for the PoE time-range named "tRange3" and configure PoE time-range of the switch excludes the PoE holiday:

**TL-SG3424P(config)# power time-range** tRange3

**TL-SG3424P(config-pwr-time-range)# holiday** exclude

# **power inline consumption(interface)**

#### **Description**

The **power inline consumption** command is used to configure the power limit the corresponding port can supply.

#### **Syntax**

**power inline consumption** { *power-limit* | auto | class1 | class2 | class3 | class4 }

## **Parameter**

*power-limit* —— The max power the port in the profile can supply, with five options: "power-limit", "auto", "class1", "class2", "class3" and "class4". "Power-limit" indicates you can manually enter a value ranging from 1 to 300. The value is in the unit of 0.1 watt. For instance, if you want to configure the max power as 5w, you should enter 50. "Auto" indicates the value is assigned automatically by the PoE switch. "Class1" represents 4w. "Class2" represents 7w. "Class3" represents 15.4w. "Class4" represents 30w.

#### **Command Mode**

Interface Configuration Mode (interface gigabitEthernet / interface range gigabitEthernet)

#### **Example**

Configure the power limit as "5w" for port 2:

**TL-SG3424P(config)# interface gigabitEthernet** 1/0/2

**TL-SG3424P(config-if)# power inline consumption** 50

# **power inline priority**

#### **Description**

The **power inline priority** command is used to configure the PoE priority for the corresponding port

#### **Syntax**

**power inline priority** { low | middle | high }

#### **Parameter**

priority —— The PoE priority of the port. The priority levels include "high", "middle" and "low" in descending order. When the supply power exceeds the system power limit, the PD linked to the port with lower priority will be disconnected. By default, the priority level is "low".

#### **Command Mode**

Interface Configuration Mode (interface gigabitEthernet / interface range gigabitEthernet)

#### **Example**

Configure the PoE priority as "low" for port 2:

```
TL-SG3424P(config)# interface gigabitEthernet 1/0/2
```
**TL-SG3424P(config-if)# power inline priority** low

# **power inline supply**

### **Description**

The **power inline supply** command is used to configure the PoE status of the corresponding port.

## **Syntax**

**power inline supply** { enable | disable }

### **Parameter**

enable | disable —— The PoE status of the port. By default, the PoE status is "enable".

#### **Command Mode**

Interface Configuration Mode (interface gigabitEthernet / interface range gigabitEthernet)

#### **Example**

Enable the PoE feature for port 2:

**TL-SG3424P(config)# interface gigabitEthernet** 1/0/2

**TL-SG3424P(config-if)# power inline supply** enable

# **power inline profile**

# **Description**

The **power inline profile** command is used to bind a PoE profile to the corresponding port. To cancel the bind relation, please use **no power inline profile** command.

#### **Syntax**

**power inline profile** *name*

#### **no power inline profile**

# **Parameter**

*name* —— The name of the PoE profile to be bound to the port. If the name being assigned contains spaces then put it inside double quotes.

#### **Command Mode**

Interface Configuration Mode (interface gigabitEthernet / interface range gigabitEthernet)

#### **Example**

Bind the PoE profile named "IP Camera" to port 2:

**TL-SG3424P(config)# interface gigabitEthernet** 1/0/2

**TL-SG3424P(config-if)# power inline profile** "IP Camera"

# **power inline time-range**

#### **Description**

The **power inline time-range** command is used to bind a PoE time-range to the corresponding port. To cancel the bind relation, please use **no power inline time-range** command.

#### **Syntax**

**power inline time-range** *name*

**no power inline time-range**

### **Parameter**

*name* —— The name of the PoE time-range to be bound to the port.

# **Command Mode**

Interface Configuration Mode

# **Example**

Bind the PoE time-range named "tRange2" to port 2:

**TL-SG3424P(config)# interface gigabitEthernet** 1/0/2

**TL-SG3424P(config-if)# power inline time-range** tRange2

# **show power inline**

#### **Description**

The **show power inline** command is used to display the global PoE information of the system.

# **Syntax**

**show power inline**

# **Command Mode**

Privileged EXEC Mode and Any Configuration Mode

### **Example**

Display the PoE information of the system:

#### **TL-SG3424P# show power inline**

# **show power inline configuration interface**

# **Description**

The **show power inline configuration interface** command is used to display the PoE configuration of the certain port.

#### **Syntax**

#### **show power inline configuration interface** [ **gigabitEthernet** *port* ]

#### **Parameter**

*port* —— The Ethernet port number.

### **Command Mode**

Privileged EXEC Mode and Any Configuration Mode

#### **Example**

Display the PoE configuration of all ports:

**TL-SG3424P# show power inline configuration interface**

# **show power inline information interface**

#### **Description**

The **show power inline information** command is used to display the PoE information of the certain port.

#### **Syntax**

#### **show power inline information interface** [ **gigabitEthernet** port ]

#### **Parameter**

*port* —— The Ethernet port number.

# **Command Mode**

Privileged EXEC Mode and Any Configuration Mode

# **Example**

Display the PoE information of all ports:

**TL-SG3424P# show power inline information interface**

# **show power profile**

# **Description**

The **show power profile** command is used to display the defined PoE profile.

# **Syntax**

**show power profile**

# **Command Mode**

Privileged EXEC Mode and Any Configuration Mode

# **Example**

Display the defined PoE profile:

**TL-SG3424P# show power profile**

# **show power holiday**

# **Description**

The **show power holiday** command is used to display the defined PoE holiday.

**Syntax**

**show power holiday**

# **Command Mode**

Privileged EXEC Mode and Any Configuration Mode

# **Example**

Display the defined PoE holiday:

**TL-SG3424P# show power holiday**

# **show power time-range**

# **Description**

The **show power time-range** command is used to display the configuration of PoE time-range.

# **Syntax**

**show power time-range** 

# **Command Mode**

Privileged EXEC Mode and Any Configuration Mode

# **Example**

Display the configuration of PoE time-range:

**TL-SG3424P# show power time-range**

# **Chapter 26 ACL Commands**

ACL (Access Control List) is used to filter data packets by configuring a series of match conditions, operations and time ranges. It provides a flexible and secured access control policy and facilitates you to control the network security.

# **time-range**

#### **Description**

The **time-range** command is used to add Time-Range. To delete the corresponding Time-Range, please use **no time-range** command. A time-range based ACL enables you to implement ACL control over packets by differentiating the time-ranges. A time-range can be specified in each rule in an ACL. The rule takes effect only when the specified time-range is configured and the system time is within the time-range.

#### **Syntax**

**time-range** *name*

**no time-range** *name*

#### **Parameter**

*name* —— The Time-Range name, ranging from 1 to 16 characters.

# **Command Mode**

Global Configuration Mode

#### **Example**

Add a time-range named tSeg1:

**TL-SG3424(config)# time-range** tSeg1

# **absolute**

#### **Description**

The **absolute** command is used to configure a Time-Range into an absoluteness mode. To delete the corresponding absoluteness mode Time-range, please use **no absolute** command.

# **Syntax**

**absolute start** *start-date* **end** *end-date*

**no absolute**

## **Parameter**

*start-date* —— The start date in Absoluteness Mode, in the format of MM/DD/ YYYY. By default, it is 01/01/2000.

*end-date* —— The end date in Absoluteness Mode, in the format of MM/DD/ YYYY. By default, it is 12/31/2000. The absoluteness mode will be disabled if the start date and end date are both in default value.

# **Command Mode**

Time-range Create Configuration Mode

#### **Example**

Configure the time-range tSeg1 with time from May 5, 2012 to Oct. 5, 2012:

**TL-SG3424(config)# time-range** tSeg1

**TL-SG3424(config-time-range)# absolute start** 05/05/2012 **end** 10/05/2012

# **periodic**

# **Description**

The **periodic** command is used to configure the Time-Range into an periodic mode. To delete the corresponding periodic mode Time-Range, please use **no periodic** command.

#### **Syntax**

**periodic** [ **week-date** *week-day* ] [ **time-slice1** *time-slice* ] [ **time-slice2** *time-slice* ] [ **time-slice3** *time-slice* ] [ **time-slice4** *time-slice* ]

#### **no periodic**

# **Parameter**

*week-day* —— Periodic Mode, in the format of 1-3,6 or daily, off-day, working-day. 1-3, 6 represent Monday, Tuesday, Wednesday and Saturday; daily represents every day; off-day represents weekend and working-day represents working day. By default, the periodic mode is disabled.

*time-slice* —— Create the time-slice, in the format of HH:MM-HH:MM.

#### **Command Mode**

Time-range Create Configuration Mode

## **Example**

Configure the time-range tSeg1 with time from 8:30 to 12:00 at weekend:

**TL-SG3424(config)# time-range** tSeg1

**TL-SG3424(config-time-range)# periodic week-date** off-day **time-slice1** 

08:30-12:00

# **holiday**

# **Description**

The **holiday** command is used to configure the time-range into Holiday Mode under Time-range Create Configuration Mode. To delete the corresponding Holiday Mode time-range, please use **no holiday** command.

#### **Syntax**

**holiday**

**no holiday** 

# **Command Mode**

Time-range Create Configuration Mode

# **Example**

Configure the time-range tSeg1 into Holiday Mode:

**TL-SG3424(config)# time-range** tSeg1

**TL-SG3424(config-time-range)# holiday**

# **holiday(global)**

### **Description**

The **holiday** command is used to define a holiday. To delete the corresponding holiday, please use **no holiday** command.

#### **Syntax**

**holiday** *name* **start-date** *start-date* **end-date** *end-date*

**no holiday** 

# **Parameter**

*name* —— The holiday name, ranging from 1 to 16 characters.

*start-date* —— The start date of the holiday, in the format of MM/DD, for instance, 05/01.

*end-date* —— The end date of the holiday, in the format of MM/DD, for instance, 05/03.

## **Command Mode**

Global Configuration Mode

# **Example**

Define National Day, configuring the start date as October 1st, and the end date as October 3rd:

**TL-SG3424(config)# holiday** nationalday **start-date** 10/01 **end-date** 10/03

# **access-list create**

# **Description**

The **access-list create** command is used to create standard-IP ACL and extend-IP ACL.

# **Syntax**

**access-list create** *access-list-num*

# **Parameter**

*access-list-num* —— ACL ID, ranging from 100 to 299. The ID range of Standard-IP ACL ranges is 100-199 and the Extend-IP ACL is 200-299.

# **Command Mode**

Global Configuration Mode

## **Example**

Create a standard-IP ACL whose ID is 123:

**TL-SG3424(config)# access-list create** 123

# **mac access-list**

# **Description**

The **mac access-list** command is used to create MAC ACL. To set the detailed configurations for a specified MAC ACL, please use **mac access-list** command to access Mac Access-list Configuration Mode. To delete the MAC ACL, please use no **mac access-list**.

# **Syntax**

**mac access-list** *access-list-num*

**no mac access-list** *access-list-num*

# **Parameter**

*access-list-num* —— ACL ID, ranging from 0 to 99.

#### **Command Mode**

Global Configuration Mode

## **Example**

Create a MAC ACL whose ID is 23:

**TL-SG3424(config)# mac access-list** 23

# **access-list standard**

## **Description**

The **access-list standard** command is used to add Standard-IP ACL rule. To delete the corresponding rule, please use **no access-list standard** command. Standard-IP ACLs analyze and process data packets based on a series of match conditions, which can be the source IP addresses and destination IP addresses carried in the packets.

# **Syntax**

**access-list standard** *acl-id* **rule** *rule-id* { deny *|* permit } [[ **sip** *source-ip* ] **smask** *source-ip-mask*] [[ **dip** *destination-ip* ] **dmask** *destination-ip-mask* ] [ **tseg** *time-segment* ]

**no access-list standard** *acl-id* **rule** *rule-id*

#### **Parameter**

*acl-id* —— The desired Standard-IP ACL for configuration.

*rule-id* —— The rule ID.

deny —— The operation to discard packets.

permit ——The operation to forward packets. It is the default value.

*source-ip* —— The source IP address contained in the rule.

*source-ip-mask* —— The source IP address mask. It is required if you typed the source IP address.

*destination-ip* —— The destination IP address contained in the rule.

*destination-ip-mask* —— The destination IP address mask. It is required if you typed the destination IP address.

*time-segment* —— The time-range for the rule to take effect. By default, it is not limited.

# **Command Mode**

Global Configuration Mode

#### **Example**

Create a Standard-IP ACL whose ID is 120, and add Rule 10 for it. In the rule, the source IP address is 192.168.0.100, the source IP address mask is 255.255.255.0, the time-range for the rule to take effect is tSeg1, and the packets match this rule will be forwarded by the switch:

**TL-SG3424(config)# access-list create** 120

**TL-SG3424(config)# access-list standard** 120 **rule** 10 permit **sip** 192.168.0.100 **smask** 255.255.255.0 **tseg** tSeg1

# **access-list extended**

# **Description**

The **access-list extended** command is used to add Extended-IP ACL rule. To delete the corresponding rule, please use **no access-list extended** command.

### **Syntax**

**access-list extended** *acl-id* **rule** *rule-id* { deny *|* permit } [[ **sip** *source-ip* ] **smask** *source-ip-mask* ] [[ **dip** *destination-ip*] **dmask** *destination-ip-mask* ] [ **tseg** *time-segment* ] [ **dscp** *dscp* ] [ **s-port** *s-port* ] [ **d-port** *d-port* ] [ **tcpflag** *tcpflag* ] [ **protocol** *protocol* ] [ **tos** *tos* ] [ **pri** *pri* ]

**no access-list extended** *acl-id* **rule** *rule-id*

#### **Parameter**

*acl-id*——The desired Extended-IP ACL for configuration.

*rule-id* —— The rule ID.

deny —— The operation to discard packets.

permit ——The operation to forward packets. It is the default value.

*source-ip* —— The source IP address contained in the rule.

*source-ip-mask* —— The source IP address mask. It is required if you typed the source IP address.

*destination-ip* —— The destination IP address contained in the rule.

*destination-ip-mask* —— The destination IP address mask. It is required if you typed the destination IP address.

*time-segment* —— The time-range for the rule to take effect. By default, it is not limited.

*dscp* —— Specify the dscp value, ranging from 0 to 63.

*s-port* —— The source port number.

*d-port* —— The destination port number.

*tcpflag* —— Specify the flag value when using TCP protocol.

*protocol* —— Configure the value of the matching protocol.

*tos*—— Enter the IP ToS contained in the rule.

*pri* —— Enter the IP Precedence contained in the rule.

#### **Command Mode**

Global Configuration Mode

#### **Example**

Create an Extended-IP ACL whose ID is 220, and add Rule 10 for it. In the rule, the source IP address is 192.168.0.100, the source IP address mask is 255.255.255.0, the time-range for the rule to take effect is tSeg1, and the packets match this rule will be forwarded by the switch:

**TL-SG3424(config)# access-list create** 220

**TL-SG3424(config)# access-list extended** 220 **rule** 10 permit **sip** 192.168.0.100 **smask** 255.255.255.0 **tseg** tSeg1

# **rule**

## **Description**

The **rule** command is used to configure MAC ACL rule. To delete the corresponding rule, please use **no rule** command.

#### **Syntax**

**rule** *rule-id* { deny | permit } [[ **smac** *source-mac* ] **smask** *source-mac-mask* ] [[ **dmac** *destination-mac* ] **dmask** *destination-mac-mask* ] [ **vid** *vlan-id* ] [ **type** *ethernet-type* ] [ **pri** *user-pri* ] [ **tseg** *time-segment* ]

**no rule** *rule-id*

# **Parameter**

*rule-id* —— The rule ID.

deny —— The operation to discard packets.

permit ——The operation to forward packets. It is the default value.

*source-mac* —— The source MAC address contained in the rule.

*source-mac-mask* —— The source MAC address mask. It is required if you typed the source MAC address.

*destination-mac* —— The destination MAC address contained in the rule.

*destination-mac-mask* —— The destination MAC address mask. It is required if you typed the destination MAC address.

*vlan-id* —— The VLAN ID contained in the rule, ranging from 1 to 4094.

*ethernet-type* —— EtherType contained in the rule, in the format of 4-hex number.

*user-pri* —— The user priority contained in the rule, ranging from 0 to 7. By default, it is not limited.

*time-segment* —— The time-range for the rule to take effect. By default, it is not limited.

# **Command Mode**

Mac Access-list Configuration Mode

### **Example**

Create a MAC ACL whose ID is 20, and add Rule 10 for it. In the rule, the source MAC address is 00:01:3F:48:16:23, the source MAC address mask is 11:11:11:11:11:00, VLAN ID is 2, the user priority is 5, the time-range for the rule to take effect is tSeg1, and the packets match this rule will be forwarded by the switch:

**TL-SG3424(config)# mac access-list** 20

**TL-SG3424(config-mac-acl)# rule** 10 permit **smac** 00:01:3F:48:16:23 **smask**

11:11:11:11:11:00 **vid** 2 **pri** 5 **tseg** tSeg1

# **access-list policy name**

# **Description**

The **access-list policy name** command is used to add Policy. To delete the corresponding Policy, please use **no access-list policy name** command. A Policy is used to control the data packets those match the corresponding ACL rules by configuring ACLs and actions together for effect. The operations here include stream mirror, stream condition, QoS Remarking and redirect.

## **Syntax**

**access-list policy name** *name*

**no access-list policy name** *name*

## **Parameter**

*name* —— The Policy Name, ranging from 1 to 16 characters.

## **Command Mode**

Global Configuration Mode

#### **Example**

Add a Policy named policy1:

# **access-list policy action**

### **Description**

The **access-list policy action** command is used to add ACLs and create actions for the policy. To set the detailed configuration of actions for a policy, please use **access-list policy action** command to access Action Configuration Mode. To delete the corresponding actions, please use **no access-list policy action** command.

### **Syntax**

**access-list policy action** *policy-name acl-id*

**no access-list policy action** *policy-name acl-id*

#### **Parameter**

*policy-name* —— The Policy Name, ranging from 1 to 16 characters.

*acl-id* —— The ID of the ACL to which the above policy is applied.

# **Command Mode**

Global Configuration Mode

# **Example**

Add ACL whose ID is 120 to policy1 and create an action for them:

**TL-SG3424(config)# access-list policy action** policy1 120

# **redirect interface**

#### **Description**

The **redirect interface** command is used to configure Direction function of policy action for specified ports.

### **Syntax**

#### **redirect interface gigabitEthernet** *port*

#### **Parameter**

*port* —— The destination port number of redirect.

## **Command Mode**

Action Configuration Mode

# **Example**

Edit the actions for policy1. Forward the data packets matching ACL 120 in the policy to port 2:

**TL-SG3424(config)# access-list policy action** policy1 120

**TL-SG3424(config-action)# redirect interface gigabitEthernet** 1/0/2

# **redirect vlan**

#### **Description**

The **redirect vlan** command is used to configure Direction function of policy action for specified VLAN.

## **Syntax**

**redirect vlan** *vlan-id*

# **Parameter**

*vlan-id* —— The VLAN ID of Redirect. The data packets matching the corresponding ACL will be forwarded in the specific VLAN. The VLAN ID ranges from 1 to 4094.

#### **Command Mode**

Action Configuration Mode

# **Example**

Edit the actions for policy1. Forward the data packets matching ACL 120 in the policy to Fast Ethernet VLAN 1:

**TL-SG3424(config)# access-list policy action** policy1 120

**TL-SG3424(config-action)# redirect vlan** 1

# **s-condition**

#### **Description**

The **s-condition** command is used to configure Stream Condition function of policy action.

#### **Syntax**

**s-condition rate** *rate* **osd** { none | discard }

#### **Parameter**

rate —— The rate of Stream Condition, ranging from 0 to 100000kbps.

osd —— Out of Band disposal of Stream Condition. It is the disposal way of the data packets those are transmitted beyond the rate. There are two options, none and discard. By default, the option is none.

# **Command Mode**

Action Configuration Mode

#### **Example**

Edit the actions for policy1. For the data packets matching ACL 120 in the policy, if the rate beyond 1000kbps, they will be discarded by the switch:

**TL-SG3424(config)# access-list policy action** policy1 120

**TL-SG3424(config-action)# s-condition rate** 1000 **osd** discard

# **s-mirror**

# **Description**

The **s-mirror** command is used to configure Stream Mirror function of policy action to the specified port.

#### **Syntax**

**s-mirror interface gigabitEthernet** *port*

# **Parameter**

*port* —— The Mirror Port number of Stream Mirror.

# **Command Mode**

Action Configuration Mode

# **Example**

Edit the actions for policy1. Specify the mirror port for the data packets matching ACL 120 as port 2:

**TL-SG3424(config)# access-list policy action** policy1 120

**TL-SG3424(config-action)# s-mirror interface gigabitEthernet** 1/0/2

# **qos-remark**

# **Description**

The **qos-remark** command is used to configure QoS Remark function of policy action. To delete the corresponding policy action, please use **no qos-remark** command.

#### **Syntax**

**qos-remark dscp** *dscp* **priority** *pri*

**no qos-remark**

### **Parameter**

*dscp* —— DSCP of QoS Remark. Specify the DSCP region for the data packets matching the corresponding ACL. DSCP ranges from 0 to 63. By default, it is not limited.

*pri* —— Local Priority of QoS Remark. Specify the local priority for the data packets matching the corresponding ACL. Local Priority ranges from 0 to 3.

# **Command Mode**

Action Configuration Mode

#### **Example**

Edit the actions for policy1. For the data packets matching ACL 120, specify the DSCP region as 30 and local priority 2:

**TL-SG3424(config)# access-list policy action** policy1 120

**TL-SG3424(config-action)# qos-remark dscp** 30 **priority** 2

# **access-list bind(interface)**

# **Description**

The **access-list bind** command is used to bind a policy to a specified port. To cancel the bind relation, please use **no access-list bind** command.

# **Syntax**

**access-list bind** *policy-name*

**no access-list bind** *policy-name*

## **Parameter**

*policy-name* —— The name of the policy desired to bind.

#### **Command Mode**

Interface Configuration Mode (interface gigabitEthernet / interface range gigabitEthernet)

### **Example**

Bind policy1 to port 2:

**TL-SG3424(config)# interface gigabitEthernet** 1/0/2

**TL-SG3424(config-if)# access-list bind** policy1

# **access-list bind(vlan)**

### **Description**

The **access-list bind** command is used to bind a policy to a VLAN. To cancel the bind relation, please use **no access-list bind** command.

#### **Syntax**

**access-list bind** *policy-name*

**no access-list bind** *policy-name*

#### **Parameter**

*policy-name* —— The name of the policy desired to bind.

### **Command Mode**

Interface VLAN Mode

#### **Example**

Bind policy1 to VLAN 2:

**TL-SG3424(config)# interface vlan** 2

**TL-SG3424(config-if)# access-list bind** policy1

# **show time-range**

# **Description**

The **show time-range** command is used to display the configuration of Time-Range.

#### **Syntax**

**show time-range**

### **Command Mode**

Privileged EXEC Mode and Any Configuration Mode

## **Example**

Display the configuration of Time-Range:

**TL-SG3424(config)# show time-range**

# **show holiday**

# **Description**

The **show holiday** command is used to display the defined holiday.

# **Syntax**

**show holiday**

#### **Command Mode**

Privileged EXEC Mode and Any Configuration Mode

# **Example**

Display the defined holiday:

**TL-SG3424(config)# show holiday**

# **show access-list**

# **Description**

The **show access-list** command is used to display configuration of ACL.

**Syntax**

**show access-list** *acl-id*

# **Parameter**

*acl-id* —— The ID of the ACL selected to display the configuration.

# **Command Mode**

Privileged EXEC Mode and Any Configuration Mode

#### **Example**

Display the configuration of the MAC ACL whose ID is 20:

**TL-SG3424(config)# show access-list** 20

# **show access-list policy**

### **Description**

The **show access-list policy** command is used to display the information of a specified policy.

**Syntax**

**show access-list policy** *name*

### **Parameter**

*name* —— The Policy Name desired to show.

# **Command Mode**

Privileged EXEC Mode and Any Configuration Mode

# **Example**

Display the information of a policy named policy1:

**TL-SG3424(config)# show access-list policy** policy1

# **show access-list bind**

# **Description**

The **show access-list bind** command is used to display the configuration of Policy bind.

# **Syntax**

**show access-list bind**

# **Command Mode**

Privileged EXEC Mode and Any Configuration Mode

# **Example**

Display the configuration of Policy bind:

**TL-SG3424(config)# show access-list bind**

# **Chapter 27 MSTP Commands**

MSTP (Multiple Spanning Tree Protocol), compatible with both STP and RSTP and subject to IEEE 802.1s, can disbranch a ring network. STP is to block redundant links and backup links as well as optimize paths.

# **spanning-tree(global)**

# **Description**

The **spanning-tree** command is used to enable STP function globally. To disable the STP function, please use **no spanning-tree** command.

### **Syntax**

**spanning-tree**

**no spanning-tree** 

# **Command Mode**

Global Configuration Mode

### **Example**

Enable the STP function:

**TL-SG3424(config)# spanning-tree**

# **spanning-tree(interface)**

# **Description**

The **spanning-tree** command is used to enable STP function for a port. To disable the STP function, please use **no spanning-tree** command.

# **Syntax**

#### **spanning-tree**

**no spanning-tree** 

# **Command Mode**

Interface Configuration Mode (interface gigabitEthernet / interface range gigabitEthernet)

# **Example**

Enable the STP function for port 2:

# **TL-SG3424(config)# interface gigabitEthernet** 1/0/2

# **spanning-tree common-config**

## **Description**

The **spanning-tree common-config** command is used to configure the parameters of the ports for comparison in the CIST and the common parameters of all instances. To return to the default configuration, please use **no spanning-tree common-config** command. CIST (Common and Internal Spanning Tree) is the spanning tree in a switched network, connecting all devices in the network.

#### **Syntax**

**spanning-tree common-config** [ **port-priority** *pri* ] [ **ext-cost** *ext-cost* ] [ **int-cost** *int-cost* ] [ **portfast** { enable | disable }] [ **point-to-point** { auto | open | close }]

#### **no spanning-tree common-config**

# **Parameter**

*pri* —— Port Priority, which must be multiple of 16 ranging from 0 to 240. By default, the port priority is 128. Port Priority is an important criterion on determining if the port connected to this port will be chosen as the root port. In the same condition, the port with the highest priority will be chosen as the root port. The lower value has the higher priority.

*ext-cost* —— External Path Cost, which is used to choose the path and calculate the path costs of ports in different MST regions. It is an important criterion on determining the root port. The lower value has the higher priority. It ranges from o to 2000000. By default, it is 0 which is mean auto.

*int-cost* —— Internal Path Cost, which is used to choose the path and calculate the path costs of ports in an MST region. It is an important criterion on determining the root port. The lower value has the higher priority. By default, it is automatic. It ranges from o to 2000000. By default, it is 0 which is mean auto.

enable | disable —— Enable/ Disable Edge Port. By default, it is disabled. The edge port can transit its state from blocking to forwarding rapidly without waiting for forward delay.

auto | open | close - The P2P link status, with auto, open and close options. By default, the option is auto. If the two ports in the P2P link are root port or designated port, they can transit their states to forwarding rapidly to reduce the unnecessary forward delay.

## **Command Mode**

Interface Configuration Mode (interface gigabitEthernet / interface range gigabitEthernet)

### **Example**

Enable the STP function of port 1, and configure the Port Priority as 64, ExtPath Cost as 100, IntPath Cost as 100, and then enable Edge Port:

**TL-SG3424(config)# interface gigabitEthernet** 1/0/1

**TL-SG3424(config-if)# spanning-tree common-config port-priority** 64

**ext-cost** 100 **int-cost** 100 **portfast** enable **point-to-point** open

# **spanning-tree mode**

# **Description**

The **spanning-tree mode** command is used to configure the STP mode of the switch. To return to the default configurations, please use **no spanning-tree mode** command.

### **Syntax**

**spanning-tree mode** { stp | rstp | mstp }

#### **no spanning-tree mode**

#### **Parameter**

stp ——Spanning Tree Protocol, the default value.

rstp ——Rapid Spanning Tree Protocol.

mstp ——Multiple Spanning Tree Protocol.

#### **Command Mode**

Global Configuration Mode

#### **Example**

Configure the spanning-tree mode as mstp:

**TL-SG3424(config)# spanning-tree mode** mstp

# **spanning-tree mst configuration**

#### **Description**

The **spanning-tree mst configuration** command is used to access MST Configuration Mode from Global Configuration Mode, as to configure the VLAN-Instance mapping, region name and revision level. To return to the default configuration of the corresponding Instance, please use **no spanning-tree mst configuration** command.

#### **Syntax**

**spanning-tree mst configuration**

**no spanning-tree mst configuration**

#### **Command Mode**

Global Configuration Mode

## **Example**

Enter into the MST configuration mode:

**TL-SG3424(config)# spanning-tree mst configuration**

# **instance**

# **Description**

The **instance** command is used to configure the VLAN-Instance mapping. To remove the VLAN-instance mapping or disable the corresponding instance, please use **no instance** command. When an instance is disabled, the related mapping VLANs will be removed.

## **Syntax**

**instance** *instance-id* **vlan** *vlan-id*

**no instance** *instance-id* [ **vlan** *vlan-id* ]

# **Parameters**

*instance-id* —— Instance ID, ranging from 1 to 8.

*vlan-id* —— The VLAN ID selected to mapping with the corresponding instance.

# **Command Mode**

MST Configuration Mode

# **Example**

Map the VLANs 1-100 to Instance 1:

#### **TL-SG3424(config)# spanning-tree mst configuration**

**TL-SG3424(config-mst)# instance** 1 **vlan** 1-100

Disable Instance 1, namely remove all the mapping VLANs 1-100:

**TL- SG3424(config)# spanning-tree mst configuration**

**TL- SG3424(config-mst)# no instance** 1

Remove VLANs 1-50 in mapping VLANs 1-100 for Instance 1:

**TL-SG3424(config)# spanning-tree mst configuration**

**TL-SG3424(config-mst)# no instance** 1 **vlan** 1-50

# **name**

# **Description**

The **name** command is used to configure the region name of MST instance.

#### **Syntax**

**name** *name*

# **Parameters**

*name* —— The region name, used to identify MST region. It ranges from 1 to 32 characters.

# **Command Mode**

MST Configuration Mode

# **Example**

Configure the region name of MST as "region1":

**TL-SG3424(config)# spanning-tree mst configuration**

**TL-SG3424(config-mst)# name** region1

# **revision**

## **Description**

The **revision** command is used to configure the revision level of MST instance.

# **Syntax**

**revision** *revision*

# **Parameters**

*revision* —— The revision level for MST region identification, ranging from 0 to 65535.

# **Command Mode**

MST Configuration Mode

## **Example**

Configure the revision level of MST as 100:

#### **TL-SG3424(config)# spanning-tree mst configuration**

**TL-SG3424(config-mst)# revison** 100

# **spanning-tree mst instance**

### **Description**

The **spanning-tree mst instance** command is used to configure the priority of MST instance. To return to the default value of MST instance priority, please use **no spanning-tree mst instance** command.

#### **Syntax**

**spanning-tree mst instance** *instance-id* **priority** *pri*

**no spanning-tree mst instance** *instance-id* **priority**

#### **Parameter**

*instance-id* —— Instance ID, ranging from 1 to 8.

*pri* —— MSTI Priority, which must be multiple of 4096 ranging from 0 to 61440. By default, it is 32768. MSTI priority is an important criterion on determining if the switch will be chosen as the root bridge in the specific instance.

### **Command Mode**

Global Configuration Mode

#### **Example**

Enable the MST Instance 1 and configure its priority as 4096:

**TL-SG3424(config)# spanning-tree mst instance** 1 **priority** 4096

# **spanning-tree mst**

# **Description**

The **spanning-tree mst** command is used to configure MST Instance Port. To return to the default configuration of the corresponding Instance Port, please use **no spanning-tree mst** command. A port can play different roles in different spanning tree instance. You can use this command to configure the parameters of the ports in different instance IDs as well as view status of the ports in the specified instance.

#### **Syntax**

**spanning-tree mst instance** *instance-id* {[ **port-priority** *pri* ] | [ **cost** *cost* ]} **no spanning-tree mst instance** *instance-id*

#### **Parameter**

*instance-id* —— Instance ID, ranging from 1 to 8.

*pri* —— Port Priority, which must be multiple of 16 ranging from 0 to 240. By default, it is 128. Port Priority is an important criterion on determining if the port will be chosen as the root port by the device connected to this port.

*cost* —— Path Cost, ranging from 0 to 200000. The lower value has the higher priority. Its default value is 0 meaning "auto".

# **Command Mode**

Interface Configuration Mode (interface gigabitEthernet / interface range gigabitEthernet)

# **Example**

Configure the priority of port 1 in MST Instance 1 as 64, and path cost as 2000:

**TL-SG3424(config)# interface gigabitEthernet** 1/0/1

**TL-SG3424(config-if)# spanning-tree mst instance** 1 **port-priority** 64 **cost** 2000

# **spanning-tree priority**

# **Description**

The **spanning-tree priority** command is used to configure the bridge priority. To return to the default value of bridge priority, please use **no spanning-tree priority** command.

# **Syntax**

**spanning-tree priority** *pri*

**no spanning-tree priority** 

# **Parameter**

*pri* —— Bridge priority, ranging from 0 to 61440. It is 32768 by default.

# **Command Mode**

Global Configuration Mode

# **Example**

Configure the bridge priority as 4096:

**TL-SG3424(config)# spanning-tree priority** 4096

# **spanning-tree tc-defend**

### **Description**

The **spanning-tree tc-defend** command is used to configure the TC Protect of Spanning Tree globally. To return to the default configuration, please use **no spanning-tree tc-defend** command. A switch removes MAC address entries upon receiving TC-BPDUs. If a malicious user continuously sends TC-BPDUs to a switch, the switch will be busy with removing MAC address entries, which may decrease the performance and stability of the network.

#### **Syntax**

#### **spanning-tree tc-defend threshold** *threshold* **period** *period*

**no spanning-tree tc-defend**

# **Parameter**

*threshold* —— TC Threshold, ranging from 1 to 100 packets. By default, it is 20. TC Threshold is the maximum number of the TC-BPDUs received by the switch in a TC Protect Cycle.

*period* —— TC Protect Cycle, ranging from 1 to 10 in seconds. By default, it is 5.

#### **Command Mode**

Global Configuration Mode

#### **Example**

Configure TC Threshold as 30 packets and TC Protect Cycle as 10 seconds:

**TL-SG3424(config)# spanning-tree tc-defend threshold** 30 **period** 10

# **spanning-tree timer**

# **Description**

The **spanning-tree timer** command is used to configure forward-time, hello-time and max-age of Spanning Tree. To return to the default configurations, please use **no spanning-tree timer** command.

### **Syntax**

**spanning-tree timer** {[ **forward-time** *forward-time* ] [ **hello-time** *hello-time* ] [ **max-age** *max-age* ]}

**no spanning-tree timer**

## **Parameter**

*forward-time* —— Forward Delay, which is the time for the port to transit its state after the network topology is changed. Forward Delay ranges from 4 to 30 in seconds and it is 15 by default. Otherwise, 2 \* (Forward Delay - 1) ≥ Max Age.

*hello-time* ——Hello Time, which is the interval to send BPDU packets, and used to test the links. Hello Time ranges from 1 to 10 in seconds and it is 2 by default. Otherwise,  $2 *$  (Hello Time + 1)  $\leq$  Max Age.

*max-age* —— The maximum time the switch can wait without receiving a BPDU before attempting to reconfigure, ranging from 6 to 40 in seconds. By default, it is 20.

# **Command Mode**

Global Configuration Mode

### **Example**

Configure forward-time, hello-time and max-age for Spanning Tree as 16 seconds, 3 seconds and 22 seconds respectively:

**TL-SG3424(config)# spanning-tree timer forward-time** 16 **hello-time** 3

**max-age** 22

# **spanning-tree hold-count**

# **Description**

The **spanning-tree hold-count** command is used to configure the maximum number of BPDU packets transmitted per Hello Time interval. To return to the default configurations, please use **no spanning-tree hold-count** command.

### **Syntax**

**spanning-tree hold-count** *value*

**no spanning-tree hold-count**

# **Parameter**

*value* —— The maximum number of BPDU packets transmitted per Hello Time interval, ranging from 1 to 20 in pps. By default, it is 5.

# **Command Mode**

Global Configuration Mode

#### **Example**

Configure the hold-count of STP as 8pps:

#### **TL-SG3424(config)# spanning-tree hold-count** 8

# **spanning-tree max-hops**

### **Description**

The **spanning-tree max-hops** command is used to configure the maximum number of hops that occur in a specific region before the BPDU is discarded. To return to the default configurations, please use **no spanning-tree max-hops**  command.

# **Syntax**

**spanning-tree max-hops** *value*

**no spanning-tree max-hops**

# **Parameter**

*value* —— The maximum number of hops that occur in a specific region before the BPDU is discarded, ranging from 1 to 40 in hop. By default, it is 20.

#### **Command Mode**

Global Configuration Mode

#### **Example**

Configure the max-hops of STP as 30:

**TL-SG3424(config)# spanning-tree max-hops** 30

# **spanning-tree bpdufilter**

# **Description**

The **spanning-tree bpdufilter** command is used to enable the BPDU filter function for a port. With the function enabled, the port can be prevented from receiving and sending any BPDU packets. To disable the BPDU filter function, please use **no spanning-tree bpdufilter** command.

# **Syntax**

**spanning-tree bpdufilter**

**no spanning-tree bpdufilter**

### **Command Mode**

Interface Configuration Mode (interface gigabitEthernet / interface range gigabitEthernet)

#### **Example**

Enable the BPDU filter function for port 2:

**TL-SG3424(config)# interface gigabitEthernet** 1/0/2

**TL-SG3424(config-if)# spanning-tree bpdufilter**

# **spanning-tree bpduguard**

#### **Description**

The **spanning-tree bpduguard** command is used to enable the BPDU protect function for a port. With the BPDU protect function enabled, the port will set itself automatically as ERROR-PORT when it receives BPDU packets, and the port will disable the forwarding function for a while. To disable the BPDU protect function, please use **no spanning-tree bpduguard** command.

### **Syntax**

#### **spanning-tree bpduguard**

**no spanning-tree bpduguard**

#### **Command Mode**

Interface Configuration Mode (interface gigabitEthernet / interface range gigabitEthernet)

#### **Example**

Enable the BPDU protect function for port 2:

**TL-SG3424(config)# interface gigabitEthernet** 2

**TL-SG3424(config-if)# spanning-tree bpduguard**

# **spanning-tree guard loop**

#### **Description**

The **spanning-tree guard loop** command is used to enable the Loop Protect function for a port. Loop Protect is to prevent the loops in the network brought by recalculating STP because of link failures and network congestions. To disable the Loop Protect function, please use **no spanning-tree guard loop** command.

## **Syntax**

#### **spanning-tree guard loop**

## **no spanning-tree guard loop**

# **Command Mode**

Interface Configuration Mode (interface gigabitEthernet / interface range gigabitEthernet)

#### **Example**

Enable the Loop Protect function for port 2:

**TL-SG3424(config)# interface gigabitEthernet** 1/0/2

**TL-SG3424(config-if)# spanning-tree guard loop**

# **spanning-tree guard root**

# **Description**

The **spanning-tree guard root** command is used to enable the Root Protect function for a port. With the Root Protect function enabled, the root bridge will set itself automatically as ERROR-PORT when receiving BPDU packets with higher priority, in order to maintain the role of root ridge. To disable the Root Protect function, please use **no spanning-tree guard root** command.

#### **Syntax**

#### **spanning-tree guard root**

**no spanning-tree guard root**

#### **Command Mode**

Interface Configuration Mode (interface gigabitEthernet / interface range gigabitEthernet)

#### **Example**

Enable the Root Protect function for port 2:

**TL-SG3424(config)# interface gigabitEthernet** 1/0/2

**TL-SG3424(config-if)# spanning-tree guard root**

# **spanning-tree guard tc**

#### **Description**

The **spanning-tree guard tc** command is used to enable the TC Protect of Spanning Tree function for a port. To disable the TC Protect of Spanning Tree function, please use **no spanning-tree guard tc** command. A switch removes MAC address entries upon receiving TC-BPDUs. If a malicious user continuously sends TC-BPDUs to a switch, the switch will be busy with removing MAC address entries, which may decrease the performance and stability of the network. With the Protect of Spanning Tree function enabled, you can configure the number of TC-BPDUs in a required time, so as to avoid the process of removing MAC addresses frequently.

## **Syntax**

**spanning-tree guard tc**

**no spanning-tree guard tc**

## **Command Mode**

Interface Configuration Mode (interface gigabitEthernet / interface range gigabitEthernet)

### **Example**

Enable the TC Protect of Spanning Tree for port 2:

**TL-SG3424(config)# interface gigabitEthernet** 1/0/2

**TL-SG3424(config-if)# spanning-tree guard tc**

# **spanning-tree mcheck**

# **Description**

The **spanning-tree mcheck** command is used to enable MCheck.

#### **Syntax**

**spanning-tree mcheck**

#### **Command Mode**

Interface Configuration Mode (interface gigabitEthernet / interface range gigabitEthernet)

## **Example**

Enable MCheck for port 2:

**TL-SG3424(config)# interface gigabitEthernet** 1/0/2

**TL-SG3424(config-if)# spanning-tree mcheck**

# **show spanning-tree active**

#### **Description**

The **show spanning-tree active** command is used to display the active information of spanning-tree.

#### **Syntax**

**show spanning-tree active**

#### **Command Mode**

Privileged EXEC Mode and Any Configuration Mode

# **Example**

Display the active information of spanning-tree:

**TL-SG3424(config)# show spanning-tree active**

# **show spanning-tree bridge**

# **Description**

The **show spanning-tree bridge** command is used to display the bridge parameters.

#### **Syntax**

**show spanning-tree bridge** [ forward-time | hello-time | hold-count | max-age | max-hops | mode | priority | state ]

# **Command Mode**

Privileged EXEC Mode and Any Configuration Mode

# **Example**

Display the bridge parameters:

**TL-SG3424(config)# show spanning-tree bridge**

# **show spanning-tree interface**

## **Description**

The **show spanning-tree interface** command is used to display the spanning-tree information of all ports or a specified port.

### **Syntax**

**show spanning-tree interface** [ **gigabitEthernet** *port* ] [ edge | ext-cost | int-cost | mode | p2p | priority | role | state | status ]

# **Parameter**

*port* —— The Ethernet port number.

#### **Command Mode**

Privileged EXEC Mode and Any Configuration Mode

### **Example**

Display the spanning-tree information of all ports:

#### **TL-SG3424(config)# show spanning-tree interface**

Display the spanning-tree information of port 2:

**TL-SG3424(config)# show spanning-tree interface gigabitEthernet** 1/0/2

Display the spanning-tree mode information of port 2:

**TL-SG3424(config)# show spanning-tree interface gigabitEthernet** 1/0/2 mode

# **show spanning-tree interface-security**

# **Description**

The **show spanning-tree interface-security** command is used to display the protect information of all ports or a specified port.

# **Syntax**

**show spanning-tree interface-security** [ **gigabitEthernet** *port* ] [ bpdufilter | bpduguard | loop | root | tc | tc-defend ]

## **Parameter**

*port* —— The Ethernet port number.

#### **Command Mode**

Privileged EXEC Mode and Any Configuration Mode

#### **Example**

Display the protect information of all ports:

**TL-SG3424(config)# show spanning-tree interface-security**

Display the protect information of port 1:

**TL-SG3424(config)#show spanning-tree interface-security gigabitEthernet**

1/0/1

Display the interface security bpdufilter information:

**TL-SG3424(config)# show spanning-tree interface-security bpdufilter**

# **show spanning-tree mst**

## **Description**

The **show spanning-tree mst** command is used to display the related information of MST Instance.

#### **Syntax**

**show spanning-tree mst** { **configuration** [ **digest** ] | **instance** *instance-id*  [ **interface** [ **gigabitEthernet** *port* ]]}
## **Parameter**

*instance-id* —— Instance ID desired to show, ranging from 1 to 8.

*port* —— The Ethernet port number.

## **Command Mode**

Privileged EXEC Mode and Any Configuration Mode

## **Example**

Display the related information of MST Instance 1:

**TL-SG3424(config)# show spanning-tree mst instance** 1

# **Chapter 28 IGMP Snooping Commands**

IGMP Snooping (Internet Group Management Protocol Snooping) is a multicast control mechanism running on Layer 2 switch. It can effectively prevent multicast groups being broadcasted in the IPv4 network.

# **ip igmp snooping(global)**

## **Description**

The **ip igmp snooping** command is used to configure IGMP Snooping globally. To disable the IGMP Snooping function, please use **no ip igmp snooping** command.

#### **Syntax**

**ip igmp snooping**

**no ip igmp snooping**

## **Command Mode**

Global Configuration Mode

#### **Example**

Enable IGMP Snooping function:

**TL-SG3424(config)# ip igmp snooping**

## **ip igmp snooping(interface)**

#### **Description**

The **ip igmp snooping** command is used to enable the IGMP Snooping function for the desired port. To disable the IGMP Snooping function, please use **no ip igmp snooping** command.

### **Syntax**

**ip igmp snooping**

**no ip igmp snooping**

#### **Command Mode**

Interface Configuration Mode (interface gigabitEthernet / interface range gigabitEthernet)

## **Example**

Enable IGMP Snooping function of port 3:

**TL-SG3424(config)# interface gigabitEthernet** 1/0/3

**TL-SG3424(config-if)# ip igmp snooping**

## **ip igmp snooping immediate-leave**

## **Description**

The **ip igmp snooping immediate-leave** command is used to configure the Fast Leave function for port. To disable the Fast Leave function, please use **no ip igmp snooping immediate-leave** command.

#### **Syntax**

**ip igmp snooping immediate-leave**

**no ip igmp snooping immediate-leave**

#### **Command Mode**

Interface Configuration Mode (interface gigabitEthernet / interface range gigabitEthernet)

#### **Example**

Enable the Fast Leave function for port 3:

**TL-SG3424(config)# interface gigabitEthernet** 1/0/3

**TL-SG3424(config-if)# ip igmp snooping immediate-leave**

# **ip igmp snooping drop-unknown**

## **Description**

The **ip igmp snooping drop-unknown** command is used to process the unknown multicast as discard. To disable the operation of processing the unknown multicast as discard, please use **no ip igmp snooping drop-unknown** command.

## **Syntax**

**ip igmp snooping drop-unknown**

**no ip igmp snooping drop-unknown**

## **Command Mode**

Global Configuration Mode

#### **Example**

Specify the operation to process unknown multicast as discard:

#### **TL-SG3424(config)# ip igmp snooping drop-unknown**

# **ip igmp snooping vlan-config**

### **Description**

The **ip igmp snooping vlan-config** command is used to enable VLAN IGMP Snooping function or to modify IGMP Snooping parameters, and to create static multicast IP entry. To disable the VLAN IGMP Snooping function, please use **no ip igmp snooping vlan-config** command.

#### **Syntax**

**ip igmp snooping vlan-config** *vlan-id-list* [ **rtime** *router-time* | **mtime**  *member-time* | **ltime** *leave-time* | **rport interface gigabitEthernet** *port* ]

**ip igmp snooping vlan-config** *vlan-id* **static** *ip* **interface gigabitEthernet** *port*

**no ip igmp snooping vlan-config** *vlan-id-list*

**no ip igmp snooping vlan-config** *vlan-id* **static** *ip*

#### **Parameter**

*vlan-id-list* —— The ID list of the VLAN desired to modify configuration, ranging from 1 to 4094, in the format of 1-3, 5.

*router-time* —— Router Port Time. Within this time, if the switch does not receive IGMP query message from the router port, it will consider this port is not a router port any more. Router Port Time ranges from 60 to 600 in seconds. By default, it is 300.

*member-time* —— Member Port Time. Within this time, if the switch does not receive IGMP report message from the member port, it will consider this port is not a member port any more. Member Port Time ranges from 60 to 600 in seconds. By default, it is 260.

*leave-time* —— Leave Time, which is the interval between the switch receiving a leave message from a host and the switch removing the host from the multicast groups. Leave Time ranges from 1 to 30 in seconds. By default, it is 1.

*port* —— The Ethernet port number*.*

*vlan-id* —— The VLAN ID of the multicast IP, ranging from 1 to 4094.

*ip* —— The static multicast IP address.

*port-list* —— The list of Ethernet ports.

#### **Command Mode**

Global Configuration Mode

Enable the IGMP Snooping function and modify Router Port Time as 300 seconds, Member Port Time as 200 seconds for VLAN1-3, and set the Leave time as 15 seconds for VLAN1-2:

**TL-SG3424(config)# ip igmp snooping vlan-config** 1-3 **rtime** 300

**TL-SG3424(config)# ip igmp snooping vlan-config** 1-3 **mtime** 200

**TL-SG3424(config)# ip igmp snooping vlan-config** 1-2 **ltime** 15

Add static multicast IP address 225.0.0.1, which correspond to VLAN 2, and configure the forward port as port 1-3:

**TL-SG3424(config)# ip igmp snooping vlan-config** 2 **static** 225.0.0.1

**interface gigabitEthernet** 1/0/1-3

## **ip igmp snooping multi-vlan-config**

## **Description**

The **ip igmp snooping multi-vlan-config** command is used to create Multicast VLAN. To delete the corresponding Multicast VLAN, please use **no ip igmp snooping multi-vlan-config** command.

## **Syntax**

**ip igmp snooping multi-vlan-config** [ *vlan-id* ] [ **rtime** *router-time* | **mtime**  *member-time* | **ltime** *leave-time* | **rport interface gigabitEthernet** *port* ]

**no ip igmp snooping multi-vlan-config**

## **Parameter**

*vid* —— The ID of the VLAN desired to modify configuration, ranging from 2 to 4094.

*router-time* —— Router Port Time. Within this time, if the switch does not receive IGMP query message from the router port, it will consider this port is not a router port any more. Router Port Time ranges from 60 to 600 in seconds. By default, it is 300.

*member-time* —— Member Port Time. Within this time, if the switch does not receive IGMP report message from the member port, it will consider this port is not a member port any more. Member Port Time ranges from 60 to 600 in seconds. By default, it is 260.

*leave-time* —— Leave Time, which is the interval between the switch receiving a leave message from a host and the switch removing the host from the multicast groups. Leave Time ranges from 1 to 30 in seconds. By default, it is 1.

*port* —— The Ethernet port number.

#### **Command Mode**

Global Configuration Mode

#### **Example**

Enable Multicast VLAN 3, and configure Router Port Time as 100 seconds, Member Port Time 100 seconds, Leave Time 3 seconds, and Static Router Port port 3:

**TL-SG3424(config)# ip igmp snooping multi-vlan-config** 3 **rtime** 100 **TL-SG3424(config)# ip igmp snooping multi-vlan-config** 3 **mtime** 100 **TL-SG3424(config)# ip igmp snooping multi-vlan-config** 3 **ltime** 3 **TL-SG3424(config)# ip igmp snooping multi-vlan-config** 3 **rport interface gigabitEthernet** 1/0/3

## **ip igmp snooping filter add-id**

## **Description**

The **ip igmp snooping filter add-id** command is used to configure the multicast IP-range desired to filter. To delete the corresponding IP-range, please use **no ip igmp snooping filter add-id** command. When IGMP Snooping is enabled, you can specified the multicast IP-range the ports can join so as to restrict users ordering multicast programs via configuring multicast filter rules. Multicast IP addresses ranges from 224.0.0.0 to 239.255.255.255. The range for receivers to join is from 224.0.1.0 to 239.255.255.255.

#### **Syntax**

**ip igmp snooping filter addr-id** *addr-id list* **no ip igmp snooping filter addr-id** *addr-id list*

#### **Parameter**

*addr-id list* —— The filtering address ID to be bound.

#### **Command Mode**

Interface Configuration Mode (interface gigabitEthernet / interface range gigabitEthernet)

Bind the filtering address ID 2-6 to port 3:

**TL-SG3424(config)# interface gigabitEthernet** 1/0/3

**TL-SG3424(config-if)# ip igmp snooping filter addr-id** 2-6

## **ip igmp snooping filter(global)**

## **Description**

The **ip igmp snooping filter** command is used to add or modify the multicast filtering IP-range. To delete the multicast filtering IP-range, please use **no ip igmp snooping filter** command.

#### **Syntax**

**ip igmp snooping filter** *id start-ip end-ip*

**no ip igmp snooping filter** *id*

## **Parameter**

*id* —— IP-range ID, ranging from 1 to 30.

*start-ip* —— The start multicast IP of the IP-range.

*end-ip* —— The end multicast IP of the IP-range.

#### **Command Mode**

Global Configuration Mode

## **Example**

Modify the multicast IP-range whose ID is 3 as 225.1.1.1~226.3.2.1:

**TL-SG3424(config)# ip igmp snooping filter** 3 225.1.1.1 226.3.2.1

# **ip igmp snooping filter(interface)**

## **Description**

The **ip igmp snooping filter** command is used to configure Port Filter. To return to the default configuration, please use **no igmp snooping filter** command. When the switch receives IGMP report message, it examines the multicast filtering IP ID configured on the access port to determine if the port can join the multicast group. If the multicast IP is not filtered, the switch will add the port to the forward port list of the multicast group. Otherwise, the switch will drop the IGMP report message. In that way, you can control the multicast groups that users can access.

**ip igmp snooping filter**

**no ip igmp snooping filter**

### **Command Mode**

Interface Configuration Mode (interface gigabitEthernet / interface range gigabitEthernet)

## **Example**

Enable IGMP Snooping filter function for port 3:

**TL-SG3424(config)# interface gigabitEthernet** 1/0/3

**TL-SG3424(config-if)# ip igmp snooping filter**

# **ip igmp snooping filter maxgroup**

## **Description**

The **ip igmp snooping filter maxgroup** command is used to specify the maximum number of multicast groups for a port to join in.

#### **Syntax**

#### **ip igmp snooping filter maxgroup** *maxgroup*

### **Parameter**

*maxgroup* —— The maximum number of multicast groups for a port to join in. It is used to prevent some ports taking up too much bandwidth.

## **Command Mode**

Interface Configuration Mode (interface gigabitEthernet / interface range gigabitEthernet)

#### **Example**

Specify the maximum number of multicast groups for ports 2-5 to join in as 10:

**TL-SG3424(config)# interface range gigabitEthernet** 1/0/2-5

**TL-SG3424(config-if-range)**# **ip igmp snooping filter maxgroup** 10

## **ip igmp snooping filter mode**

## **Description**

The **ip igmp snooping filter mode** command is used to configure the Action mode for the desired port.

#### **ip igmp snooping filter mode** *mode*

#### **Parameter**

mode —— Action Mode, with refuse and accept options. Refuse indicates only the multicast packets whose multicast IP is not in the IP-range will be processed, while accept indicates only the multicast packets whose multicast IP is in the IP-range will be processed. By default, the option is "accept".

## **Command Mode**

Interface Configuration Mode (interface gigabitEthernet / interface range gigabitEthernet)

## **Example**

Specify the Action Mode as accept for port 3:

**TL-SG3424(config)# interface gigabitEthernet** 1/0/3

**TL-SG3424(config-if)# ip igmp snooping filter mode** accept

# **show ip igmp snooping**

## **Description**

The **show ip igmp snooping** command is used to display the global configuration of IGMP snooping.

#### **Syntax**

**show ip igmp snooping**

## **Command Mode**

Privileged EXEC Mode and Any Configuration Mode

#### **Example**

Display the global configuration of IGMP:

**TL-SG3424# show ip igmp snooping**

# **show ip igmp snooping interface**

#### **Description**

The **show ip igmp snooping interface** command is used to display the port configuration of IGMP snooping.

**show ip igmp snooping interface gigabitEthernet** [ *port* | *port-list* ] { basic-config | filter | packet-stat }

## **Parameter**

port —— The Ethernet port number.

*port-list* —— The list of Ethernet ports.

basic-config | filter | packet-stat —— The related configuration information selected to display.

### **Command Mode**

Privileged EXEC Mode and Any Configuration Mode

#### **Example**

Display the IGMP filter configuration of all ports:

**TL-SG3424# show ip igmp snooping interface gigabitEthernet** filter

Display the IGMP basic configuration of port 2:

**TL-SG3424# show ip igmp snooping interface gigabitEthernet** 1/0/2 basic-config

Display the IGMP packet statistics of ports 1-4:

**TL-SG3424# show ip igmp snooping interface gigabitEthernet** 1/0/1-4 packet-stat

# **show ip igmp snooping vlan**

#### **Description**

The **show ip igmp snooping vlan** command is used to display the VLAN configuration of IGMP snooping.

## **Syntax**

**show ip igmp snooping vlan** [ *vlan-id* ]

#### **Parameter**

*vlan-id* ——The VLAN ID selected to display.

## **Command Mode**

Privileged EXEC Mode and Any Configuration Mode

#### **Example**

Display the IGMP snooping configuration information of VLAN 2:

# **show ip igmp snooping multi-vlan**

## **Description**

The **show ip igmp snooping multi-vlan** command is used to display the Multicast VLAN configuration.

#### **Syntax**

**show ip igmp snooping multi-vlan**

### **Command Mode**

Privileged EXEC Mode and Any Configuration Mode

### **Example**

Display the Multicast VLAN configuration:

**TL-SG3424# show ip igmp snooping multi-vlan**

# **show ip igmp snooping groups**

## **Description**

The **show ip igmp snooping groups** command is used to display the information of all IGMP snooping groups. It can be extended to some other commands to display the dynamic and static multicast information of a selected VLAN.

#### **Syntax**

**show ip igmp snooping groups** [ **vlan** *vlan-id* ] [ count | dynamic | dynamic count | static | static count ]

#### **Parameter**

*vlan-id* ——The VLAN ID selected to display the information of all multicast items.

*count* —— The numbers of all multicast groups.

*dynamic* —— Display dynamic multicast groups.

*dynamic count* —— The numbers of all dynamic multicast groups.

*static* —— Display static multicast groups.

*static count* —— The numbers of all static multicast groups.

## **Command Mode**

Privileged EXEC Mode and Any Configuration Mode

Display the information of all IGMP snooping groups:

#### **TL-SG3424#show ip igmp snooping groups**

Display all the multicast entries in VLAN 5:

#### **TL-SG3424(config)#show ip igmp snooping groups vlan** 5

Display the count of multicast entries in VLAN 5:

**TL-SG3424(config)#show ip igmp snooping groups vlan** 5 count

Display the dynamic multicast groups of VLAN 5

**TL-SG3424(config)#show ip igmp snooping groups vlan** 5 dynamic

Display the static multicast groups of VLAN 5

**TL-SG3424(config)#show ip igmp snooping groups vlan** 5 static

Display the count of dynamic multicast entries of VLAN 5

**TL-SG3424(config)#show ip igmp snooping groups vlan** 5 dynamic count

Display the count of static multicast entries of VLAN 5

**TL-SG3424(config)#show ip igmp snooping groups vlan** 5 static count

# **show ip igmp snooping filter**

## **Description**

The **show ip igmp snooping filter** command is used to display the Multicast Filter Address table.

#### **Syntax**

**show ip igmp snooping filter** [ *filter-addr-id-list* ]

## **Parameter**

*filter-addr-id-list* ——The multicast ID selected to display the multicast filter address information. It is optional.

#### **Command Mode**

Privileged EXEC Mode and Any Configuration Mode

### **Example**

Display all the multicast filter address information:

**TL-SG3424(config)# show ip igmp snooping filter**

# **Chapter 29 MLD Snooping Commands**

MLD Snooping (Multicast Listener Discovery Snooping) is a multicast control mechanism running on Layer 2 switch. It can effectively prevent multicast groups being broadcasted in the IPv6 network.

# **ipv6 mld snooping**

## **Description**

The **ipv6 mld snooping** command is used to enable MLD Snooping function globally. If this function is disabled, all related MLD Snooping function would not work. To disable this function, please use **no ipv6 mld snooping** command.

#### **Syntax**

**ipv6 mld snooping no ipv6 mld snooping**

## **Command Mode**

Global Configuration Mode

## **Example**

Enable MLD Snooping:

**TL-SG3424(config)# ipv6 mld snooping**

## **ipv6 mld snooping router-aging-time**

#### **Description**

The **ipv6 mld snooping router-aging-time** command is used to specify router port aging time globally. The default aging time is 260 seconds. To restore the default timer, please use **no ipv6 mld snooping router-aging-time** command.

#### **Syntax**

**ipv6 mld snooping router-aging-time** *timer* **no ipv6 mld snooping router-aging-time**

#### **Parameter**

*timer* —— Specify the aging time in seconds, ranging from 1 to 1000.

#### **Command Mode**

Global Configuration Mode

Specify MLD Snooping router port aging time as 100 seconds globally:

**TL-SG3424(config)# ipv6 mld snooping router-aging-time** 100

# **ipv6 mld snooping member-aging-time**

## **Description**

The **ipv6 mld snooping member-aging-time** command is used to specify member port aging time globally. The default aging time is 260 seconds. To restore the default timer, please use **no ipv6 mld snooping member-aging-time** command.

#### **Syntax**

**ipv6 mld snooping member-aging-time** *timer* **no ipv6 mld snooping member-aging-time**

#### **Parameter**

*timer* —— Specify the aging time in seconds, ranging from 200 to 1000.

## **Command Mode**

Global Configuration Mode

#### **Example**

Specify MLD Snooping member port aging time as 100 seconds globally:

**TL-SG3424(config)# ipv6 mld snooping member-aging-time** 100

## **ipv6 mld snooping report-suppression**

## **Description**

The **ipv6 mld snooping report-suppression** command is used to enable the Report message suppression function. By default, it is enabled. To disable this function, please use **no ipv6 mld snooping report-suppression** command.

#### **Syntax**

**ipv6 mld snooping report-suppression no ipv6 mld snooping report-suppression**

#### **Command Mode**

Global Configuration Mode

#### **Example**

Disable Report message suppression function:

**TL-SG3424(config)# no ipv6 mld snooping report-suppression**

# **ipv6 mld snooping unknown-filter**

## **Description**

The **ipv6 mld snooping unknown-filter** command is used to enable the unknown multicast packets filter function. To disable this function, please use **no ipv6 mld snooping unknown-filter** command. By default, it is disabled.

#### **Syntax**

**ipv6 mld snooping unknown-filter no ipv6 mld snooping unknown-filter**

#### **Command Mode**

Global Configuration Mode

#### **Example**

Enable unknown multicast filter function:

**TL-SG3424(config)# ipv6 mld snooping unknown-filter**

## **ipv6 mld snooping last-listener query-inteval**

#### **Description**

The **ipv6 mld snooping last-listener query-inteval** command is used to specify the interval to send Specific Query Message. The default value is 1 second. To restore the default interval, please use **no ipv6 mld snooping last-listener query-inteval** command.

#### **Syntax**

**ipv6 mld snooping last-listener query-inteval** *interval* **no ipv6 mld snooping last-listener query-inteval**

## **Parameter**

*interval* —— Specify the interval to send Specific Query Message in seconds, ranging from 1 to 5.

## **Command Mode**

Global Configuration Mode

## **Example**

Specify the interval of Specific Query Message to 3 seconds:

**TL-SG3424(config)# ipv6 mld snooping last-listener query-inteval** 3

# **ipv6 mld snooping last-listener query-count**

## **Description**

The **ipv6 mld snooping last-listener query-count** command is used to specify the numbers of Specific Query Message to be sent. The default value is 2. To restore the default number, please use **no ipv6 mld snooping last-listener query-count** command.

#### **Syntax**

**ipv6 mld snooping last-listener query-count** *num* **no ipv6 mld snooping last-listener query-count**

#### **Parameter**

*num* —— Specify the numbers of Specific Query Message to be sent, ranging from 1 to 7.

## **Command Mode**

Global Configuration Mode

#### **Example**

Specify the number of Specific Query Message to 3:

**TL-SG3424(config)# ipv6 mld snooping last-listener query-count** 3

## **ipv6 mld snooping multicast-vlan**

## **Description**

The **ipv6 mld snooping multicast-vlan** command is used to enable the multicast VLAN function. To disable this function, please use **no ipv6 mld snooping multicast-vlan** command. By default it is disabled.

#### **Syntax**

**ipv6 mld snooping multicast-vlan no ipv6 mld snooping multicast-vlan**

## **Command Mode**

Global Configuration Mode

## **Example**

Enable multicast VLAN:

**TL-SG3424(config)# ipv6 mld snooping multicast-vlan**

# **ipv6 mld snooping multicast-vlan vlan-id**

## **Description**

The **ipv6 mld snooping multicast-vlan vlan-id** command is used to specify the multicast VLAN ID. The default multicast VLAN is VLAN1. To restore the default VLAN, please use **no ipv6 mld snooping multicast-vlan vlan-id** command.

#### **Syntax**

**ipv6 mld snooping multicast-vlan vlan-id** *vid* **no ipv6 mld snooping multicast-vlan vlan-id**

#### **Parameter**

*vid* —— The specified IEEE 802.1Q VLAN ID, ranging from 1 to 4094.

## **Command Mode**

Global Configuration Mode

## **Example**

Specify multicast VLAN as VLAN 2:

**TL-SG3424(config)# ipv6 mld snooping multicast-vlan vlan-id** 2

# **ipv6 mld snooping vlan**

## **Description**

The **ipv6 mld snooping vlan** command is used to enable MLD Snooping function on a specified VLAN. To disable it, please use **no ipv6 mld snooping vlan** command.

#### **Syntax**

**ipv6 mld snooping vlan** *vlan-id* **no ipv6 mld snooping vlan** *vlan-id*

## **Parameter**

*vlan-id* ——The specified VLAN ID to enable MLD Snooping function, ranging from 1 to 4094.

## **Command Mode**

Global Configuration Mode

#### **Example**

Enable MLD Snooping function on VLAN 2:

**TL-SG3424(config)# ipv6 mld snooping vlan** 2

# **ipv6 mld snooping vlan router-aging-time**

## **Description**

The **ipv6 mld snooping vlan router-aging-time** command is used to specify router port aging time for a specified VLAN. If this time is set to 0, then the global router port aging time will be used. The default time is 0. To restore the default timer, please use **no ipv6 mld snooping vlan router-aging-time** command.

#### **Syntax**

**ipv6 mld snooping vlan** *vlan-id* **router-aging-time** *timer* **no ipv6 mld snooping vlan** *vlan-id* **router-aging-time**

#### **Parameter**

*vlan-id* —— The specified IEEE 802.1Q VLAN ID, ranging from 1 to 4094. *timer* —— Aging time of the router port in seconds, ranging from 0 to 1000.

## **Command Mode**

Global Configuration Mode

### **Example**

Specify the router port aging time as 100 seconds in VLAN 2:

**TL-SG3424(config)# ipv6 mld snooping vlan** 2 **router-aging-time** 100

## **ipv6 mld snooping vlan member-aging-time**

## **Description**

The **ipv6 mld snooping vlan member-aging-time** command is used to specify member port aging time for a specified VLAN. If this time is set to 0, then the global member port aging time will be used. The default time is 0. To restore the default timer, please use **no ipv6 mld snooping vlan member-aging-time** command.

#### **Syntax**

**ipv6 mld snooping vlan** *vlan-id* **member-aging-time** *timer* **no ipv6 mld snooping vlan** *vlan-id* **member-aging-time**

#### **Parameter**

*vlan-id* ——The specified IEEE 802.1Q VLAN ID, ranging from 1 to 4094.

*timer* —— Aging time of the member port in seconds, ranging from 200 to 1000 and 0.

## **Command Mode**

Global Configuration Mode

Specify the member port aging time as 100 seconds in VLAN 2:

**TL-SG3424(config)# ipv6 mld snooping vlan** 2 **member-aging-time** 100

## **ipv6 mld snooping vlan immediate-leave**

### **Description**

The **ipv6 mld snooping vlan immediate-leave** command is used to enable the immediate leave function on a specified VLAN. To disable this funciton, please use **no ipv6 mld snooping vlan immediate-leave** command. By default, it is disabled.

### **Syntax**

**ipv6 mld snooping vlan** *vlan-id* **immediate-leave no ipv6 mld snooping vlan** *vlan-id* **immediate-leave**

#### **Parameter**

*vlan-id* —— The specified IEEE 802.1Q VLAN ID to enable the immediate leave function, ranging from 1 to 4094.

### **Command Mode**

Global Configuration Mode

#### **Example**

Enable immediate leave function on VLAN 2:

**TL-SG3424(config)# ipv6 mld snooping vlan** 2 **immediate-leave**

## **ipv6 mld snooping vlan mrouter**

#### **Description**

The **ipv6 mld snooping vlan mrouter** command is used to configure the static router port in a specified VLAN. To disable the static router port, please use **no mld snooping vlan mrouter** command.

#### **Syntax**

**ipv6 mld snooping vlan** *vlan-id* **mrouter interface gigabitEthernet** *port* **no ipv6 mld snooping vlan** *vlan-id* **mrouter [interface gigabitEthernet** *port***]**

#### **Parameter**

*vlan-id* ——The specified IEEE 802.1Q VLAN ID, ranging from 1 to 4094. port —— Interface number of the router port(s).

## **Command Mode**

Global Configuration Mode

#### **Example**

Configure the gigabitEthernet 1/0/2 as static router port in VLAN 2:

**TL-SG3424(config)# ipv6 mld snooping vlan** 2 **mrouter interface** 

```
gigabitEthernet 1/0/2
```
# **ipv6 mld snooping vlan static**

### **Description**

The **ipv6 mld snooping vlan static** command is used to configure the static multicast groups. To disable the static multicast group, please use **no ipv6 mld snooping vlan static** command.

## **Syntax**

**ipv6 mld snooping vlan** *vlan-id* **static** *ipv6\_multicast\_addr* **interface gigabitEthernet** *port*

**no ipv6 mld snooping vlan** *vlan-id* **static** *ipv6\_multicast\_addr* **[interface gigabitEthernet** *port***]**

#### **Parameter**

*vlan-id* —— The multicast group VLAN ID, ranging from 1 to 4094.

*ipv6 multicast addr* —— IPv6 address of the static multicast group.

*port ——* Interface number of the member port(s).

## **Command Mode**

Global Configuration Mode

## **Example**

Configure the static multicast group ff80::1234 in VLAN 2 with the member port gigabitEthernet 1/0/2:

**TL-SG3424(config)# ipv6 mld snooping vlan** 2 **static** ff80::1234 **interface** 

**gigabitEthernet** 1/0/2

# **ipv6 mld snooping querier vlan**

#### **Description**

The **ipv6 mld snooping querier vlan** command is used to enable the MLD Querier function. To disable this function, please use **no ipv6 mld snooping querier vlan** command.

**ipv6 mld snooping querier vlan** *vlan-id* **no ipv6 mld snooping querier vlan** *vlan-id*

### **Parameter**

*vlan-id* —— The VLAN that enables the MLD querier function, ranging from 1 to 4094.

## **Command Mode**

Global Configuration Mode

## **Example**

Enable MLD Querier function on VLAN 2:

**TL-SG3424(config)# ipv6 mld snooping querier vlan** 2

## **ipv6 mld snooping querier vlan max-response-time**

## **Description**

The **ipv6 mld snooping querier vlan max-response-time** command is used to specify the max response time of the Query message. The default value is 10 seconds. To restore the default value, please use **no ipv6 mld snooping querier vlan max-response-time** command.

#### **Syntax**

**ipv6 mld snooping querier vlan** *vlan-id* **max-response-time** *time* **no ipv6 mld snooping querier vlan** *vlan-id* **max-response-time**

## **Parameter**

*vlan-id* —— The VLAN that enables the MLD Querier function, ranging from 1 to 4094.

*time* —— Specify the time in seconds, ranging from 1 to 25.

## **Command Mode**

Global Configuration Mode

#### **Example**

Specify the max response time as 10s on VLAN 2:

**TL-SG3424(config)# ipv6 mld snooping querier vlan** 2 **max-response-time** 

10

# **ipv6 mld snooping querier vlan query-interval**

## **Description**

The **ipv6 mld snooping querier vlan query-interval** command is used to specify the interval to send the Query Message. The default value is 25 seconds. To restore the default value, please use **no ipv6 mld snooping querier vlan query-interval** command.

#### **Syntax**

**ipv6 mld snooping querier vlan** *vlan-id* **query-interval** *interval* **no ipv6 mld snooping querier vlan** *vlan-id* **query-interval**

#### **Parameter**

*vlan-id* ——The VLAN that enables the MLD Querier function, ranging from 1 to 4094.

*interval* —— Specify the interval to send the Query message in seconds, ranging from 2 to 300.

### **Command Mode**

Global Configuration Mode

#### **Example**

Specify the interval to send the Query Message as 10s on VLAN 2:

**TL-SG3424(config)# ipv6 mld snooping querier vlan** 2 **query-interval** 10

## **ipv6 mld snooping querier vlan query-source**

## **Description**

The **ipv6 mld snooping querier vlan query-source** command is used to specify the source address which sends the Query message. The default value is FE80::02FF:FFFF:FE00:0001. To restore the default value, please use **no ipv6 mld snooping querier vlan query-source** command.

#### **Syntax**

**ipv6 mld snooping querier vlan** *vlan-id* **query-source** *ipv6-addr* **no ipv6 mld snooping querier vlan** *vlan-id* **query-source**

## **Parameter**

*vlan-id* —— IEEE 802.1Q VLAN ID, ranging from 1 to 4094. *ipv6-addr* —— Specify the IPv6 source address.

## **Command Mode**

Global Configuration Mode

Specify the source address which sends the Query message as fe80::1234 on VLAN 2:

**TL-SG3424(config)# ipv6 mld snooping querier vlan** 2 **query-source**

fe80::1234

## **ipv6 mld snooping filter(global)**

#### **Description**

The **ipv6 mld snooping filter** command is used to configure the multicast group filter entries in the format of ip-range. To disable the filter entry, please use **no ipv6 mld snooping filter** command.

#### **Syntax**

**ipv6 mld snooping filter** *filter-id start-ipv6 end-ipv6* **no ipv6 mld snooping filter** *filter-id*

### **Parameter**

*filter-id* —— Specify the filter ID, ranging from 1 to 30.

*start-ipv6* —— Start IPv6 multicast address of the filter entry.

*end-ipv6* —— End IPv6 multicast address of the filter entry.

#### **Command Mode**

Global Configuration Mode

#### **Example**

Create filter entry with filter ID as 2, start IP as ff80::1234 and end IP as ff80::1235:

**TL-SG3424(config)# ipv6 mld snooping filter** 2 ff80::1234 ff80::1235

## **ipv6 mld snooping filter(interface)**

## **Description**

The **ipv6 mld snooping filter** command is used to enable the filter function on the interface. To disable the filter function, please use **no ipv6 mld snooping filter** command.

#### **Syntax**

**ipv6 mld snooping filter no ipv6 mld snooping filter**

#### **Command Mode**

Interface Configuration Mode

Enable filter function on interface gigabitEthernet 1/0/2:

**TL-SG3424(config)# interface gigabitEthernet** 1/0/2

**TL-SG3424(config-if)# ipv6 mld snooping filter**

# **ipv6 mld snooping filter-mode**

## **Description**

The **ipv6 mld snooping filter-mode** command is used to configure the filter mode of the interface. The default mode is accept. To restore the default mode, please use **no ipv6 mld snooping filter-mode** command.

#### **Syntax**

**ipv6 mld snooping filter-mode {**accept **|** refuse**} no ipv6 mld snooping filter-mode**

## **Parameter**

accept —— Accept the multicast groups within the filter entry. refuse —— Refuse the multicast groups within the filter entry.

#### **Command Mode**

Interface Configuration Mode

### **Example**

Configure the filter mode as refuse on interface gigabitEthernet 1/0/2:

**TL-SG3424(config)# interface gigabitEthernet** 1/0/2

**TL-SG3424(config-if)# ipv6 mld snooping filter-mode** refuse

## **ipv6 mld snooping filter-id**

## **Description**

The **ipv6 mld snooping filter-id** command is used to specify the filter id on the interface. To disable this configuration, please use **no ipv6 mld snooping filter-id** command.

## **Syntax**

**ipv6 mld snooping filter-id** *filter-list* **no ipv6 mld snooping filter-id**

### **Parameter**

*filter-list* —— Specify the filter id list, in format of 1,3,10.

## **Command Mode**

Interface Configuration Mode

#### **Example**

Specify the filter id as 1 and 10 on interface gigabitEthernet 1/0/2:

**TL-SG3424(config)# interface gigabitEthernet** 1/0/2

**TL-SG3424(config-if)# ipv6 mld snooping filter-id** 1,10

## **ipv6 mld snooping max-group**

#### **Description**

The **ipv6 mld snooping max-group** command is used to specify the limit number of groups for a port to join in. The default value is 256. To restore the default value, please use **no ipv6 mld snooping max-group** command.

### **Syntax**

**ipv6 mld snooping max-group** *limit* **no ipv6 mld snooping max-group**

## **Parameter**

*limit* —— Specify the max number of multicast groups on a port, ranging from 0 to 256.

### **Command Mode**

Interface Configuration Mode

#### **Example**

Specify the limit group as 128 on interface gigabitEthernet 1/0/2:

**TL-SG3424(config)# interface gigabitEthernet** 1/0/2

**TL-SG3424(config-if)# ipv6 mld snooping max-group** 128

## **clear ipv6 mld snooping statistics**

## **Description**

The **clear ipv6 mld snooping statistics** command is used to clear the statistics of the MLD packets.

## **Syntax**

**clear ipv6 mld snooping statistics**

## **Command Mode**

Privileged EXEC Mode and Any Configuration Mode

Clear the statistics of the MLD packets:

**TL-SG3424(config)# clear ipv6 mld snooping statistics**

# **show ipv6 mld snooping**

## **Description**

The **show ipv6 mld snooping** command is used to display the global configuration of MLD Snooping.

#### **Syntax**

**show ipv6 mld snooping**

#### **Command Mode**

Privileged EXEC Mode and Any Configuration Mode

## **Example**

Display the global configuration of MLD Snooping:

**TL-SG3424(config)# show ipv6 mld snooping**

## **show ipv6 mld snooping vlan**

## **Description**

The **show ipv6 mld snooping vlan** command is used to display VLAN information of MLD Snooping.

## **Syntax**

**show ipv6 mld snooping vlan [***vlan-id***]**

## **Parameter**

*vlan-id* —— The VLAN ID selected to display, ranging from 1 to 4094.

## **Command Mode**

Privileged EXEC Mode and Any Configuration Mode

## **Example**

Display all of the VLAN information:

**TL-SG3424(config)# show ipv6 mld snooping vlan**

# **show ipv6 mld snooping static-mcast**

## **Description**

The **show ipv6 mld snooping static-mcast** command is used to display the static multicast groups configured by users.

#### **Syntax**

**show ipv6 mld snooping static-mcast**

#### **Command Mode**

Privileged EXEC Mode and Any Configuration Mode

## **Example**

Display static multicast groups:

**TL-SG3424(config)# show ipv6 mld snooping static-mcast**

# **show ipv6 mld snooping group**

#### **Description**

The **show ipv6 mld snooping group** command is used to display multicast groups.

#### **Syntax**

**show ipv6 mld snooping group** [ dynamic | static ][ **vlan** *vlan-id* ]

## **Parameter**

dynamic —— Display dynamic groups.

static —— Display static groups.

*vlan-id* ——The VLAN ID selected to display, ranging from 1 to 4094.

## **Command Mode**

Privileged EXEC Mode and Any Configuration Mode

## **Example**

Display all of the multicast groups:

**TL-SG3424(config)# show ipv6 mld snooping group**

## **show ipv6 mld snooping filter**

## **Description**

The **show ipv6 mld snooping filter** command is used to display the filter entries.

**show ipv6 mld snooping filter**

## **Command Mode**

Privileged EXEC Mode and Any Configuration Mode

## **Example**

Display the filter entries:

**TL-SG3424(config)# show ipv6 mld snooping filter**

# **show ipv6 mld snooping interface**

## **Description**

The **show ipv6 mld snooping interface** command is used to display the interface information of MLD Snooping.

## **Syntax**

**show ipv6 mld snooping interface** [ **gigabitEthernet** *port* ]

#### **Parameter**

*port* —— Specify the port number.

## **Command Mode**

Privileged EXEC Mode and Any Configuration Mode

## **Example**

Display all of the interface information:

**TL-SG3424(config)# show ipv6 mld snooping interface**

# **show ipv6 mld snooping interface filter**

## **Description**

The **show ipv6 mld snooping interface filter** command is used to display the filter ids bounded to the interface.

## **Syntax**

**show ipv6 mld snooping interface filter [gigabitEthernet** *port***]**

#### **Parameter**

*port* —— Specify the port number.

#### **Command Mode**

Privileged EXEC Mode and Any Configuration Mode

Display all filter ids bounded to all interface:

**TL-SG3424(config)# show ipv6 mld snooping interface filter**

# **show ipv6 mld snooping querier**

## **Description**

The **show ipv6 mld snooping querier** command is used to display the Querier configuration of VLAN.

#### **Syntax**

**show ipv6 mld snooping querier [vlan** *vlan-id***]**

#### **Parameter**

*vlan-id* ——The VLAN ID selected to display, ranging from 1 to 4094.

## **Command Mode**

Privileged EXEC Mode and Any Configuration Mode

#### **Example**

Display all Querier information:

**TL-SG3424(config)# show ipv6 mld snooping querier**

# **show ipv6 mld snooping statistics**

## **Description**

The **show ipv6 mld snooping statistics** command is used to display the statistics of the MLD packets.

#### **Syntax**

#### **show ipv6 mld snooping statistics [interface gigabitEthernet** *port***]**

## **Parameter**

*port* —— Specify the port number.

## **Command Mode**

Privileged EXEC Mode and Any Configuration Mode

#### **Example**

Display statistics of MLD packets:

#### **TL-SG3424(config)# show ipv6 mld snooping statistics**

# **Chapter 30 SNMP Commands**

SNMP (Simple Network Management Protocol) functions are used to manage the network devices for a smooth communication, which can facilitate the network administrators to monitor the network nodes and implement the proper operation.

## **snmp-server**

#### **Description**

The **snmp-server** command is used to enable the SNMP function. By default, it is disabled. To return to the default configuration, please use **no snmp-server**  command.

#### **Syntax**

**snmp-server**

**no snmp-server**

## **Command Mode**

Global Configuration Mode

### **Example**

Enable the SNMP function:

**TL-SG3424(config)# snmp-server**

## **snmp-server view**

### **Description**

The **snmp-server view** command is used to add View. To delete the corresponding View, please use **no snmp-server view** command. The OID (Object Identifier) of the SNMP packets is used to describe the managed objects of the switch, and the MIB (Management Information Base) is the set of the OIDs. The SNMP View is created for the SNMP management station to manage MIB objects.

#### **Syntax**

**snmp-server view** *name mib-oid* { include | exclude }

**no snmp-server view** *name mib-oid*

### **Parameter**

*name* —— The entry name of View, ranging from 1 to 16 characters. Each View includes several entries with the same name.

*mib-oid* —— MIB Object ID. It is the Object Identifier (OID) for the entry of View, ranging from 1 to 61 characters.

include | exclude —— View Type, with include and exclude options. They represent the view entry can/cannot be managed by the SNMP management station individually.

#### **Command Mode**

Global Configuration Mode

### **Example**

Add a View named view1, configuring the OID as 1.3.6.1.6.3.20, and this OID can be managed by the SNMP management station:

**TL-SG3424(config)# snmp-server view** view1 1.3.6.1.6.3.20 include

## **snmp-server group**

#### **Description**

The **snmp-server group** command is used to manage and configure the SNMP group. To delete the corresponding SNMP group, please use **no snmp-server group** command. SNMP v3 provides the VACM (View-based Access Control Model) and USM (User-Based Security Model) mechanisms for authentication. The users in the SNMP Group can manage the device via the Read View, Write View and Notify View. And the authentication mode and the privacy mode guarantee the high security for the communication between the management station and the managed device.

#### **Syntax**

**snmp-server group** *name* [ **smode** { v1 | v2c | v3 }] [ **slev** { noAuthNoPriv | authNoPriv | authPriv }] [ **read** *read-view* ] [ **write** *write-view* ] [ **notify** *notify-view* ]

**no snmp-server group** *name* **smode** { v1 | v2c | v3 } **slev** { noAuthNoPriv | authNoPriv | authPriv }

## **Parameter**

*name* ——The SNMP Group name, ranging from 1 to 16 characters. The Group Name, Security Model and Security Level compose the identifier of the SNMP Group. These three items of the Users in one group should be the same.

v1 | v2c | v3 —— Security Model, with v1, v2c and v3 options. They represent SNMP v1, SNMP v2c and SNMP v3.

noAuthNoPriv | authNoPriv | authPriv —— The Security Level of SNMP v3 Group. There are three options, including noAuthNoPriv (no authorization and no encryption), authNoPriv (authorization and no encryption) and authPriv

(authorization and encryption). By default, the Security Level is noAuthNoPriv. There is no need to configure this in SNMP v1 Mode and SNMP v2c Mode.

*read-view* —— Select the View to be the Read View. The management access is restricted to read-only, and changes cannot be made to the assigned SNMP View.

*write-view* —— Select the View to be the Write View. The management access is writing only and changes can be made to the assigned SNMP View. The View defined both as the Read View and the Write View can be read and modified.

*notify-view* —— Select the View to be the Notify View. The management station can receive notification messages of the assigned SNMP view generated by the switch's SNMP agent.

#### **Command Mode**

Global Configuration mode

#### **Example**

Add a group, and configure the name as group 1, the Security Model as SNMP v3, the security level as authNoPriv, the management access to the assigned View viewDefault as read-write, besides the notification messages sent by View viewDefault can be received by Management station:

**TL-SG3424(config)# snmp-server group** group1 **smode** v3 **slev** authNoPriv

**read** viewDefault **write** viewDefault **notify** viewDefault

Delete group 1:

**TL-SG3424(config)# no snmp-server group** group1 **smode** v3 **slev** 

authNoPriv

## **snmp-server user**

## **Description**

The **snmp-server user** command is used to add User. To delete the corresponding User, please use **no snmp-server user** command. The User in an SNMP Group can manage the switch via the management station software. The User and its Group have the same security level and access right.

## **Syntax**

**snmp-server user** *name* { local | remote } *group-name* [ **smode** { v1 | v2c | v3 }] [ **slev** { noAuthNoPriv | authNoPriv | authPriv }] [ **cmode** { none | MD5 | SHA }] [ **cpwd** *confirm-pwd* ] [ **emode** { none | DES }] [ **epwd** *encrypt-pwd* ]

**no snmp-server user** *name*

#### **Parameter**

*name* —— User Name, ranging from 1 to 16 characters.

local | remote —— User Type, with local and remote options. Local indicates that the user is connected to a local SNMP engine, while remote means that the user is connected to a remote SNMP engine.

*group-name* —— The Group Name of the User. The User is classified to the corresponding Group according to its Group Name, Security Model and Security Level.

**smode** { v1 | v2c | v3 } —— The Security Model of the User, with v1, v2c and v3 options. By default, the option is v1. The Security Model of the User must be the same with that of the Group which the User belongs to.

**slev** { noAuthNoPriv | authNoPriv | authPriv } —— The Security Level of SNMP v3 Group. There are three options, including noAuthNoPriv (no authorization and no encryption), authNoPriv (authorization and no encryption) and authPriv (authorization and encryption). By default, the option is "noAuthNoPriv". The Security Level of the User must be the same with that of the Group which the User belongs to.

**cmode** { none | MD5 | SHA } —— The Authentication Mode of the SNMP v3 User, with none, MD5 and SHA options. None indicates no authentication method is used, MD5 indicates the port authentication is performed via HMAC-MD5 algorithm and SHA indicates the port authentication is performed via SHA (Secure Hash Algorithm). SHA authentication mode has a higher security than MD5 mode. By default, the Authentication Mode is "none".

*confirm-pwd* —— Authentication Password, ranging from 1 to 16 characters.

**emode** { none | DES } —— The Privacy Mode of the SNMP v3 User, with none and DES options. None indicates no privacy method is used, and DES indicates DES encryption method is used. By default, the Privacy Mode is "none".

*encrypt-pwd* —— Privacy Password, ranging from 1 to 16 characters.

#### **Command Mode**

Global Configuration Mode

#### **Example**

Add Local User admin to Group group2, and configure the Security Model of the user as v3, the Security Level of the group as authPriv, the Authentication Mode of the user as MD5, the Authentication Password as 11111, the Privacy Mode as DES, and the Privacy Password as 22222:

**TL-SG3424(config)# snmp-server user** admin local group2 **smode** v3 **slev** authPriv **cmode** MD5 **cpwd** 11111 **emode** DES **epwd** 22222

## **snmp-server community**

### **Description**

The **snmp-server community** command is used to add Community. To delete the corresponding Community, please use **no snmp-server community** command. SNMP v1 and SNMP v2c adopt community name authentication. The community name can limit access to the SNMP agent from SNMP network management station, functioning as a password.

#### **Syntax**

**snmp-server community** *name* { read-only | read-write } *mib-view*

**no snmp-server community** *name*

#### **Parameter**

*name* —— Community Name, ranging from 1 to 16 characters.

read-only | read-write —— The access rights of the community, with read-only and read-write options.

*mib-view* —— The MIB View for the community to access.

## **Command Mode**

Global Configuration Mode

## **Example**

Add community public, and the community has read-write management right to View viewDefault:

**TL-SG3424(config)# snmp-server community** public read-write viewDefault

## **snmp-server host**

## **Description**

The **snmp-server host** command is used to add Notification. To delete the corresponding Notification, please use **no snmp-server host** command.

## **Syntax**

**snmp-server host** *ip udp-port user-name* [ **smode** { v1 | v2c | v3 }] [ **slev** { noAuthNoPriv | authNoPriv | authPriv }] [ **type** { trap | inform }] [ **retries** *retries* ] [ **timeout** *timeout* ]

**no snmp-server host** *ip user-name* 

#### **Parameter**

*ip* —— The IP Address of the management Host. Both IPv4 and IPv6 addresses are supported, for example 192.168.0.100 or fe80::1234.

*udp-port* —— UDP port, which is used to send notifications. The UDP port functions with the IP address for the notification sending. It ranges from 1 to 65535.

*user-name* —— The User name of the management station.

**smode** { v1 | v2c | v3 } —— The Security Model of the management station, with v1, v2c and v3 options. By default, the option is v1.

**slev** { noAuthNoPriv | authNoPriv | authPriv } —— The Security Level of SNMP v3 Group. There are three options, including noAuthNoPriv (no authorization and no encryption), authNoPriv (authorization and no encryption) and authPriv (authorization and encryption). By default, the option is "noAuthNoPriv".

**type** { trap | inform } —— The type of the notifications, with trap and inform options. Trap indicates traps are sent, while inform indicates informs are sent. The inform type has a higher security than the trap type and resend and timeout need to be configured if you select this option. You can only select the trap type in Security Model v1. By default, the type of the notifications is "trap".

*retries* —— The amount of times the switch retries an inform request, ranging from 1 to 255. The switch will resend the inform request if it doesn't get the response from the management station during the Timeout interval, and it will terminate resending the inform request if the resending times reach the specified Retry times.

*timeout* —— The maximum time for the switch to wait for the response from the management station before resending a request, ranging from 1 to 3600 in seconds.

## **Command Mode**

Global Configuration Mode

#### **Example**

Add a Notification entry, and configure the IP Address of the management Host as 192.168.0.146, the UDP port as 162, the User name of the management station as admin, the Security Model of the management station as v2c, the type of the notifications as inform, the maximum time for the switch to wait as 1000 seconds, and the retries time as 100:

**TL-SG3424(config)# snmp-server host** 192.168.0.146 162 admin **smode** v2c **type** inform **retries** 100 **timeout** 1000

Add a Notification entry, and configure the IP Address of the management Host as fe80::1234, the UDP port as 162, the User name of the management station as admin, the Security Model of the management station as v2c, the type of the notifications as inform, the maximum time for the switch to wait as 1000 seconds, and the retries time as 100:

**TL-SG3424(config)# snmp-server host** fe80::1234 162 admin **smode** v2c **type** inform **retries** 100 **timeout** 1000

## **snmp-server engineID**

#### **Description**

The **snmp-server engineID** command is used to configure the local and remote engineID of the switch. To restore to the default setting, please use **no snmp-server engineID** command.

#### **Syntax**

**snmp-server engineID** { [ **local** *local-engineID* ] [ **remote** *remote-engineID* ] } **no snmp-server engineID**

## **Parameter**

*local-engineID* —— Local Engine ID for local clients. The Engine ID is a unique alphanumeric string used to identify the SNMP engine on the switch. Its length ranges from 10 to 64 hexadecimal characters, which must be even number meanwhile.

*remote-engineID* —— Remote Engine ID for the switch. The Engine ID is a unique alphanumeric string used to identify the SNMP engine on the remote device which receives informs from the switch. Its length ranges from 10 to 64 hexadecimal characters, which must be even number meanwhile. The **snmp-server engineID** will be disabled if the **local** and **remote** are both not configured.

#### **Command Mode**

Global Configuration Mode

#### **Example**

Specify the local engineID as 1234567890, and the remote engineID as abcdef123456:

**TL-SG3424(config)# snmp-server engineID local** 1234567890 **remote**  abcdef123456
## **snmp-server traps snmp**

### **Description**

The **snmp-server traps snmp** command is used to enable SNMP standard traps which include four types: linkup, linkdown, warmstart and coldstart. To disable the sending of SNMP standard traps, please use **no snmp-server traps snmp** command.

#### **Syntax**

**snmp-server traps snmp** [ linkup | linkdown | warmstart | coldstart | auth-failure ]

**no snmp-server traps snmp** [ linkup | linkdown | warmstart | coldstart | auth-failure ]

## **Parameter**

linkup —— Enable linkup trap. It is sent when port status changes from linkdown to linkup. By default, it is enabled.

linkdown ——Enable linkdown trap. It is sent when port status changes from linkup to linkdown. By default, it is enabled.

warmstart —— Enable warmstart trap. It is sent upon SNMP function reboot. By default, it is enabled.

coldstart —— Enable coldstart trap. It is sent upon switch reboot. By default, it is enabled.

auth-failure —— Enable the auth-failure trap. It is sent when a received SNMP request fails the authentication. By default, it is enabled.

#### **Command Mode**

Global Configuration Mode

#### **Example**

Enable SNMP standard linkup trap for the switch:

#### **TL-SG3424(config)# snmp-server traps snmp** linkup

## **snmp-server traps link-status**

#### **Description**

The **snmp-server traps link-status** command is used to enable SNMP link status trap for the specified port. To disable the sending of SNMP link status trap, please use **no snmp-server traps link-status** command.

#### **Syntax**

#### **snmp-server traps link-status**

#### **no snmp-server traps link-status**

#### **Command Mode**

Interface Configuration Mode (interface gigabitEthernet / interface range gigabitEthernet)

### **Example**

Enable SNMP link status trap for port 3:

**TL-SG3424(config)# interface gigabitEthernet** 1/0/3

**TL- SG3424P(config-if)# snmp-server traps link-status**

## **snmp-server traps**

## **Description**

The **snmp-server traps** command is used to enable SNMP extended traps. To disable the sending of SNMP extended traps, please use **no snmp-server traps**  command.

## **Syntax**

**snmp-server traps** { bandwidth-control | cpu | flash | ipaddr-change | lldp | loopback-detection | storm-control | spanning-tree | memory }

**no snmp-server traps** { bandwidth-control | cpu | flash | ipaddr-change | lldp | loopback-detection | storm-control | spanning-tree | memory }

## **Parameter**

bandwidth-control —— Enable bandwidth-control trap. It is sent when the rate limit function is enabled and the bandwidth exceeds the predefined value.

cpu —— Allow CPU-related trap. It is sent when CPU usage exceeds the predefined threshold. By default, the CPU usage threshold of the switch is 80%.

flash —— Enable flash trap. It is sent when flash is modified during operations such as backup, reset, firmware upgrade, configuration import, etc.

ipaddr-change —— Enable ipaddr-change trap. It is sent when IP address is changed such as user manually modifies the IP address or the switch obtains a new IP address from DHCP.

lldp —— Enable lldp trap. It is sent when the port's neighbor changes.

loopback-detection —— Enable loopback-detection trap. It is sent when the switch detects loopback or loopback is cleared.

storm-control —— Enable storm-control trap. It is sent when the multicast or broadcast rate exceeds the predefined value.

spanning-tree —— Enable spanning-tree trap. It is sent when the port forwarding status changes or the port receives TCN packet or packet with TC flag.

memory —— Enable memory trap. It is sent when CPU usage exceeds 80%.

#### **Command Mode**

Global Configuration Mode

## **Example**

Enable SNMP extended bandwidth-control trap for the switch:

**TL-SG3424(config)# snmp-server traps** bandwidth-control

## **snmp-server traps mac**

## **Description**

The **snmp-server traps mac** command is used to enable SNMP extended MAC address-related traps which include four types: new, full, learn-mode-change and max-learned. To disable the sending of SNMP extended MAC address related traps, please use **no snmp-server traps mac** command.

## **Syntax**

**snmp-server traps mac** [ new | full | learn-mode-change | max-learned ]

**no snmp-server traps mac** [ new | full | learn-mode-change | max-learned ]

## **Parameter**

new —— Enable new MAC address trap. It is sent when the switch learns new MAC address including dynamic address, static address and filter address.

full —— Enable MAC address table trap. It is sent when the MAC address table is full.

learn-mode-change —— Enable MAC address learn-mode-change trap. It is sent when MAC address learning mode of the switch changes.

max-learned —— Enable MAC address max-learned trap. It is sent when the amount of learned MAC address reaches the limit which is configured in port security module.

## **Command Mode**

Global Configuration Mode

#### **Example**

Enable all SNMP extended MAC address-related traps for the switch:

**TL-SG3424(config)# snmp-server traps mac**

Enable new MAC address trap only for the switch:

**TL-SG3424(config)# snmp-server traps mac** new

## **snmp-server traps vlan**

#### **Description**

The **snmp-server traps vlan** command is used to enable SNMP extended VLAN-related traps which include two types: create and delete. To disable this function, please use **no snmp-server traps vlan** command.

#### **Syntax**

snmp-server traps vlan [ create | delete ]

**no snmp-server traps vlan** [create | delete ]

### **Parameter**

create —— Enable VLAN-created trap. It is sent when new VLAN is created successfully.

delete —— Enable VLAN-deleted traps. It is sent when VLAN is deleted successfully.

## **Command Mode**

Global Configuration Mode

#### **Example**

Enable all SNMP extended VLAN-related traps for the switch:

**TL-SG3424(config)# snmp-server traps vlan**

Enable VLAN-created trap only for the switch:

**TL-SG3424(config)# snmp-server traps vlan** create

# **rmon history**

#### **Description**

The **rmon history** command is used to configure the history sample entry. To return to the default configuration, please use **no rmon history** command. RMON (Remote Monitoring), basing on SNMP architecture, functions to monitor the network. History Group is one of the commonly used RMON Groups. After a history group is configured, the switch collects network statistics information periodically, based on which the management station can monitor network effectively.

## **Syntax**

**rmon history** *index* **interface gigabitEthernet** *port* [ **interval** *seconds* ] [ **owner**  *owner-name* ]

**no rmon history** *index*

#### **Parameter**

*index* —— The index number of the entry, ranging from 1 to 12, in the format of 1-3,5.

*port* ——The Ethernet port number.

*seconds* —— The interval to take samplings from the port, ranging from 10 to 3600 in seconds. By default, it is 1800.

*owner-name* —— The owner of the history sample entry, ranging from 1 to 16 characters. By default, it is "monitor".

#### **Command Mode**

Global Configuration Mode

#### **Example**

Configure the sample port as Gi1/0/2 and the sample interval as 100 seconds for the entry 1-3:

**TL-SG3424(config)# rmon history** 1-3 **interface gigabitEthernet** 1/0/2

**interval** 100 **owner** owner1

## **rmon event**

### **Description**

The **rmon event** command is used to configure the entries of SNMP-RMON Event. To return to the default configuration, please use **no rmon event**  command. Event Group, as one of the commonly used RMON Groups, is used to define RMON events. Alarms occur when an event is detected.

## **Syntax**

**rmon event** *index* [ **user** *user-name* ] [ **description** *descript* ] [ **type** { none | log | notify | log-notify }] [ **owner** *owner-name* ]

**no rmon event** *index*

#### **Parameter**

*index* —— The index number of the event entry, ranging from 1 to 12. You can only select one entry for each command.

*user-name* —— The name of the User to which the event belongs, ranging from 1 to 16 characters. By default, it is "public".

*descript* —— The description of the event, ranging from 1 to 16 characters. By default, it is empty.

type —— The event type, with none, log, notify and both options. None indicates no processing, log indicates logging the event, notify indicates sending trap messages to the management station, and both indicates logging the event and sending trap messages to the management station.

*owner-name* —— The owner of the event entry, ranging from 1 to 16 characters. By default, it is "monitor".

#### **Command Mode**

Global Configuration Mode

## **Example**

Configure the user name of entry 1, 2, 3 and 4 as user1, the description of the event as description1, the type of event as log and the owner of the event as owner1:

**TL-SG3424(config)# rmon event** 1-4 **user** user1 **description** description1

**type** log **owner** owner1

## **rmon alarm**

#### **Description**

The **rmon alarm** command is used to configure SNMP-RMON Alarm Management. To return to the default configuration, please use **no rmon alarm**  command. Alarm Group is one of the commonly used RMON Groups. RMON alarm management allows monitoring the specific alarm variables. When the value of a monitored variable exceeds the threshold, an alarm event is generated, which triggers the switch to act in the set way.

#### **Syntax**

**rmon alarm** *index* **interface gigabitEthernet** *port* [ **alarm-variable** { drop | revbyte | revpkt | bpkt | mpkt | crc-lign | undersize | oversize | fragment | jabber | collision | 64 | 65-127 | 128-511 | 512-1023 | 1024-10240 }] [ **s-type** { absolute | delta} ] [ **rising-threshold** *r-hold* ] [ **rising-event-index** *r-event* ] [ **falling-threshold** 

*f-hold* ] [ **falling-event-index** *f-event* ] [ **a-type** { rise | fall | all }] [ **owner** *owner-name* ] [ **interval** *interval* ]

**no rmon alarm** *index*

## **Parameter**

*index* —— The index number of the Alarm Management entry, ranging from 1 to 12, in the format of 1-3,5.

*port* —— The Ethernet port number.

alarm-variable —— The alarm variable. By default, the option is "drop".

s-type —— Sample Type, which is the sampling method for the selected variable and comparing the value against the thresholds. There are two options, absolute and delta. Absolute indicates comparing the values directly with the thresholds at the end of the sampling interval. Delta indicates subtracting the last sampled value from the current value, and then comparing the difference in the values with the threshold. By default, the Sample Type is "absolute".

*r-hold* —— The rising counter value that triggers the Rising Threshold alarm, ranging from 1 to 65535. By default, it is 100.

*r-event* —— Rise Event, which is the index of the corresponding event which will be triggered if the sampled value is larger than the Rising Threshold. It ranges from 1 to 12.

*f-hold* —— The falling counter value that triggers the Falling Threshold alarm, ranging from 1 to 65535. By default, it is 100.

*f-event* —— Fall Event, which is the index of the corresponding event which will be triggered if the sampled value is lower than the Falling Threshold. It ranges from 1 to 12.

a-type —— Alarm Type, with rise, fall and all options. Rise indicates that the alarm event will be triggered when the sampled value exceeds the Rising Threshold, fall indicates that the alarm event will be triggered when the sampled value is under the Falling Threshold, and all indicates that the alarm event will be triggered either the sampled value exceeds the Rising Threshold or is under the Falling Threshold. By default, the Alarm Type is "all".

*owner-name* —— The owner of the entry, ranging from 1 to 16 characters. By default, it is "monitor".

*interval* —— The alarm interval time, ranging from 10 to 3600 in seconds. By default, it is 1800.

## **Command Mode**

Global Configuration Mode

## **Example**

Configure the port of entries of 1,2 and 3 as port 2, the owners as owner1 and the alarm intervals as 100 seconds

**TL-SG3424(config)# rmon alarm** 1-3 **interface** gigabitEthernet 1/0/2 **owner**

```
owner1 interval 100
```
## **show snmp-server**

## **Description**

The **show snmp-server** command is used to display SNMP configuration globally.

## **Syntax**

**show snmp-server**

### **Command Mode**

Privileged EXEC Mode and Any Configuration Mode

#### **Example**

Display SNMP configuration globally:

**TL-SG3424# show snmp-server**

# **show snmp-server view**

## **Description**

The **show snmp-server view** command is used to display the View table.

**Syntax**

**show snmp-server view**

## **Command Mode**

Privileged EXEC Mode and Any Configuration Mode

## **Example**

Display the View table:

**TL-SG3424# show snmp-server view**

## **show snmp-server group**

#### **Description**

The **show snmp-server group** command is used to display the Group table.

## **Syntax**

**show snmp-server group**

### **Command Mode**

Privileged EXEC Mode and Any Configuration Mode

## **Example**

Display the Group table:

**TL-SG3424# show snmp-server group**

## **show snmp-server user**

## **Description**

The **show snmp-server user** command is used to display the User table.

### **Syntax**

**show snmp-server user**

### **Command Mode**

Privileged EXEC Mode and Any Configuration Mode

## **Example**

Display the User table:

**TL-SG3424# show snmp-server user**

# **show snmp-server community**

## **Description**

The **show snmp-server community** command is used to display the Community table.

## **Syntax**

**show snmp-server community**

## **Command Mode**

Privileged EXEC Mode and Any Configuration Mode

### **Example**

Display the Community table:

**TL-SG3424# show snmp-server community**

# **show snmp-server host**

### **Description**

The **show snmp-server host** command is used to display the Host table.

#### **Syntax**

**show snmp-server host**

#### **Command Mode**

Privileged EXEC Mode and Any Configuration Mode

### **Example**

Display the Host table:

**TL-SG3424# show snmp-server host**

## **show snmp-server engineID**

## **Description**

The **show snmp-server engineID** command is used to display the engineID of the SNMP.

#### **Syntax**

**show snmp-server engineID**

#### **Command Mode**

Privileged EXEC Mode and Any Configuration Mode

## **Example**

Display the engineID:

**TL-SG3424# show snmp-server engineID**

## **show rmon history**

#### **Description**

The **show rmon history** command is used to display the configuration of the history sample entry.

#### **Syntax**

**show rmon history** [ *index* ]

#### **Parameter**

*index* —— The index number of the entry selected to display the configuration, ranging from 1 to 12, in the format of 1-3, 5. You can select more than one entry for each command. By default, the configuration of all history sample entries is displayed.

## **Command Mode**

Privileged EXEC Mode and Any Configuration Mode

#### **Example**

Display the configuration of all history sample entries:

**TL-SG3424# show rmon history**

## **show rmon event**

## **Description**

The **show rmon event** command is used to display the configuration of SNMP-RMON Event.

### **Syntax**

**show rmon event** [ *index* ]

### **Parameter**

*index* —— The index number of the entry selected to display the configuration, ranging from 1 to 12, in the format of 1-3, 5. You can select more than one entry for each command. By default, the configuration of all SNMP-RMON enabled entries is displayed.

## **Command Mode**

Privileged EXEC Mode and Any Configuration Mode

### **Example**

Display the Event configuration of entry1-4:

```
TL-SG3424# show rmon event 1-4
```
# **show rmon alarm**

## **Description**

The **show rmon alarm** command is used to display the configuration of the Alarm Management entry.

## **Syntax**

**show rmon alarm** [ *index* ]

## **Parameter**

*index* —— The index number of the entry selected to display the configuration, ranging from 1 to 12, in the format of 1-3, 5. You can select more than one entry for each command. By default, the configuration of all Alarm Management entries is displayed.

## **Command Mode**

Privileged EXEC Mode and Any Configuration Mode

## **Example**

Display the configuration of the Alarm Management entry 1-2:

**TL-SG3424# show rmon alarm** 1-2

# **Chapter 31 LLDP Commands**

### **Note:** Only **TL-SG3424P** supports LLDP function.

LLDP function enables network devices to advertise their own device information periodically to neighbors on the same LAN. The information of the LLDP devices in the LAN can be stored by its neighbor in a standard MIB, so it is possible for the information to be accessed by a Network Management System (NMS) such as SNMP.

# **lldp**

#### **Description**

The **lldp** command is used to enable LLDP function. To disable the LLDP function, please use **no lldp** command.

#### **Syntax**

**lldp** 

**no lldp** 

## **Command Mode**

Global Configuration Mode

#### **Example**

Enable LLDP function globally:

**TL-SG3424P(config)# lldp**

## **lldp hold-multiplier**

## **Description**

The **lldp hold-multiplier** command is used to configure the Hold Multiplier parameter. The aging time of the local information in the neighbor device is determined by the actual TTL value used in the sending LLDPDU. TTL = Hold Multiplier \* Transmit Interval. To return to the default configuration, please use **no lldp hold-multiplier** command.

#### **Syntax**

**lldp hold-multiplier** *multiplier* **no lldp hold-multiplier**

#### **Parameter**

*multiplier* —— Configure the Hold Multiplier parameter. It ranges from 2 to 10. By default, it is 4.

#### **Command Mode**

Global Configuration Mode

## **Example**

Specify Hold Multiplier as 5:

**TL-SG3424P(config)# lldp hold-multiplier** 5

# **lldp timer**

#### **Description**

The **lldp timer** command is used to configure the parameters about transmission. To return to the default configuration, please use **no lldp timer** command.

### **Syntax**

**lldp timer** { **tx-interval** *tx-interval |* **tx-delay** *tx-delay |* **reinit-delay** *reinit-delay |*  **notify-interval** *notify-interval |* **fast-count** *fast-count* }

**no lldp timer** { tx-interval | tx-delay | reinit-delay | notify-interval | fast-count }

#### **Parameter**

*tx-interval* —— Configure the interval for the local device to transmit LLDPDU to its neighbors. The value ranges from 5 to 32768 seconds and the default value is 30 seconds.

*tx-delay* —— Configure a value from 1 to 8192 in seconds to specify the time for the local device to transmit LLDPDU to its neighbors after changes occur so as to prevent LLDPDU being sent frequently. By default, it is 2 seconds.

*reinit-delay* —— This parameter indicates the amount of delay from when LLDP status becomes "disable" until re-initialization will be attempted. The value ranges from 1 to 10 seconds and the default value is 3 seconds.

*notify-interval* —— Specify the interval of Trap message which will be sent from local device to network management system. The value ranges from 5 to 3600 seconds and the default value is 5 seconds.

*fast-count* —— When the port's LLDP state transforms from Disable (or Rx\_Only) to Tx&Rx (or Tx\_Only), the fast start mechanism will be enabled, that is, the transmit interval will be shorten to a second, and several LLDPDUs will be sent

out (the number of LLDPDUs equals this parameter). The value ranges from 1 to 10 and the default value is 3.

#### **Command Mode**

Global Configuration Mode

## **Example**

Specify the Transmit Interval of LLDPDU as 45 seconds and Trap message to NMS as 120 seconds:

**TL-SG3424P(config)# lldp timer tx-interval** 45

**TL-SG3424P(config)# lldp timer notify-interval** 120

## **lldp med-fast-count**

## **Description**

The **lldp med-fast-count** command is used to configure the number of the LLDP-MED frames that will be sent out. When LLDP-MED fast start mechanism is activated, multiple LLDP-MED frames will be transmitted based on this parameter. The default value is 4. To return to the default configuration, please use **no lldp med-fast-count** command.

### **Syntax**

**lldp med-fast-count** *count*

**no lldp med-fast-count**

## **Parameter**

*count* —— Configure the Fast Start Count parameter. It ranges from 1 to 10. By default, it is 4.

## **Command Mode**

Global Configuration Mode

## **Example**

Specify Fast Start Count as 5:

**TL-SG3424P(config)# lldp med-fast-count** 5

## **lldp receive**

#### **Description**

The **lldp receive** command is used to enable the designated port to receive LLDPDU. To disable the function, please use **no lldp receive** command.

## **Syntax**

**lldp receive**

**no lldp receive**

### **Command Mode**

Interface Configuration Mode (interface gigabitEthernet / interface range gigabitEthernet)

## **Example**

Enable port 1 to receive LLDPDU:

**TL-SG3424P(config)# interface gigabitEthernet** 1/0/1

**TL-SG3424P(config-if)# lldp receive**

## **lldp transmit**

## **Description**

The **lldp transmit** command is used to enable the designated port to transmit LLDPDU. To disable the function, please use **no lldp transmit** command.

## **Syntax**

**lldp transmit**

**no lldp transmit**

## **Command Mode**

Interface Configuration Mode (interface gigabitEthernet / interface range gigabitEthernet)

#### **Example**

Enable port 1 to transmit LLDPDU:

**TL-SG3424P(config)# interface gigabitEthernet** 1/0/1

**TL-SG3424P(config-if)# lldp transmit**

## **lldp snmp-trap**

#### **Description**

The **lldp snmp-trap** command is used to enable the port's SNMP notification. If enabled, the port will notify the trap event to network management system. To disable the ports' SNMP notification, please use **no lldp snmp-trap** command.

#### **Syntax**

**lldp snmp-trap**

**no lldp snmp-trap**

#### **Command Mode**

Interface Configuration Mode (interface gigabitEthernet / interface range gigabitEthernet)

## **Example**

Enable the SNMP notification for port 1:

**TL-SG3424P(config)# interface gigabitEthernet** 1/0/1

**TL-SG3424P(config-if)# lldp snmp-trap**

## **lldp tlv-select**

## **Description**

The **lldp tlv-select** command is used to configure TLVs to be included in outgoing LLDPDU. To exclude TLVs, please use **no lldp tlv-select** command. By default, All TLVs are included in outgoing LLDPDU.

#### **Syntax**

**lldp tlv-select** [ port-description | system-capability | system-description | system-name | management-address | port-vlan | protocol-vlan | vlan-name | link-aggregation | mac-phy-cfg | max-frame-size | power | all ]

**no lldp tlv-select** [ port-description | system-capability | system-description | system-name | management-address | port-vlan | protocol-vlan | vlan-name | link-aggregation | mac-phy-cfg | max-frame-size | power | all ]

#### **Command Mode**

Interface Configuration Mode (interface gigabitEthernet / interface range gigabitEthernet)

## **Example**

Exclude "management-address" and "port-vlan-id" TLVs in LLDPDU outgoing from port 1:

**TL-SG3424P(config)# interface gigabitEthernet** 1/0/1

**TL-SG3424P(config-if)# no lldp tlv-select** management-address port-vlan

# **lldp med-location**

## **Description**

The lldp med-location command is used to configure the Location Identification TLV's content in outgoing LLDPDU of the port.

## **Syntax**

**lldp med-location** { **emergency-number** *identifier* | **civic-address** { [ language *language* ] [ province-state *province-state* ] [ county *county*] [city *city* ] [ street *street* ] [ house-number *house-number* ] [name *name* ] [ postal-zipcode *postal-zipcode* ] [ room-number *room-number* ] [ post-office-box *post-office-box* ] [ additional *additional* ] [ country-code *country-code* ] [ what { dhcp-server | endpoint | switch } ] }

## **Parameter**

emergency-number —— Emergency Call Service ELIN identifier, which is used during emergency call setup to a traditional CAMA or ISDN trunk-based PSAP. The length of this field ranges from 10 to 25 characters.

civic-address —— The civic address is defined to reuse the relevant sub-fields of the DHCP option for civic Address based Location Configuration Information as specified by IETF.

## **Command Mode**

Interface Configuration Mode (interface gigabitEthernet / interface range gigabitEthernet)

#### **Example**

Configure the civic address in the Location Identification TLV's content in outgoing LLDPDU of port 2. Configure the language as English and city as London:

**TL-SG3424P(config)# interface gigabitEthernet** 1/0/2

**TL-SG3424P(config-if)# lldp med-location civic-address** language English city London

# **lldp med-status**

#### **Description**

The **lldp med-status** command is used to enable the LLDP-MED feature for the corresponding port. After the LLDP-MED feature is enabled, the port's Admin

Status will be changed to Tx&Rx. To disable the LLDP-MED feature for the corresponding port, please use **no lldp med-status** command.

#### **Syntax**

#### **lldp med-status**

**no lldp med-status** 

### **Command Mode**

Interface Configuration Mode (interface gigabitEthernet / interface range gigabitEthernet)

#### **Example**

Enable the LLDP-MED feature for port 2:

**TL-SG3424P(config)# interface gigabitEthernet** 1/0/2

**TL-SG3424P(config-if)# lldp med-status** 

# **lldp med-tlv-select**

## **Description**

The **lldp med-tlv-select** command is used to configure LLDP-MED TLVs to be included in outgoing LLDPDU for the corresponding port. To exclude LLDP-MED TLVs, please use **no lldp med-tlv-select** command. By default, All TLVs are included in outgoing LLDPDU.

#### **Syntax**

**lldp med-tlv-select** { [inventory-management] [location] [network-policy] [power-management] [all] }

**no lldp med-tlv-select** { [inventory-management] [location] [network-policy] [power-management] [all] }

#### **Command Mode**

Interface Configuration Mode (interface gigabitEthernet / interface range gigabitEthernet)

### **Example**

Exclude "network policy" and "inventory" TLVs in LLDPDU outgoing from port 2:

**TL-SG3424P(config)# interface gigabitEthernet** 1/0/2

**TL-SG3424P(config-if)# no lldp med-tlv-select** network-policy

inventory-management

# **show lldp**

## **Description**

The **show lldp** command is used to display the global configuration of LLDP and LLDP-MED fast start repeat count number.

## **Syntax**

**show lldp** 

### **Command Mode**

Privileged EXEC Mode and Any Configuration Mode

### **Example**

Display the global configuration of LLDP and LLDP-MED fast start repeat count number:

**TL-SG3424P# show lldp** 

# **show lldp interface**

## **Description**

The **show lldp interface** command is used to display LLDP and LLDP-MED configuration of the corresponding port. By default, the configuration of all the ports will be displayed.

#### **Syntax**

**show lldp interface** [ **gigabitEthernet** *port* ]

### **Parameter**

*port* —— The Ethernet port number.

#### **Command Mode**

Privileged EXEC Mode and Any Configuration Mode

#### **Example**

Display the LLDP and LLDP-MED configuration of port 1:

## **TL-SG3424P# show lldp interface gigabitEthernet** 1/0/1

# **show lldp local-information interface**

## **Description**

The **show lldp local-information interface** command is used to display the LLDP and LLDP-MED local information of the corresponding port. By default, the information of all the ports will be displayed.

### **Syntax**

**show lldp local-information interface** [ **gigabitEthernet** *port* ]

#### **Parameter**

port —— The Ethernet port number.

#### **Command Mode**

Privileged EXEC Mode and Any Configuration Mode

#### **Example**

Display the LLDP and LLDP-MED local information of port 1:

**TL-SG3424P# show lldp local-information interface gigabitEthernet** 1/0/1

# **show lldp neighbor-information interface**

## **Description**

The **show lldp neighbor-information interface** command is used to display the LLDP and LLDP-MED neighbor information of the corresponding port. By default, the neighbor information of all the ports will be displayed.

## **Syntax**

**show lldp neighbor-information interface** [ **gigabitEthernet** *port* ]

## **Parameter**

*port* —— The Ethernet port number.

### **Command Mode**

Privileged EXEC Mode and Any Configuration Mode

#### **Example**

Display the LLDP and LLDP-MED neighbor information of port 1:

**TL-SG3424P# show lldp neighbor-information interface gigabitEthernet** 1/0/1

# **show lldp traffic interface**

## **Description**

The **show lldp traffic interface** command is used to display the LLDP statistic information between the local device and neighbor device of the corresponding port. By default, the LLDP statistic information of all the ports will be displayed.

## **Syntax**

**show lldp traffic interface** [ **gigabitEthernet** *port* ]

## **Parameter**

port - The Ethernet port number.

## **Command Mode**

Privileged EXEC Mode and Any Configuration Mode

## **Example**

Display the LLDP statistic information of port 1:

**TL-SG3424P# show lldp traffic interface gigabitEthernet** 1/0/1

# **Chapter 32 Cluster Commands**

Cluster Management function enables a network administrator to manage the scattered devices in the network via a management device. After a commander switch is configured, management and maintenance operations intended for the member devices in a cluster is implemented by the commander device.

## **cluster ndp**

## **Description**

The **cluster ndp** command is used to configure NDP globally. To return to the default configuration, please use **no cluster ndp** command. NDP (Neighbor Discovery Protocol) is used to discover the information of the directly connected neighbor devices to support cluster establishing. An NDP-enabled device sends NDP packets regularly to neighbor devices as well as receives NDP packets from neighbor devices. An NDP packet carries the aging time, which indicates the period of the receiving devices to keep the NDP packet.

#### **Syntax**

## **cluster ndp**

**cluster ndp timer** {[ **hello** *hello-time*] [**aging** *aging-time* ]}

**no cluster ndp** 

**no cluster ndp timer** {[ **hello** *hello-time* ] [ **aging** *aging-time* ]}

## **Parameter**

*hello-time* —— Hello Time, which is the interval to send NDP packets. Hello Time ranges from 5 to 254 in seconds. By default, it is 60. Hello Time should be smaller than Aging Time.

*aging-time* —— Aging Time, which is the period for the neighbor switch to keep the NDP packets from this switch. Aging Time ranges from 5 to 255 in seconds. By default, it is 180.

#### **Command Mode**

Global Configuration Mode

#### **Example**

Enable NDP function globally, and configure Aging Time as 120 seconds, Hello Time as 50 seconds:

**TL-SG3424(config)# cluster ndp** 

**TL-SG3424(config)# cluster ndp timer hello** 50 **aging** 120

Change Aging Time to 80 seconds:

**TL-SG3424(config)# cluster ndp timer aging** 80

Change Hello Time to 80 seconds:

**TL-SG3424(config)# cluster ndp timer hello** 80

# **cluster ntdp**

#### **Description**

The **cluster ntdp** command is used to configure NTDP globally. To return to the default configuration, please use **no cluster ntdp** command. NTDP (Neighbor Topology Discovery Protocol) is used to collect the NDP information and neighboring connection information of each device in a specific network range. It provides the commander switch with the information of devices which can join the cluster and collects topology information of devices within the specified hops.

#### **Syntax**

#### **cluster ntdp**

**cluster ntdp timer** {[ **interval-time** *time* ] [ **hop-delay** *value* ] [ **port-delay** *value* ]}

**cluster ntdp hop** *hop-value*

**no cluster ntdp**

**no cluster ntdp timer** {[ **interval-time** *time* ] [ **hop-delay** *value* ] [ **port-delay** *value* ]}

**no cluster ntdp hop** *hop-value*

## **Parameter**

*time* —— NTDP Interval Time, which is the interval to collect topology information. NTDP Interval Time ranges from 1 to 60 in minutes. By default, it is 1.

**hop-delay** *value* —— NTDP Hop Delay, which is the time between the switch receiving NTDP request packets and the switch forwarding NTDP request packets for the first time. NTDP Hop Delay ranges from 1 to 1000 in milliseconds. By default, it is 200.

**port-delay** *value* —— NTDP Port Delay, which is the time between the port forwarding NTDP request packets and its adjacent port forwarding NTDP

request packets over. NTDP Port Delay ranges from 1 to 100 in milliseconds. By default, it is 20.

*hop-value* —— NTDP Hops, which is the hop count the switch topology collects. NTDP Hops ranges from 1 to 16. By default, it is 3.

## **Command Mode**

Global Configuration Mode

### **Example**

Enable NTDP function globally, and specify NTDP Hops as 5, NTDP Interval Time as 30 minutes:

**TL-SG3424(config)# cluster ntdp** 

**TL-SG3424(config)# cluster ntdp timer interval-timer** 30

```
TL-SG3424(config)# cluster ntdp hop 5
```
# **cluster explore**

## **Description**

The **cluster explore** command is used to manually collect the topology information.

#### **Syntax**

**cluster explore**

#### **Command Mode**

Global Configuration Mode

#### **Example**

Enable the topology information collecting function manually:

**TL-SG3424(config)# cluster explore**

## **cluster**

## **Description**

The **cluster** command is used to configure cluster function for specified ports. To return to the default configuration, please use **no cluster** command.

#### **Syntax**

**cluster** [ **ndp** { disable | enable }] [ **ntdp** { disable | enable }]

**no cluster**

## **Parameter**

disable | enable —— Enable/ Disable NDP function for the port. By default, it is enabled.

disable | enable —— Enable/ Disable NTDP function for the port. By default, it is enabled.

## **Command Mode**

Interface Configuration Mode (interface gigabitEthernet / interface range gigabitEthernet)

## **Example**

Enable NDP and NTDP function for port 5:

**TL-SG3424(config)# interface gigabitEthernet** 1/0/5

**TL-SG3424(config-if)# cluster ndp** enable **ntdp** enable

## **cluster candidate**

## **Description**

The **cluster candidate** command is used to specify the current switch as candidate switch.

#### **Syntax**

**cluster candidate**

#### **Command Mode**

Global Configuration Mode

## **Example**

Specify the current switch as candidate switch:

**TL-SG3424(config)# cluster candidate**

# **cluster individual**

## **Description**

The **cluster individual** command is used to specify the current switch as individual switch.

#### **Syntax**

### **cluster individual**

### **Command Mode**

Global Configuration Mode

## **Example**

Specify the current switch as individual switch:

**TL-SG3424(config)# cluster individual**

# **show cluster ndp**

## **Description**

The **show cluster ndp** command is used to display NDP configuration of certain ports.

#### **Syntax**

**show cluster ndp** [**interface** [ **gigabitEthernet** *port* ]]

## **Parameter**

*port* —— The Ethernet port number.

## **Command Mode**

Privileged EXEC Mode and Any Configuration Mode

#### **Example**

Display the NDP global configuration:

**TL-SG3424# show cluster ndp**

Display the NDP configuration of all Ethernet ports:

**TL-SG3424# show cluster ndp interface**

Display the NDP configuration of port 2:

**TL-SG3424# show cluster ndp interface gigabitEthernet** 1/0/2

# **show cluster ntdp**

### **Description**

The **show cluster ntdp** command is used to display NTDP configuration or the information of device collected through NTDP.

#### **Syntax**

**show cluster ntdp** [ **interface gigabitEthernet** *port* | **device-list** ]

### **Parameter**

*port* —— The Ethernet port number.

## **Command Mode**

Privileged EXEC Mode and Any Configuration Mode

## **Example**

Display the NTDP configuration globally:

**TL-SG3424# show cluster ntdp** 

Display the NTDP configuration of port 2:

**TL-SG3424# show cluster ntdp interface gigabitEthernet** 1/0/2

Display the information of device collected through NTDP:

**TL-SG3424# show cluster ntdp device-list**

# **show cluster neighbour**

## **Description**

The **show cluster neighbour** command is used to display the cluster neighbor information.

## **Syntax**

**show cluster neighbour**

## **Command Mode**

Privileged EXEC Mode and Any Configuration Mode

## **Example**

Display the cluster neighbor information:

**TL-SG3424# show cluster neighbour**

# **show cluster manage role**

## **Description**

The **show cluster manage role** command is used to display the cluster role of the current switch.

#### **Syntax**

**show cluster manage role**

## **Command Mode**

Privileged EXEC Mode and Any Configuration Mode

### **Example**

Display the role of the current switch:

**TL-SG3424(config)# show cluster manage role**